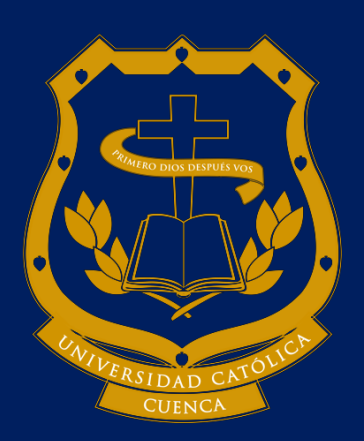

# **UNIVERSIDAD CATÓLICA DE CUENCA**

*Comunidad Educativa al Servicio del Pueblo*

# **UNIDAD ACADÉMICA DE INGENIERÍA DE TECNOLOGÍAS DE LA INFORMACIÓN Y LA COMUNICACIÓN**

**CARRERA DE INGENIERÍA EN SISTEMAS**

# **PANEL DE MANDOS UTILIZANDO BUSINESS INTELLIGENCE PARA LA TOMA DE DESICIONES CON DATOS DE COVID-19 EN LA PROVINCIA DEL CAÑAR**

**TRABAJO DE TITULACIÓN O PROYECTO DE INTEGRACIÓN CURRICULAR PREVIO A LA OBTENCIÓN DEL TÍTULO DE**

**INGENIERO EN SISTEMAS**

**AUTOR: JOSÉ LUIS ORTIZ AUQUI**

**DIRECTOR: ING. ÓLGER ANTONIO CAJAMARCA CRIOLLO**<br> **MGS.**<br> **AZOGUES - ECUADOR**<br> **2021 MGS.**

**AZOGUES - ECUADOR**

**2021**

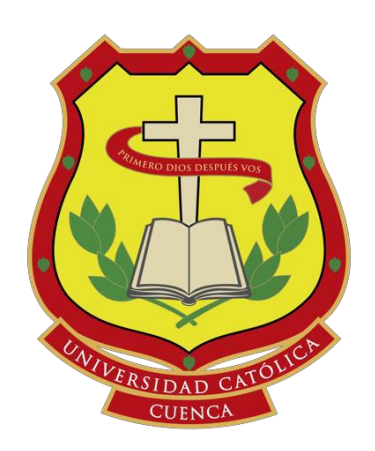

# **UNIVERSIDAD CATÓLICA DE CUENCA**

*Comunidad Educativa al Servicio del Pueblo*

## **UNIDAD ACADÉMICA DE INGENIERÍA DE TECNOLOGÍAS DE LA INFORMACIÓN Y LA COMUNICACIÓN**

# **CARRERA DE INGENIERÍA EN SISTEMAS**

## **PANEL DE MANDOS UTILIZANDO BUSINESS INTELLIGENCE PARA LA TOMA DE DESICIONES CON DATOS DE COVID-19 EN LA PROVINCIA DEL CAÑAR**

## **TRABAJO DE TITULACIÓN O PROYECTO DE INTEGRACIÓN CURRICULAR PREVIO A LA OBTENCIÓN DEL TÍTULO DE**

# **INGENIERO EN SISTEMAS**

**AUTOR: JOSÉ LUIS ORTIZ AUQUI**

**DIRECTOR: ING. ÓLGER ANTONIO CAJAMARCA CRIOLLO MGS.**

AZOGUES - **ECUADOR**  $\psi_0$  me gradue en  $\psi_0$ <br>2021  $\psi_1$  me gradue  $\psi_1$   $\psi_2$ 

**2021**

## **DECLARACIÓN**

<span id="page-2-0"></span>Yo, José Luis Ortiz Auqui, declaro bajo juramento que el trabajo aquí descrito es de mi autoría; que no ha sido previamente presentada para ningún grado o calificación profesional; y, que he consultado las referencias bibliográficas que se incluyen en este documento.

La Universidad Católica de Cuenca puede hacer uso de los derechos correspondientes a este trabajo, según lo establecido por la Ley de Propiedad Intelectual, por su Reglamento y la normatividad institucional vigente.

Le Aggi

**José Luis Ortiz Auqui**

## **CERTIFICACIÓN**

<span id="page-3-0"></span>Certifico que el presente trabajo fue desarrollado por José Luis Ortiz Auqui, bajo mi supervisión.

nymie a) hoo

**ING. ÓLGER ANTONIO CAJAMARCA CRIOLLO MGS.**

**DIRECTOR**

## **AGRADECIMIENTOS**

<span id="page-4-0"></span>Quiero primeramente expresar mi eterno agradecimiento a Dios, al Santísimo Sacramento del Altar y la Virgencita De La Nube, quienes fueron mi fortaleza durante este trayecto en la universidad.

Expreso mi agradecimiento fraterno a mis abuelitos, a mi mamá y a toda la familia que estuvo apoyándome en los buenos y malos momentos.

Agradecer al Ing. Antonio Cajamarca Mgs., quien estuvo como tutor al frente de este proyecto de tesis y gracias a su conocimiento se ha logrado concluir con el mismo. Y también extender mi agradecimiento a todos quienes conforman la Facultad de Sistemas por los conocimientos y apoyo brindado durante mi estadía en la universidad.

#### **Gracias a todos**

## **DEDICATORIA**

<span id="page-5-0"></span>A Dios y a todos los Santos a los que me he encomendado por haberme dado el conocimiento y sabiduría para descubrir su infinita bondad. A mi abuelita que está en el cielo, por haberme enseñado a valorar la vida desde niño y haberme apoyado para ingresar a la universidad conjuntamente con mi abuelito.

# ÍNDICE DE CONTENIDO

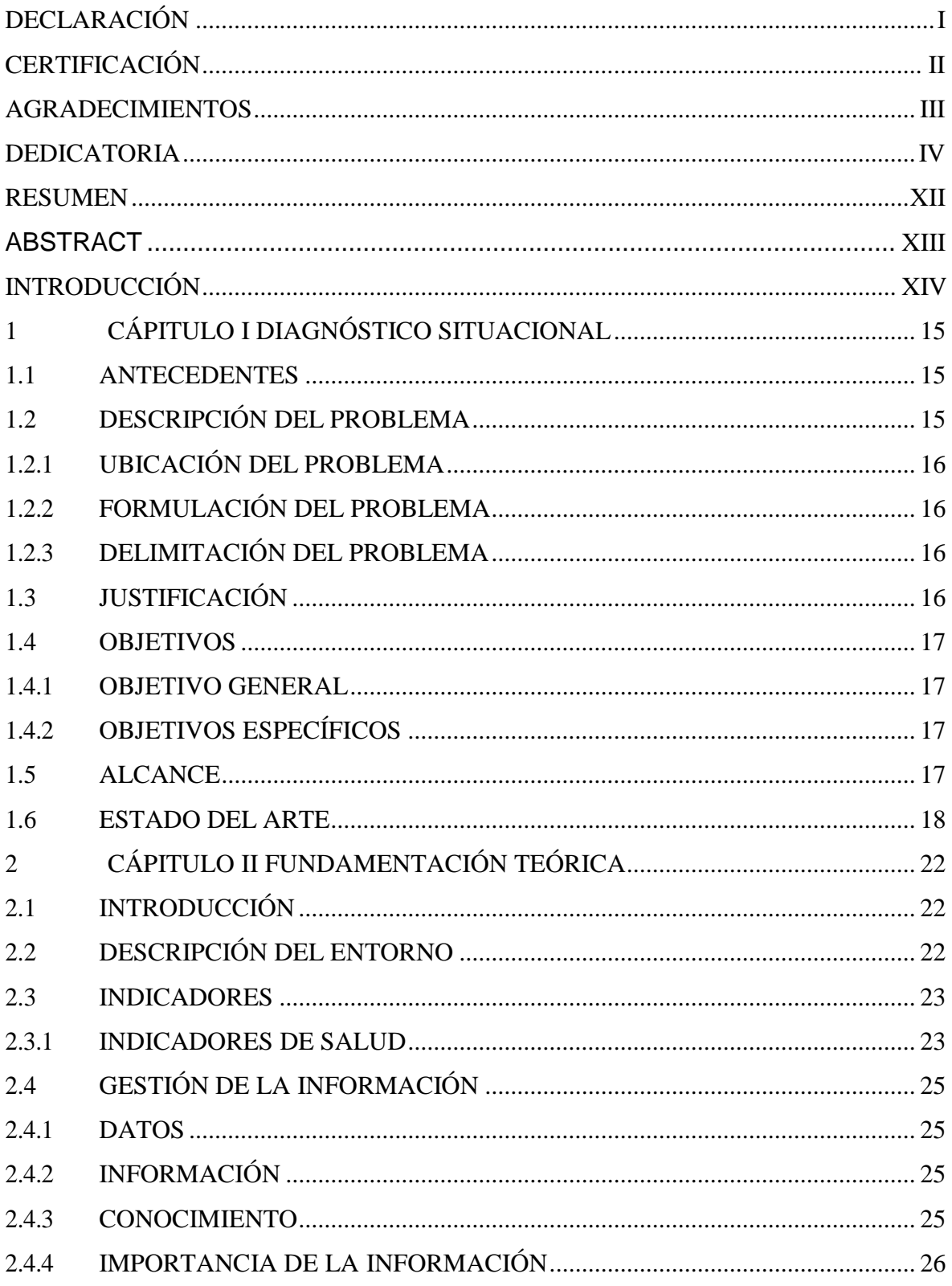

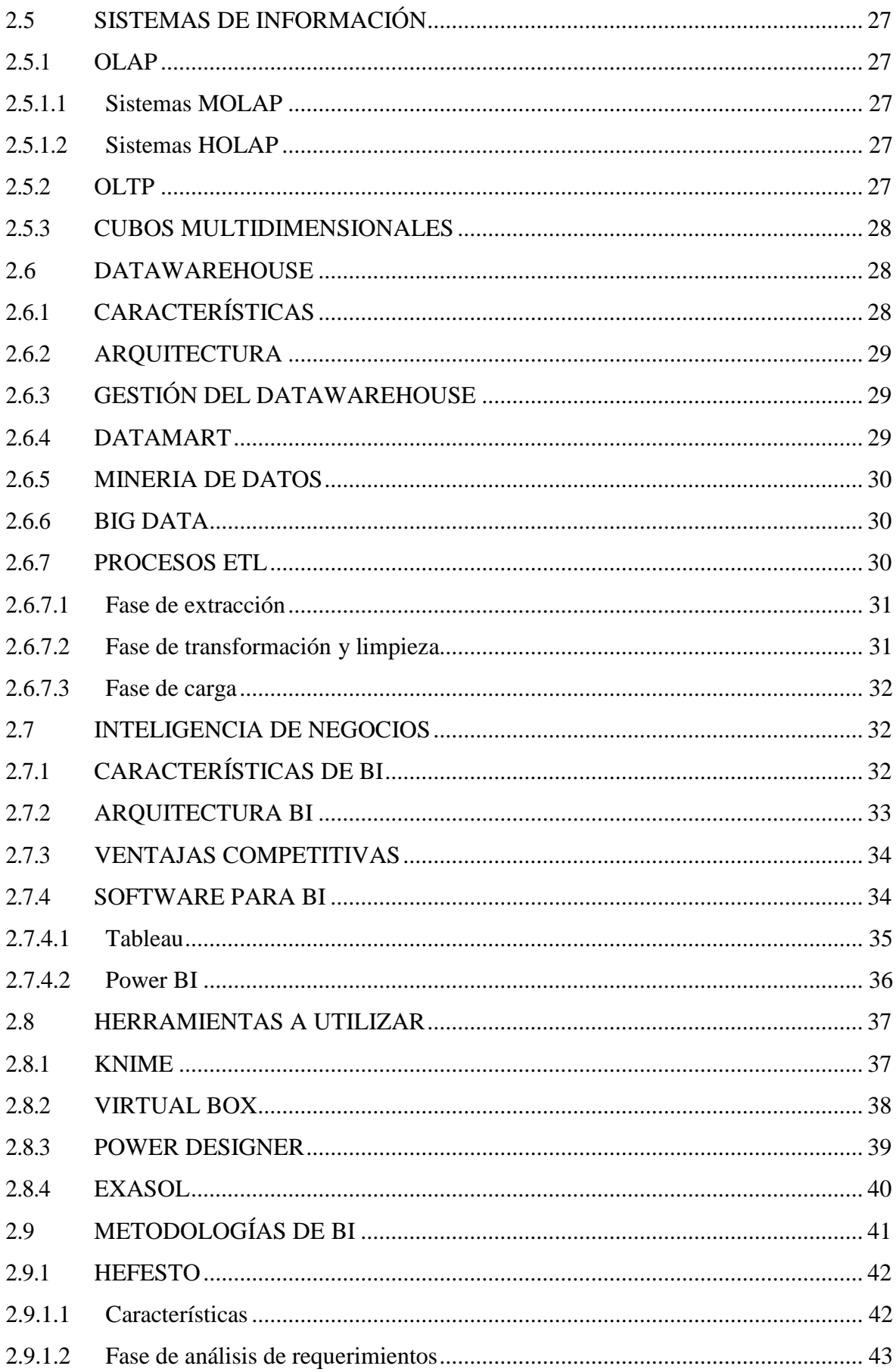

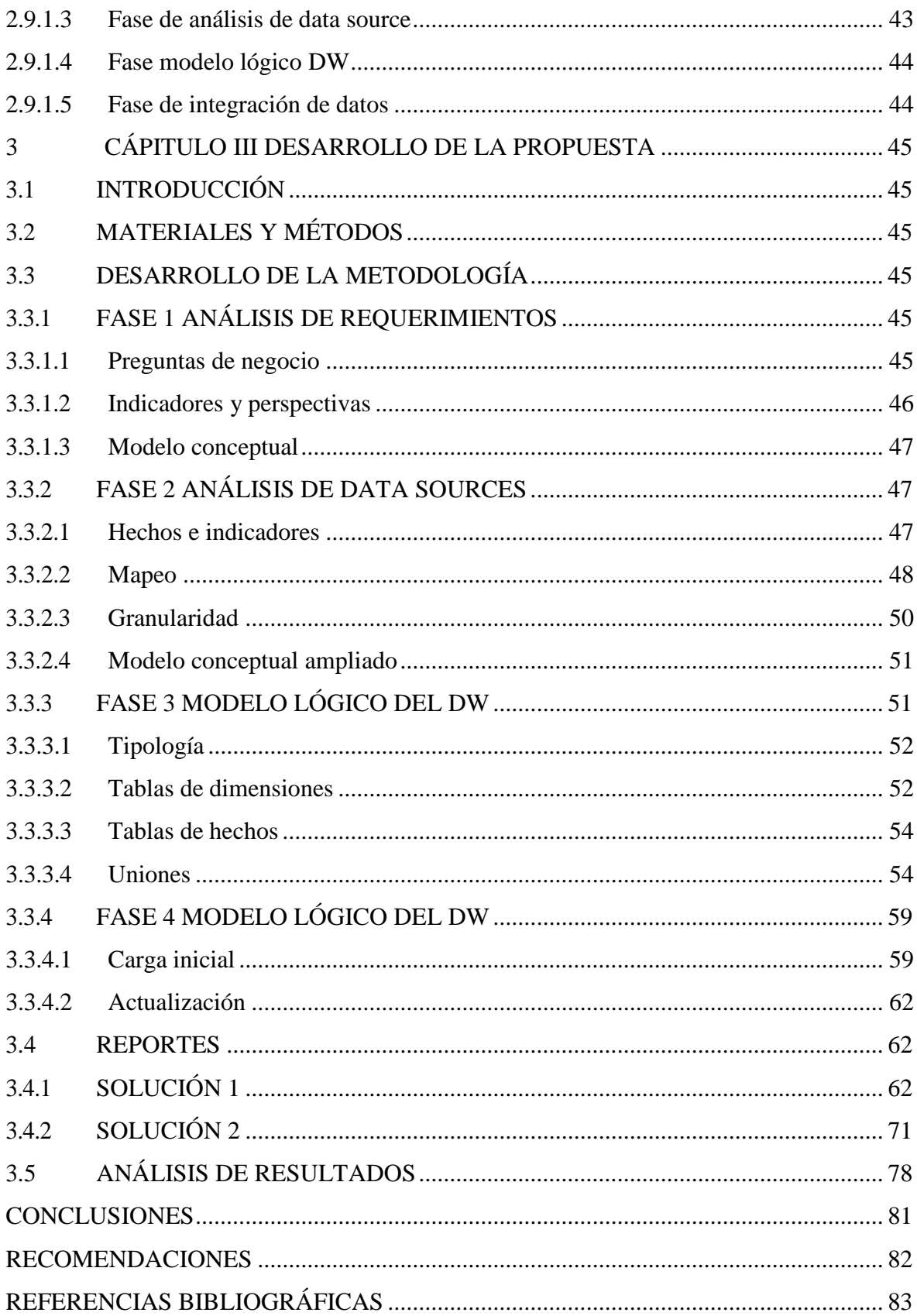

## **LISTA DE FIGURAS**

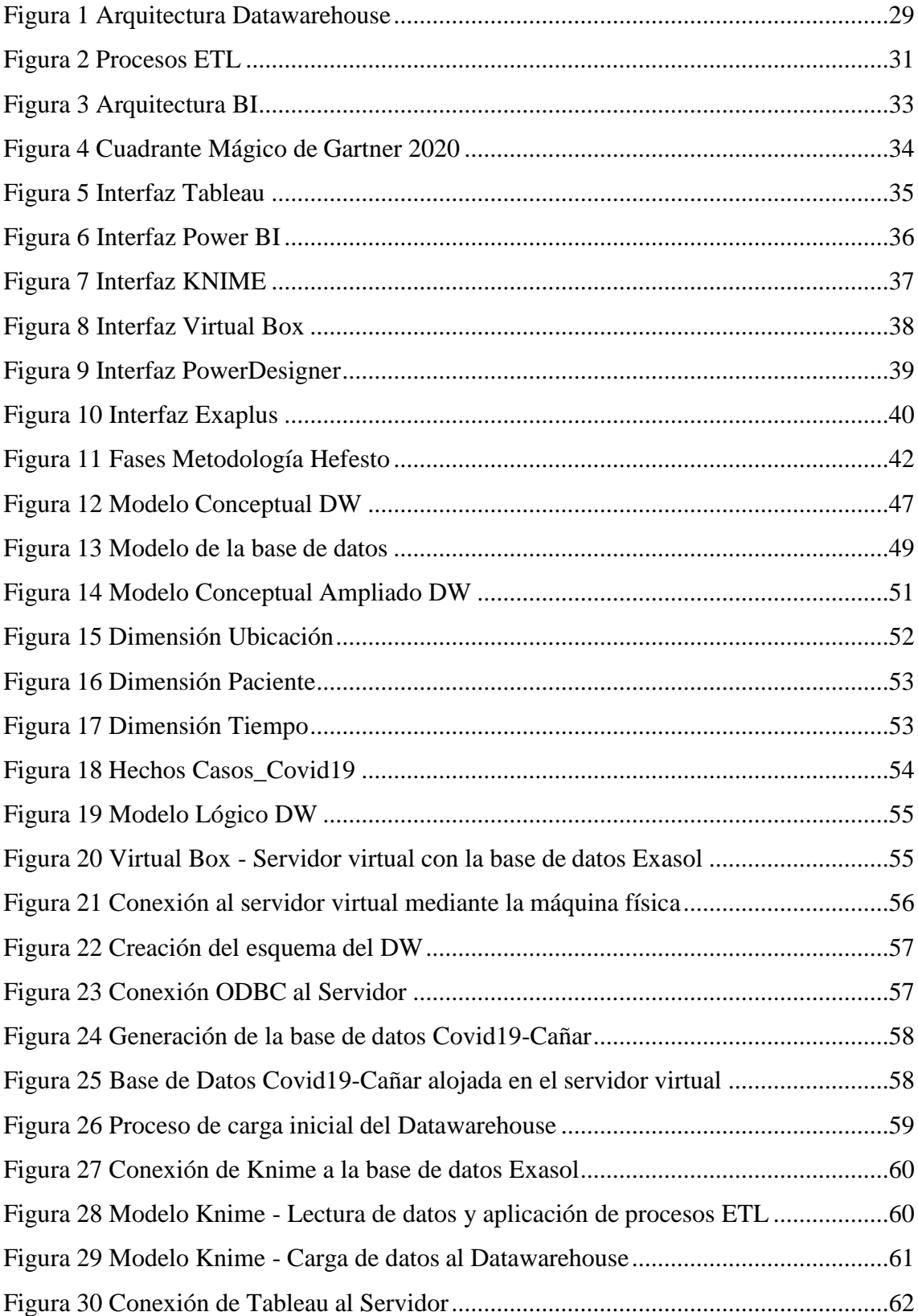

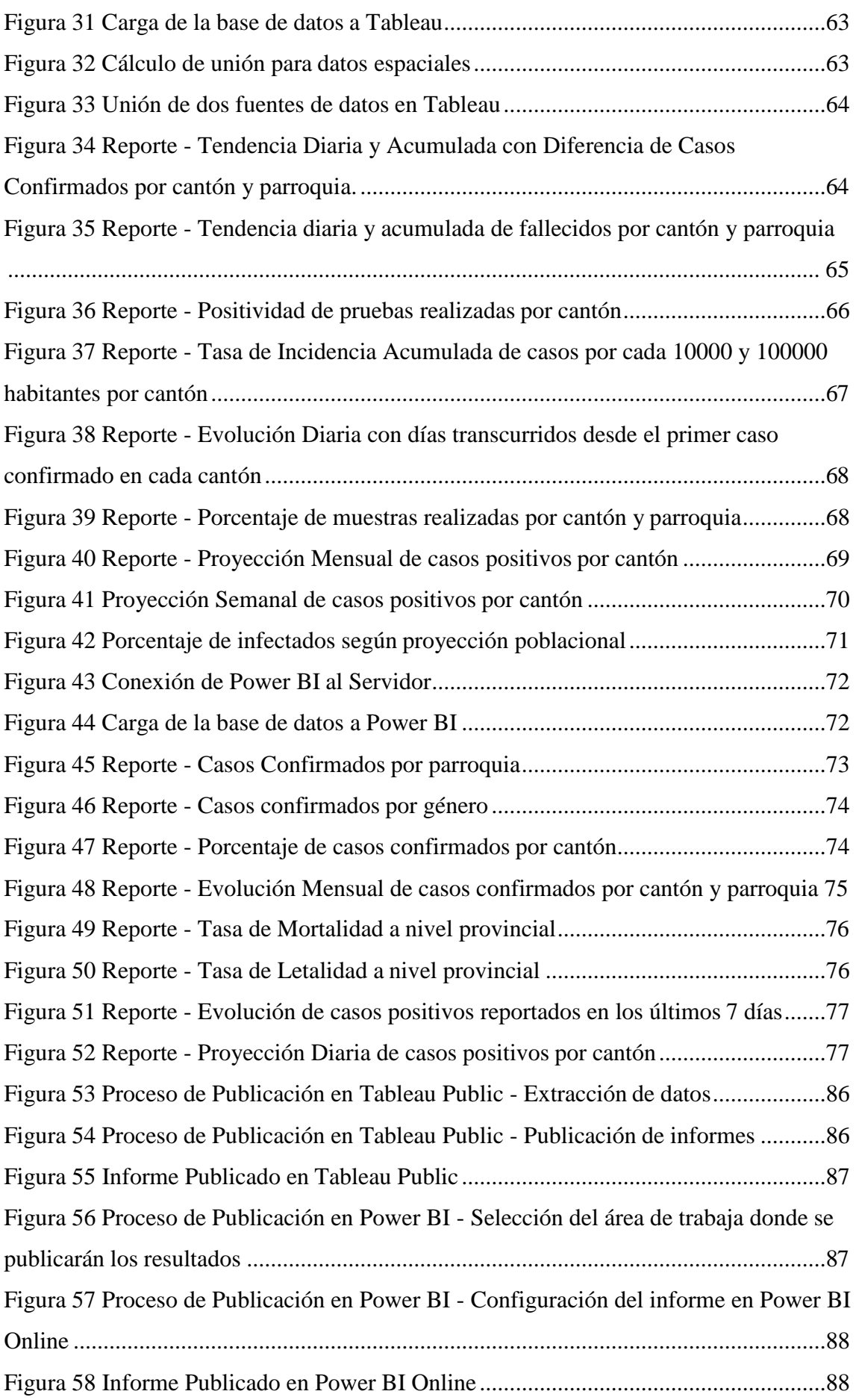

## **LISTA DE TABLAS**

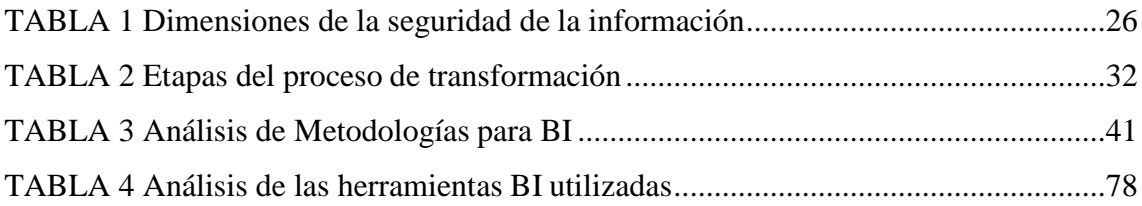

# **LISTA DE ANEXOS**

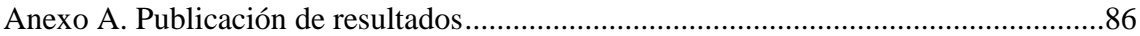

## **RESUMEN**

<span id="page-13-0"></span>La presente investigación tiene como objetivo desarrollar una herramienta de análisis basada en inteligencia de negocios, que permita consolidar información del Covid-19 en la provincia del Cañar; de manera que, los resultados sean de conocimiento para la ciudadanía y sirva para tomar decisiones estratégicas.

Para el desarrollo de la solución se ha procedido de la siguiente manera: en el capítulo 1, se establecen antecedentes y se plantean los objetivos en relación a la problemática existente en la provincia ante la falta de tableros de mando que manejen información referente al Covid-19; el capítulo 2, se presenta la fundamentación teórica que sustenta el desarrollo del proyecto para cumplir con el objetivo planteado; en el capítulo 3, se procede a la construcción del datawarehouse mediante la aplicación de la metodología HEFESTO, obteniendo indicadores de gestión para aplicarlos en las herramientas Power BI y Tableau, con el fin de analizar e interpretar los resultados obtenidos por las herramientas. Finalmente se procede a publicar los resultados obtenidos en cada una de las plataformas disponibles y se desglosan las concusiones y recomendaciones referentes al proyecto.

Palabras clave: datawarehouse, inteligencia de negocios, indicadores de gestión, Tableau, Power BI,

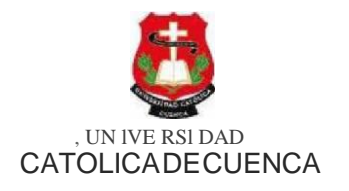

COMUNIDAD EDUCATIVA AL SERVICIO DEL PUEBLO

## <span id="page-14-0"></span>**CENTRO DE IDIOMAS**

#### **ABSTRACT**

#### **ORTIZ AUQUI JOSE LUIS**

This research aims at developing an analysis tool based on business intelligence that allows the consolidation of information from Covid-19 in the province of Cañar so that the results are known to the citizens and serve to make strategic decisions.

For the development of the solution the following procedure has been followed: in chapter 1, the backgrounds are established and the objectives are stated concerning the existing problems in the province due to the lack of control panels that handle information regarding Covid-19; in chapter 2, the theoretical foundation that supports the development of the project to meet the stated objective is presented; in chapter 3, we proceed to the construction of the Data Warehouse by applying the HEFESTO methodology, obtaining management indicators to apply them in the Power BI and Tableau tools, to analyze and interpret the results obtained from the tools. Finally, the results obtained in each of the available platforms are published and the conclusions and recommendations of the project are disaggregated.

**Keywords: data warehouse, business intelligence, management indicators, Tableau, Power 81.**

Azogues, 22 de enero del 2021

EL CENTRO DE IDIOMAS DE LA UNIVERSIDAD CATÓLICA DE CUENCA, CERTIFICA QUE EL DOCUMENTO QUE ANTECEDE FUE TRADUCIDO POR PERSONAL DEL CENTRO PARA LO CUAL DOY FE Y SUSCRIBO.

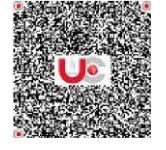

Firmad o digit c1lm ente porA.B MARIA LILIANA URG ILES MOROSO<br>AMOROSO<br>Mo! i'llo:Docu mento certificado Mo! Í'llo:Docu mento certificado di git il m ent e por Emerg enci a San ita ria en Ec uado <sup>r</sup> por COY1D-19 U bíca c:ión:Azogues-E cu cidor Fec ha:2021-01- 22 15:43-05:00

## **Abg. Liliana Urgilés Amoroso, Mgs. COORDINADORA CENTRO DE IDIOMAS AZOGUES**

Cuenca: Av. delas Américas *y* Tarqui.**0** *Te/f: 2S30751, 2824365, 2826563* **Azogues:** Cam pus Universitario "Luis Corde ro El Grande ", (Frente al Terminal Terrestre). **0** *Telt 593 (7)2241* • *613, 2243-444, 2245·205, 2241·587* Cañ11r: calle Antonio Ávila Clavijo. **0** *Te/(; 0712352/xJ, 072235870* San P.iblo de la Troncal: Cdla. Un iversit aria km.72 Quinceava Este *y* Primera Sur**0** *Telf: 2424110* Macas: Av. Cap, José Villanueva s/n **0** *Te/f: 2700393, 2100392*

[www.ucacue.edu.ec](http://www.ucacue.edu.ec/)

## **INTRODUCCIÓN**

<span id="page-15-0"></span>A inicios de 2020 China reportó el brote del Covid-19, un virus letal que ha golpeado muy fuerte a varios países del mundo; por lo tanto, la información que se registra diariamente es de suma importancia para tomar mejores decisiones en beneficio de la población. En Ecuador el COE Nacional ha puesto a disposición la información procedente del Ministerio de Salud Pública mediante infografías diarias que reflejan la situación de los casos de manera provincial y cantonal.

En un sistema transaccional la información presenta resultados desconocidos; sin embargo, el conocer y emplear herramientas adecuadas permite explotar dicha información para tomar mejores decisiones en diversos entornos. Para lograr un producto que presente información oportuna, se requiere aplicar una serie de procesos, métodos y herramientas adecuadas con el fin de presentar un cuadro de mando sencillo, intuitivo y amigable para los usuarios. El tiempo que se emplea en la preparación de los datos retrasa la construcción de un modelo BI, ya que es necesario que los mismos pasen por procesos de transformación y limpieza con la finalidad de presentar información veraz.

Existen diversas herramientas BI que permiten lograr cuadros de mando de manera rápida y sencilla dependiendo de las necesidades del negocio. Muchos portales web mes a mes presentan un análisis comparativo de las mejores herramientas BI donde se describen sus entornos y funcionalidades en el mercado actual, por lo que las personas interesadas pueden optar por conseguir una herramienta de acuerdo a sus intereses y necesidades.

El presente trabajo integra la información presentada por el COE Nacional sobre el Covid-19 en la provincia del Cañar para explotarla y organizarla, de tal manera que vaya en beneficio de la ciudadanía. Esto se ha logrado con la aplicación de Business Intelligence pasando por una serie de componentes que debe tener el mismo para ser un modelo estructurado y eficiente.

Business Intelligence es la rama que ayuda a reunir información procedente de diversos programas y repositorios en una sola base de datos. Un conjunto de datos puede ser transformado en información y esta, a su vez, en conocimiento de interés para los directivos encargados de tomar las decisiones.

# <span id="page-16-0"></span>**1 CÁPITULO I DIAGNÓSTICO SITUACIONAL**

## <span id="page-16-1"></span>**1.1 ANTECEDENTES**

En una búsqueda preliminar, tomada del repositorio [1], nos presenta el Dashboard oficial diseñado por la OMS, con el objetivo de llevar un seguimiento de los casos Covid-19 a nivel mundial, permitiendo entender el comportamiento de la pandemia y destacando la importancia del manejo y análisis de información, mediante la aplicación de inteligencia de negocios.

Dentro de los repositorios web de distintos departamentos gubernamentales y herramientas BI, se encontró un tablero de control, realizado por el Ministerio de Salud de Colombia, tomada de [2], donde se puede apreciar las ventajas de utilizar inteligencia de negocios como soporte a la toma de decisiones, mediante la utilización de tableros inteligentes con gráficos y reportes dinámicos que ayuden al seguimiento y control de casos Covid a nivel nacional. Las autoridades de cada estado de Colombia podrán contar con información clave para tratar y emplear medidas correctivas en el momento y espacio requerido.

Además, se ha realizado una búsqueda de información en repositorios de nuestro país, donde se ha encontrado proyectos BI que han sido implementados en varias ciudades para el monitoreo y control de casos Covid. La ciudad de Manta posee un tablero de mandos en el portal [3], que emplea gráficos interactivos para que las autoridades del cantón puedan tomar mejores decisiones frente a la pandemia.

A inicios de la pandemia en Ecuador, específicamente en nuestra provincia (marzo 2020), el COE Nacional a través de cadenas nacionales presentaba información de forma gráfica, dando a conocer la evolución de la pandemia en el país. Luego de algunos meses, las directrices fueron pasadas a los COE Cantonales para el manejo de información de forma local, por lo tanto, se dejó de presentar información gráficamente de forma veraz y oportuna. Cabe la pena mencionar, en la ciudad de Azogues no existe una fuente de información con resultados inmediatos, motivo del presente trabajo.

## <span id="page-16-2"></span>**1.2 DESCRIPCIÓN DEL PROBLEMA**

La información que presentan día tras día los entes encargados, muestran de manera general los datos que se obtienen sobre la evolución de la pandemia, pero no son de fácil entendimiento e interpretación. En nuestro país el COE Nacional proporciona información de manera general sobre la situación que vive nuestro entorno de manera diaria, el COE Provincial no presenta este tipo de información, ya que se manejan datos generales en los reportes nacionales. El Ministerio de salud Zona 6 presenta reportes

oficiales que son de manera esporádica y general, dando lugar a que la ciudadanía se encargue de interpretarlos.

La ausencia de tableros de mando para el análisis estadístico Covid-19, no permite hacer un seguimiento de los casos presentes en parroquias y cantones de la provincia del Cañar, ocasionando un retraso de tiempo a la hora de entregar los reportes a los usuarios finales. Ante esta situación se requiere implementar procesos automatizados que permitan generar una base de datos para un análisis e interpretación a través de un tablero de información, que permita mejorar los tiempos de respuesta a la hora de tomar decisiones en relación a la pandemia.

Toda esta desinformación ha dado como resultado que autoridades y ciudadanía de la provincia no puedan tener acceso a una información veraz.

## <span id="page-17-0"></span>**1.2.1 UBICACIÓN DEL PROBLEMA**

La Provincia del Cañar es una de las provincias que no posee paneles de mando de acceso público que manejen información sobre el Covid-19, por lo que es necesario desarrollar un tablero que permita conocer a fondo la trascendencia de la pandemia y así poder tomar medidas correctivas o preventivas ante la constante evolución de casos en cantones y parroquias.

## <span id="page-17-1"></span>**1.2.2 FORMULACIÓN DEL PROBLEMA**

Surge la necesidad de plantearse la siguiente interrogante: ¿De qué manera un tablero de mandos permitirá a las autoridades y ciudadanía de la Provincia conocer más sobre la pandemia y tomar las mejores decisiones?

### <span id="page-17-2"></span>**1.2.3 DELIMITACIÓN DEL PROBLEMA**

El presente trabajo servirá como apoyo a las autoridades y población cañarense, para que puedan realizar un seguimiento y análisis sobre la evolución y tendencia del Covid-19 en la provincia.

## <span id="page-17-3"></span>**1.3 JUSTIFICACIÓN**

La investigación tiene importancia porque gracias a ella se podrá realizar un seguimiento de los casos Covid-19 en la provincia del Cañar y sus cantones, lo que ayudará a disponer y comprender mejor los datos. Los principales beneficiarios de los tableros de mando serán las autoridades de cada cantón y la ciudadanía cañarense que

podrán tener un acceso a información estadística de fácil entendimiento, y, por ende, surge la necesidad de generar un enfoque novedoso que ayude a mejorar el tratamiento de la información aplicando BI, donde se pueda ahorrar tiempo y costos en procesos de consulta, reportes y análisis de datos.

## <span id="page-18-0"></span>**1.4 OBJETIVOS**

#### <span id="page-18-1"></span>**1.4.1 OBJETIVO GENERAL**

Desarrollar una solución de Business Intelligence mediante un panel interactivo para la generación de conocimiento y toma de decisiones a la investigación y aprendizaje sobre el Covid-19 en la Provincia del Cañar.

## <span id="page-18-2"></span>**1.4.2 OBJETIVOS ESPECÍFICOS**

- 1. Crear una base de datos con información relevante, relacionada a la Covid-19 en la provincia del Cañar.
- 2. Construir el Datawarehouse, aplicando la metodología Hefesto.
- 3. Diseñar la solución BI, utilizando Tableau y Power BI, para luego proceder a comparar, interpretar y analizar los resultados obtenidos con dichas herramientas.

## <span id="page-18-3"></span>**1.5 ALCANCE**

El proyecto investigará los conceptos de BI, la metodología que se empleará y el tiempo de respuesta que generarán las herramientas para construir la solución, con el fin de que los usuarios beneficiarios puedan conocer información detallada del Covid-19.

Para empezar, se trabajará con los datos obtenidos de fuentes oficiales como: infografías presentadas de manera diaria por el COE Nacional y del repositorio [4] para construir nuestro modelo de negocio y poder extraer el conocimiento necesario acerca del Covid-19 en nuestra provincia.

Se realizará procesos ETL, construyendo el modelo de negocio respectivo, se utilizará PowerDesigner para generar el modelo Físico y posteriormente se hará uso de la herramienta Knime para poder empezar a construir el Datawarehouse. Para todo este proceso se aplicará la metodología Hefesto que explica todos los pasos a seguir para una correcta construcción del DW.

Se migrará los datos precisos y concisos a una base de datos en memoria como lo es Exasol, la cual estará alojada en un servidor de manera virtual, el cual utilizará la herramienta VirtualBox.

Posteriormente se aplicará procesos BI con las herramientas Tableau y Power BI, de esta manera se podrá sacar los distintos indicadores, reportes, proyecciones, etc. El proyecto concluirá con el análisis e interpretación de resultados obtenidos por las herramientas, de manera que se aporte con información para mejorar el aprendizaje e investigación en la rama de Inteligencias de Negocios y sobre todo de la Pandemia del Covid-19 en nuestra localidad.

## <span id="page-19-0"></span>**1.6 ESTADO DEL ARTE**

La investigación de [5] lleva de título *"DESARROLLO DE UN APLICATIVO BUSINESS INTELLIGENCE PARA LA EMPRESA IMPORTADORA TOMEBAMBA S.A."*. Su propósito es *"Apoyar y facilitar las actividades de la dirección para una mejor toma de decisiones, por medio de la integración y presentación de datos a los directivos de la empresa".*

Esta investigación se destaca por la utilización de herramientas Open Source, ofreciendo seguridad a la hora de integrar la información, por lo tanto, coincido con el uso de este tipo de herramientas en el ámbito de seguridad, sin embargo, en cuanto características muchas de ellas se limitan y es mejor utilizar herramientas que tengan licencia pagada.

El trabajo utiliza la herramienta Weka, una herramienta de análisis de datos potente y de uso libre, pero que tiene la contra al momento de visualizar los datos, ya que su entorno es muy pobre.

El trabajo de [6] lleva de título *"IMPLEMENTACIÒN DE INTELIGENCIA DE NEGOCIOS EN EL ÁREA DE SERVICIOS HOSPITALARIOS DEL HOSPITAL SAN JOSÉ"*. Su enfoque es *"Presentar información de manera rápida, para que la gerencia tome resoluciones frente a los procesos administrativos del hospital".*

Destaco este trabajo por utilizar la metodología S.A.F.E. al igual que Hefesto están enfocadas en las necesidades del negocio, por ende, se puede construir un modelo Bi que sea eficiente.

Entre sus contras se encuentra el manejo de la herramienta QlikView, la cual carece de análisis de datos avanzados, su uso es un tanto compleja y su aplicación móvil tampoco es tan potente como las de Power BI o Tableau.

El trabajo de [7] se titula *"Aplicación de inteligencia de negocios haciendo uso del data Warehouse 2.0 en la empresa constructora Beaver para mejorar el proceso de control de información de los centros de costos"*, el cual se enfoca en *"Implementar inteligencia de negocios para mejorar la Administración de Datos de los Centros de*

*Costos de la empresa Constructora Beaver, lo que permitirá encontrar modelos e indicadores que sirvan como fuente de consulta a los directivos que buscan mejorar su negocio".*

Destaco este proyecto por el uso de metodologías que se orienten a las necesidades del negocio, cumpliendo con cada fase.

En cuanto a sus contras se tiene el uso de SQL Sever 2008 R2 como herramienta BI, la misma que tiene muchas deficiencias hoy en día, además de que su interfaz no es nada intuitiva.

La investigación de [8] se presenta con el tema *"DESARROLLO DE UN BUSINESS INTELLIGENCE EN SOFTWARE LIBRE, BASADO EN INDICADORES DE GESTIÓN, PARA UNA COORDINACIÓN DE SALUD".* Es así que el mismo se orienta en *"Desarrollar una solución Bi basándose en KPI para la coordinación de salud, facilitando la toma de decisiones oportuna y adecuada en periodos de tiempo definidos"*.

Dentro de las buenas prácticas está el uso de Hefesto una metodología bassada en las necesidades del negocio y que ofrece resultados luego de cada fase, los cuales pueden ser presentados a la alta gerencia para verificar si está cumpliendo con lo pactado.

En cuanto a sus contras tenemos la herramienta Pentaho, la cual carece de documentación a la hora de ejecutar ciertas características, por lo que se dificulta el trabajo a la hora de integrar y presentar información.

El trabajo de [9] lleva de título *"Análisis Comparativo de Herramientas Open Source Para Soluciones de Inteligencia De Negocios (BI) Y Su Aplicación Práctica Para la Toma Decisiones En La Empresa Lácteos de Marco's"*. Este proyecto está orientado en *"Analizar las herramientas Open Source para Inteligencia de Negocios (BI) con el fin de aplicar una herramienta seleccionada para proporcionar información clave a la alta gerencia, también menciona el poder disminuir el tiempo costos en procesos de generación de consultas y reportes especializados por indicadores".*

Dentro de sus mejores prácticas se tiene la utilización de la metodología Hefesto, la cual termina de convencer a los usuarios debido a su gran efectividad y orientación a las necesidades del negocio.

Entre sus contras tenemos nuevamente el uso de Pentaho como herramienta de análisis debido a sus limitadas funcionalidades.

El proyecto de [10] se titula como *"IMPLEMENTACIÓN DE INTELIGENCIA DE NEGOCIOS, PARA OPTIMIZAR LA TOMA DE DECISIONES EN EL ÁREA DE*

*DIRECCIÓN DE PLANTA COSMÉTICOS DE LA EMPRESA YANBAL INTERNATIONAL".* El articulo está enfocado en *"Implementar una solución de inteligencia de negocios, para perfeccionar el proceso de toma de decisiones, permitiendo conocer el estado y el tiempo en el que se ha logrado optimizar la calidad de los procesos".*

Entre sus puntos fuertes esta el enfocar Power BI, herramienta que es tendencia hoy en día gracias a su fiabilidad, utilidad y cuadros de mando

Enfocarse en procesos complejos que requieran seguir pautas extensas es una contra para quienes desean implementar BI en sus negocios, mucho más aún si son pymes.

La investigación desarrollada por [11] lleva de título *"Estudio de Herramientas de Business Intelligence Para el Departamento de Venta En La Empresa Electro San Cía, Ltda."* Tiene el enfoque en *"Beneficiar a los empleados con un sistema de manejo sencillo y de fácil acceso para la toma de decisiones, también se menciona el poder almacenar, dirigir, analizar y presentar toda información que requiera entender los requerimientos necesarios para un análisis empresarial".*

Una buena práctica es el uso nuevamente de Hefesto como metodología para construir BI, lo que permite tener un modelo acoplado a las necesidades del negocio.

DevExpress como herramienta Bi es una contra en este proyecto, ya que requiere licencia pagada, entorno muy complejo y está limitada a muchas funcionalidades.

El proyecto presentado por [12] se titula *"INTELIGENCIA DE NEGOCIOS APLICADO A INDICADORES CLAVES DE DESEMPEO (KPI's PARA APOYAR LA TOMA DE DESICIONES EN LA GESTIÓN DEL CENTRO DE DISTRIBUCIÓN DE FARMAENLACE CÍA. LTDA."* Este proyecto se orienta en *"Mantener una adecuada gestión de productos de Farmaenlace mediante la implantación de inteligencia de negocios, aplicando indicadores claves de desempeño".*

Una buena práctica es el uso de Indicadores claves de desempeño (KPI's), ya que gracias a ellos es posible medir y describir el estado actual de una empresa para aprovechar al máximo la información proporcionada.

Entre sus contras esta nuevamente el uso de Qlikview, herramienta que se limitada a muchas funcionalidades.

El proyecto de [13] lleva como título *"Inteligencia de negocios y su incidencia en las organizaciones".* Este artículo se orienta en *"Recalcar la importancia en optimizar*

*la administración de la información en las empresas, aplicando un caso de estudio practica en un almacén de ropa".*

El uso de medidas es una buena práctica, ya que de esta manera podemos construir los indicadores de análisis.

Una contra del proyecto es utilizar Excel como herramienta de reportes, la cual está muy limitada y en su lugar es mejor utilizar Power BI, herramienta de la misma empresa que tiene una gran cantidad de funcionalidades.

El trabajo de [14] esta titulado *"ANÁLISIS DE DATOS DEL CONSUMO ELÉCTRICO PARA MEJORAR LA TOMA DE DECISIONES UTILIZANDO INTELIGENCIA DE NEGOCIOS".* El trabajo se orienta en *"Analizar los datos que no han sido utilizados para conllevar a un mejoramiento de calidad de vida en la población del cantón Ibarra, aplicando inteligencia de negocios para mejorar la toma de decisiones".*

Como punto fuerte esta el aplicar la metodología Ralph Kimball para el diseño del Datawarehouse, al igual que Hefesto ambas van enfocadas a lo mismo y generan ciclos que ofrecen resultados al culminar cada fase.

En cuanto a su contra tenemos la utilización de Oracle Business Intelligence debido a su alto costo de licencia, la interfaz poco amigable y la dificultad de uso para las pymes.

# <span id="page-23-0"></span>**2 CÁPITULO II FUNDAMENTACIÓN TEÓRICA**

## <span id="page-23-1"></span>**2.1 INTRODUCCIÓN**

En el presente capitulo se describe el marco teórico como sustento al desarrollo del presente proyecto, se empieza por la descripción del entorno; es decir aquella situación que requiere ser tomada en consideración para poder desarrollar el proyecto.

Se abordarán los conceptos de gestión de información para luego describir la teoría del DataWareHouse y Business Intelligence (BI), sus características y ventajas en el mercado. También se mencionarán las distintas herramientas tecnológicas que existen en el marcado y luego se seleccionará la adecuada para proceder a describir la metodología previa a la aplicación de BI.

## <span id="page-23-2"></span>**2.2 DESCRIPCIÓN DEL ENTORNO**

Un coronavirus es una familia de virus extensa que puede causar males en humanos y hasta en animales. Este tipo de virus causan infecciones respiratorias que pueden ir desde un simple resfriado hasta un síndrome respiratorio de Oriente Medio (MERS) y un síndrome respiratorio agudo (SARS) [15]. La OMS define al Covid-19 como una enfermedad infecciosa causada por un coronavirus que apareció en Wuhan (China) en diciembre de 2019.

Los casos son definidos como personas que pueden contagiar Covid-19, las cuales pueden o no presentar síntomas. Actualmente el mundo está muy afectado debido a la expansión del virus; situación que ha causado miles de pérdidas humanas y económicas, es así que la Organización Mundial de la Salud (OMS) declaró a la enfermedad como pandemia global.

En nuestro país la situación es crítica debido al crecimiento de los casos de coronavirus; por lo tanto, es importante que se dé un constante monitoreo de la situación actual en cada provincia, cantón y parroquia para tomar mejores medidas de prevención y protección.

El 29 de febrero de 2020 se informó del primer caso positivo de Covid-19 en Ecuador, por ende, se activa el COE Nacional, ente encargado del registro, procesamiento y presentación de información sobre el coronavirus mediante infografías presentadas de manera diaria a la ciudadanía. Dentro de este Comité también se encuentran los comités provinciales y cantonales quienes, a su vez, están conformados por distintas autoridades encargadas de tomar las mejores decisiones para afrontar esta situación.

## <span id="page-24-0"></span>**2.3 INDICADORES**

Los indicadores son valores alcanzables, precisos y medibles que permiten mostrar los cambios que un objeto realiza en determinada acción o estrategia. Estos valores facilitan los procesos de diagnóstico y seguimiento, ya que permiten cuantificar los cambios presentes en un determinado contexto de desarrollo o realizar seguimiento al cumplimiento de acuerdos, compromisos, planes, programas, proyectos, entre otros[16].

Los indicadores poseen tres características fundamentales que son:

- **Simplificar:** Mostrar realidades y dimensiones en las que inciden diversos ámbitos (económicos, sociales, culturales, etc.)
- **Medir:** Compartir el estado actual de una dimensión de análisis en el tiempo o respecto a modelos determinados [16].
- **Comunicar:** Notificar acerca de información referente a temas particulares para la toma de decisiones [16].

Entregar datos correctos permite cuantificar la situación que vive actualmente una empresa, determinar resoluciones eficaces, potenciar el crecimiento del comercio, cooperar en la generación de procesos para mejorar la competitividad, etc. Para lograr estos objetivos surgen indicadores KPI, mensurando el cumplimiento de fines de una negocio [17].

Para ofrecer transparencia acerca de las categorías de una organización, es necesario contar con indicadores bien diseñados que sirvan de instrumento vital de navegación [17], los cuales proporcionaran información que describa si la empresa está o no en el rumbo correcto. Los KPI tienen usos significativos como:

- Fortalecer la motivación de los equipos de trabajo
- Servir de soporte a los objetivos estratégicos de una empresa
- Gestionar el desempeño para llevar pasos más adelante
- Fomentar el crecimiento organizativo

Estos indicadores sirven de instrumento para que los funcionarios puedan comprender si su empresa está encaminada al éxito o a la grieta. Es necesario elegir indicadores que permitan mejorar la desviación de las zonas de una organización [17].

### <span id="page-24-1"></span>**2.3.1 INDICADORES DE SALUD**

Dentro del área de Salud los indicadores están enfocados a la medición de variables, por ejemplo, observar la presión arterial de las personas o el acceso de los individuos a los servicios de salud [18]. Las mediciones que se generar a partir de la observación pueden ser:

- **Mediciones consolidadas de salud**: Consideradas medias, medianas, magnitudes, que permiten resumir los exámenes de las personas.
- **Mediciones ecológicas o ambientales**: Enfocadas a las características físicas donde los individuos residen.

• **Mediciones globales**: Propiedades del grupo o lugar sin semejanzas a nivel individual, por ejemplo, la viscosidad dentro de la población, índice del crecimiento humano, entre otras [18].

Es así que los indicadores de salud nos permiten medir las dimensiones de salud en la población, pero siempre existirá un grado de imprecisión con la aplicación de los mismos [18].

La situación actual por coronavirus ha hecho que muchas organizaciones, departamentos, y áreas de la salud logren resumir los indicadores para explicar en base a números concretos el presente y la evolución de la pandemia [19]. Según el Centro de Operaciones del Condado de Clara se diseñan los indicadores para proporcionar objetivos cuantificables que motivaran a actuar a la comunidad en general [19].

Los Oficiales de la Salud mencionan que mantener medidas importantes en estos tiempos permitirá medir avances y decidir hasta qué punto se puede flexibilizar las restricciones que han sido necesarias para frenar la propagación del virus [19]. Estas decisiones pueden estar acompañados por otros factores como el cumplimiento de órdenes y recomendaciones de distanciamiento social, el cumplimiento de las directivas de aislamiento y cuarentena para personas infectadas o expuestas, etc. Asimismo, las modificaciones de restricciones actuales podrán ser modificadas en función de la totalidad de las circunstancias, avances de los indicadores y otros factores que permitan la reanudación de varias actividades en el sector público [19].

En una pandemia es preciso pensar en una serie de elementos que permitan detectar señales alentadores o leve mejoría en relación a la progresión de la misma. Una mejor comparación certera no basta con estandarizar, sino comparar de forma justa con datos presentes en cada zona [19]. Los indicadores que consideran varios especialistas en epidemiologia y salud pública sirven para que cada persona pueda evaluar desde su casa el movimiento y evolución de la epidemia del Covid-19 [20]. Dichos indicadores son los siguientes:

- **Número de casos nuevos:** Permite entender la magnitud de la epidemia de manera diaria en base a los reportes del Ministerio de Salud Pública (MSP). El indicador puede variar dependiendo de la cantidad de gente enferma, test realizados o personas sospechosas [20].
- **Número de Fallecidos:** Indica la cantidad de personas que han perdida la vida por la pandemia del Covid-19. Este dato permite conocer la magnitud de la epidemia en una comunidad [20].
- **Cantidad de exámenes realizados:** Permite mostrar cómo está evolucionando la enfermedad en la población y cuáles de esos resultaron son positivos [20].
- **Tasa de Letalidad por Covid-19:** Según el portal de la BBC, esta tasa es la división de fallecidos sobre individuos infectados por la pandemia [21].

• **Tasa de Mortalidad por Covid-19:** Aplicado para hacer comparaciones con la cantidad de personas fallecidas para estandarizar la medida en base a la población [21].

Otros indicadores que no están considerados dentro de las opiniones de los epidemiólogos pero que sirven de análisis para una mejor compresión del Covid-19 pueden ser; la cantidad de contagiados en cierta zona por cada 1000, 10000 o 100000 habitantes; porcentajes de casos confirmados y exámenes realizados; los porcentajes de positividad de los exámenes en relación a las ultimas semanas, tasa de incidencia acumulada, etc.

## <span id="page-26-0"></span>**2.4 GESTIÓN DE LA INFORMACIÓN**

Serie de actividades que implican el manejo, planificación, gestión y control de la información dentro de la organización. La información debe ser comprensible, confiable y pertinente e involucra una serie de datos que se generan.

Los sistemas de información gestionan la organización con datos externos e internos y también manejan datos históricos que pueden servir para realizar predicciones. Estos sistemas permiten extraer, filtrar y consolidar los datos para acceder a los mismos desde cualquier dispositivo y en cualquier momento [22].

### <span id="page-26-1"></span>**2.4.1 DATOS**

Símbolos o atributos que por sí solos carecen de valor e interpretación para realizar análisis que lleven a una mejor toma de decisiones.

## <span id="page-26-2"></span>**2.4.2 INFORMACIÓN**

Datos previamente procesados con significado relevante y un propósito que ayude a mejorar el proceso de comunicación a quien percibe el mensaje.

## <span id="page-26-3"></span>**2.4.3 CONOCIMIENTO**

Proceso de transformación de datos e información para que los individuos perciban o mejoren experiencias a través de la adquisición y transmisión de nuevas acciones en su mente.

#### <span id="page-27-0"></span>**2.4.4 IMPORTANCIA DE LA INFORMACIÓN**

La información da sentido a las cosas, por lo que se genera el conocimiento que permite resolver problemas ante situaciones adversas. La generación de nueva información permite a los usuarios aumentar su conocimiento, proporcionar soluciones para el negocio y otorgar reglas para la evaluación de controles.

El crecimiento de la información en las organizaciones supone una gran demanda para los usuarios que desean acceder a ella para poder tomar decisiones que mejoren la competitividad. La información por sí sola no genera un alto impacto en los usuarios, sino que requiere de un proceso que permita transformar dicha información en conocimiento.

Es importante mencionar que la información presente en repositorios o diversas fuentes de datos no siempre es válida o carece de valor, por ello se debe asegurar que se disponga de fuentes confiables para recolectar información. Cuando la información es transformada en conocimiento trae grandes beneficios para las organizaciones, por ejemplo, mejorar sus procesos de producción en base al conocimiento adquirido por los usuarios para elaborar soluciones y acciones que mejoren la competitividad.

Es importante garantizar la seguridad de la información, para ello se maneja tres dimensiones como pilares fundamentales, las cuales se resumen de la siguiente manera:

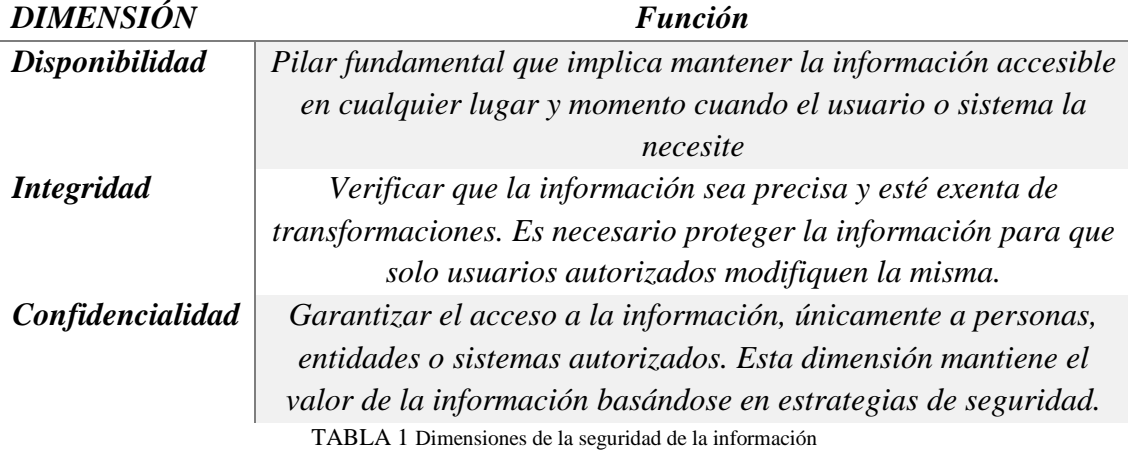

<span id="page-27-1"></span>Estas dimensiones están contempladas dentro de la legislación de datos donde se prohíbe la divulgación de información personal. La seguridad de la información contempla la protección de la infraestructura tecnológica, equipos, información, integridad física y moral de los usuarios. Para lograr esto se utilizan mecanismos de encriptación de datos, firewalls, simuladores de ataques informáticos, etc.

En el campo de la salud también se considera la jerarquía mencionada con anterioridad, ya que a partir de los datos se generan indicadores que serán analizados para poder obtener información que luego sea interpretada y transformada en cognición. El conocimiento se debe divulgar por medio de sucesiones convenientes y eficientes para incidir en la toma de decisiones relacionados con la salud [18].

## <span id="page-28-0"></span>**2.5 SISTEMAS DE INFORMACIÓN**

Conjunto de procesos organizados que consienten el ingreso, procesamiento, almacenamiento y salida de información. Estos sistemas poseen papeles críticos en la administración de información a la velocidad que la situación lo requiere. Los sistemas de información permiten acceder e intercambiar datos de manera inmediata, ágil y coordinada para priorizarlos en la entrada, solicitud y contestación ante situaciones de vulnerabilidad [23].

#### <span id="page-28-1"></span>**2.5.1 OLAP**

Sistemas que permiten procesar grandes volúmenes de información mediante estructuras multidimensionales para mejorar la eficiencia y flexibilidad sobre los datos. Las aplicaciones OLAP permiten trabajar con información histórica para facilitar la generación de consultas y obtener mejores tiempos de respuesta. La estructura de datos que posee el sistema es transparente para cualquier usuario y trabaja sobre la información operacional generada por sistemas OLTP [24].

#### <span id="page-28-2"></span>**2.5.1.1 Sistemas MOLAP**

Aplicaciones que permiten almacenar los datos en matrices multidimensionales para realizar el procesamiento analítico en línea. Su sistema de almacenamiento requiere que el procesamiento y la gran cantidad de información acumulada esté presente en el cubo OLAP. Para proceder a almacenar la información en los cubos multidimensionales se debe pre calcular los datos, de manera que los mismos sean transparentes.

#### <span id="page-28-3"></span>**2.5.1.2 Sistemas HOLAP**

Combinación de aplicaciones ROLAP y MOLAP que permiten el procesamiento de datos de forma hibrida; es decir una parte de la información la guarda en los sistemas ROLAP y la otra en MOLAP. Estos sistemas poseen grandes volúmenes de información en bases de datos relaciones que luego serán ordenadas en los sistemas MOLAP.

#### <span id="page-28-4"></span>**2.5.2 OLTP**

Sistemas orientados al procesamiento de bases de datos transaccionales que permiten generar procesos atómicos y cálculos de ingreso, actualización y eliminación de datos. El acceso a estos datos se optimiza en tareas de lectura y escritura; y sus formatos suelen ser distintos en diferentes departamentos por su falta de coincidencia [24]. Los datos están

limitados en los OLTP, ya que la información manejada siempre es la más reciente de acuerdo a las operaciones que realiza una empresa en determinado tiempo.

#### <span id="page-29-0"></span>**2.5.3 CUBOS MULTIDIMENSIONALES**

Bases de datos que poseen diversas dimensiones relacionadas en jerarquías para realizar análisis más completos. Cada dimensión del cubo corresponde a una jerarquía de datos, es así que al tiempo también se lo considera una dimensión [24]. Los Cubos OLAP se han desarrollado para mejorar las estrategias y evaluación de las actividades de una organización, gracias al procesamiento sobre grandes volúmenes de datos

### <span id="page-29-1"></span>**2.6 DATAWAREHOUSE**

Es la combinación de conceptos y tecnologías que manejan información para el análisis y consulta en lugar del procesamiento de transacciones [24]. Almacena información histórica procedente de diversas fuentes de datos para conocer información oculta, lo que conlleva a que la organización pueda responder preguntas de negocio esenciales o simplemente poder tomar mejores decisiones que mejoren su posicionamiento en el mercado.

## <span id="page-29-2"></span>**2.6.1 CARACTERÍSTICAS**

Una característica fundamental del Datawarehouse es la orientación al negocio, es decir que ingresa datos relevantes para el estudio y toma de decisiones [25]. Su estructura maneada es multidimensional, por lo que almacena los datos en tablas de hechos y dimensiones.

Toda información que es extraída de diversas fuentes debe ser integra, para ello se debe asegurar su calidad y limpieza para luego ser consolidados en el DW [25].. Este proceso permite transformar dicha información en medidas, formatos, códigos; mediante los procesos ETL, lo que conlleva a los gerentes de la organización a emplear un proceso de estandarización, a fin de mantener datos claros e íntegros.

Otra característica del DataWareHouse es el mantener información histórica que se almacena en diversas unidades de tiempo [25]. Gracias a los sellos de tiempo se podrá tener acceso a la información desde diversas versiones de una misma situación [25]**.**

Los usuarios no mantienen la información, por lo que un DW es considerado no volátil, ya que únicamente se almacena en entornos transaccionales que se actualizan de manera periódica. La información que se almacena en el DW no cambia y estará disponible cuando se requiera, lo que no pasa con los sistemas transaccionales, ya que estos hacen que los datos varíen de forma permanente [25]**.**

## <span id="page-30-0"></span>**2.6.2 ARQUITECTURA**

El ambiente del DataWareHouse está formado por una secuencia de elementos que trabajan conjuntamente y cumplen diversas funciones.

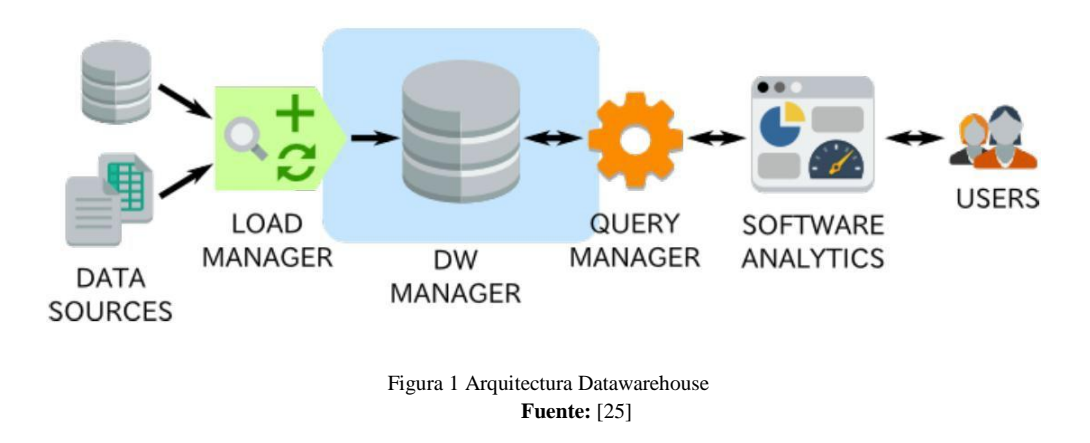

## <span id="page-30-3"></span><span id="page-30-1"></span>**2.6.3 GESTIÓN DEL DATAWAREHOUSE**

La información que arroja el DW es tomada por los usuarios de la organización, quienes se encargan de tomar las decisiones, por lo tanto, es importante asegurar:

- Alta Disponibilidad
- Rendimiento
- Copias de seguridad
- Recuperación física

También se debe considerar una serie de puntos a tener en cuenta al momento de seleccionar una alternativa tecnológica para construir nuestro DataWareHouse:

- **Tamaño**: Volumen de datos que contiene el DW.
- **Complejidad**: Mantener un modelo no complejo para maximizar las consultas.
- **Número de usuarios**: Para dar mejor respuesta a las consultas de los usuarios, el DW debe gestionar sus recursos.
- **Complejidad de consultas**: Si la consulta es compleja se corre el riesgo de colapsar el gestor de base de datos.

### <span id="page-30-2"></span>**2.6.4 DATAMART**

Base de datos departamental que almacena información de negocios específicos y está caracterizada por poseer una estructura optima de datos para estudiarlos desde varias perspectivas. El Datamart puede alimentarse de datos provenientes del DataWareHouse o integrar distintas fuentes de información [24].

#### <span id="page-31-0"></span>**2.6.5 MINERIA DE DATOS**

Es un método asistido por un ordenador que utiliza tecnologías de la información, estadísticas y matemáticas para analizar datos. Esta técnica emplea algoritmos que revelan relaciones lógicas en forma de patrones y tendencias que sirve como instrumento de ayuda para identificar correlaciones, regularidades, problemas y puntos débiles [26].

La minería de datos genera hipótesis que permite extraer conocimiento de un gran volumen de datos. Este proceso va mucho más allá que los análisis de indicadores KPI, ya que integra grandes cantidades de fuentes que servirán para el análisis o la generación de investigación y desarrollo en algún ambiente [26]..

#### <span id="page-31-1"></span>**2.6.6 BIG DATA**

Sistema de procesamiento de datos que hace uso de las TIC para el estudio de enormes volúmenes de datos, caracterizado por su viabilidad, velocidad y volumen [27]. Big Data aparece como instrumento de trabajo para el manejo de enorme proporción de datos a procesar, la medida de estos y el tiempo solicitado para obtener hallazgos [27]. Este sistema puede ser aplicada en sectores científicos, económicos, políticos, sociales y humanitarios. Cada uno de los estos sectores debe considerar a diario la generación de información sobre la base del aprovechamiento de datos [27].

El uso de los datos representa un avance y contribución a diversos sectores, por lo que la privacidad de las personas puede ser vulnerada ante la enorme proporción de datos estructurados y no estructurados que surgen de la vida diaria [27].

#### <span id="page-31-2"></span>**2.6.7 PROCESOS ETL**

Son elementos que permiten recuperar datos de diversas fuentes de información y alimentarlos al Datawarehouse Este proceso es sumamente clave dentro de todo el proyecto de Business Intelligence, por lo que consume el 80% del tiempo empleado, a fin de mantener y presentar datos precisos.

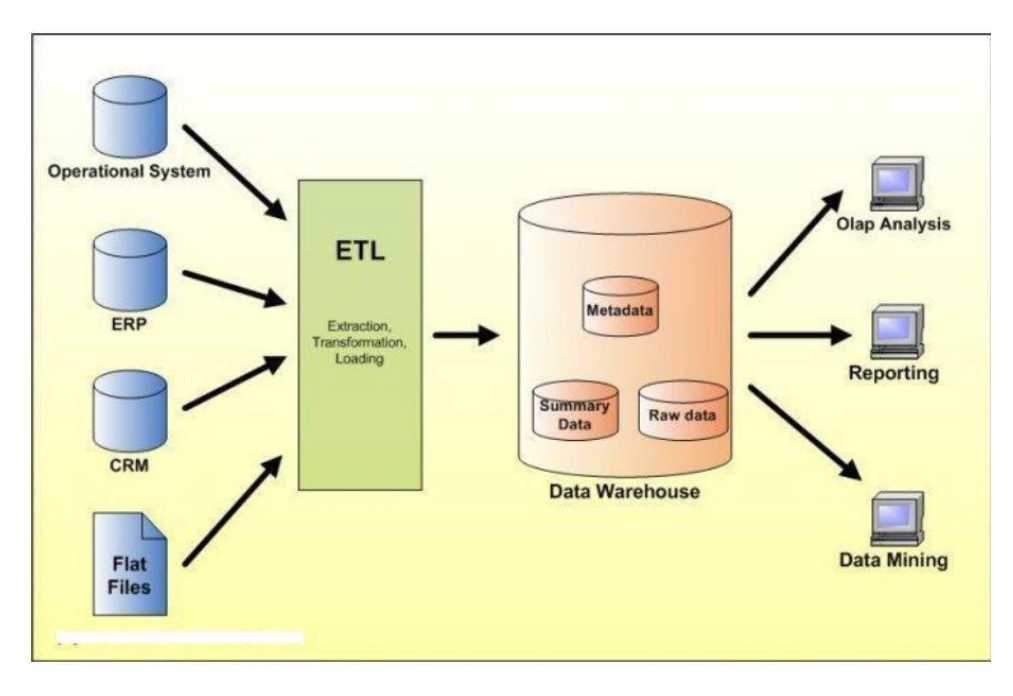

Figura 2 Procesos ETL **Fuente:** [24]

#### <span id="page-32-2"></span><span id="page-32-0"></span>**2.6.7.1 Fase de extracción**

Dentro de este proceso se realiza el estudio de los datos para saber si los mismos cumplen con la estructura esperada. Todos estos datos se encuentran almacenados en diversas fuentes o repositorios, por lo que al momento de extraerlos podemos encontrarnos con una serie de problemas.

El objetivo principal de la fase es extraer datos necesarios que puedan ser preparados para el resto de procesos ETL. Para realizar todo esto se debe analizar las diversas fuentes de datos con el fin de tener una mejor calidad.

#### <span id="page-32-1"></span>**2.6.7.2 Fase de transformación y limpieza**

Los datos que son extraídos de diversos sistemas transaccionales no siempre están depurados, por lo que se aplican reglas de negocio para convertirlos en datos que serán cargados [24]. En cada proyecto BI siempre es necesario conocer ciertos datos, tales como: nombres, códigos, direcciones, ciudades; que muchas veces se encuentran duplicados, con formatos no válidos, deficientes, escrituras ilegibles, entre otros; que se presentan al momento de extraerlos. Por lo tanto, es importante considerar directrices declarativas, independientes, claras, inteligibles y con finalidades de negocio.

Dentro del proceso de transformación se consideran etapas que permiten consolidar los datos de acuerdo a ciertas circunstancias. Estas etapas se deben considerar en fases de carga y actualización de datos; y pueden ser las siguientes:

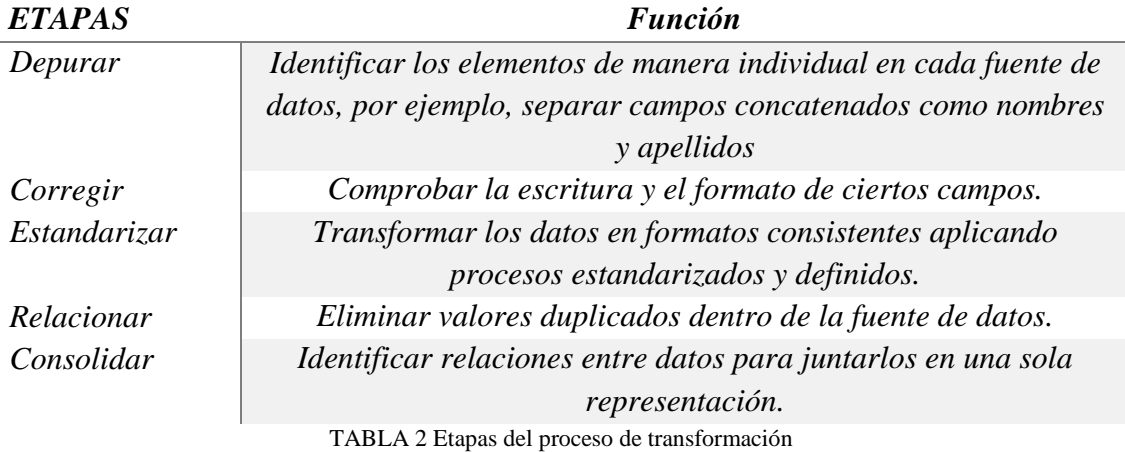

#### <span id="page-33-3"></span><span id="page-33-0"></span>**2.6.7.3 Fase de carga**

Finalmente, los datos pueden ser cargados al DataWareHouse de acuerdo al modelo de negocio pre establecido para poder generar conocimiento. La carga de datos puede realizarse de manera directa, es decir cargar datos de un periodo determinado aplicando un valor calculado y considerado como valor sumatorio o promedio de magnitud considerada.

Un proceso mucho más completo depende del nivel de granularidad deseado, por ejemplo, de acuerdo a los niveles de jerarquía de las dimensiones o los periodos de tiempo.

## <span id="page-33-1"></span>**2.7 INTELIGENCIA DE NEGOCIOS**

Serie de procesos, métodos y técnicas que permiten transformar datos en información que sea de conocimiento para mejorar la competitividad [28]. La clave de BI es la cuantía e importancia de la información generada para ofrecer mayores beneficios a todos los usuarios de la organización. La calidad de la información afecta la calidad de la decisión y el funcionamiento consecuente de cualquier organización luego de la presentación de resultados [22].

## <span id="page-33-2"></span>**2.7.1 CARACTERÍSTICAS DE BI**

Los sistemas BI permiten la integración flexible y practica de los datos que tienen las distintas fuentes o software de una organización [22], ya que permite relacionar dichas fuentes en un solo repositorio. Los usuarios pueden confeccionar todos los informes en cualquier momento deseado debido a que BI permite analizar gran cantidad de información de forma práctica y en tiempo real.

BI tiene un objeto de análisis centrado en los usuarios, es decir, está basado en las necesidades que los mismos tienen presente en la organización. De esta manera los resultados que se obtengan pueden reducir costes, incrementar las ventas, aumentar la participación de mercado, cumplimiento de objetivos de negocio, etc.

Business Intelligence facilita informes interactivos que permite a los usuarios analizar los datos procedentes de un sistema transaccional. Los informes son en base al objeto de análisis, presentados de manera previa y son accesibles para cualquier persona desde cualquier entorno.

Mediante la implementación de BI se transforman datos que carecen de valor en información valiosa y útil, de manera que los ejecutivos puedan realizar análisis del estado o posición en la que esta su organización, y así tomar las mejores decisiones. Por esta razón la información que presenta BI aporta como mejora continua en los procesos de negocio.

## <span id="page-34-0"></span>**2.7.2 ARQUITECTURA BI**

Toda arquitectura de Business Intelligence mantiene dos componentes fundamentales; los orígenes de datos y las herramientas de visualización.

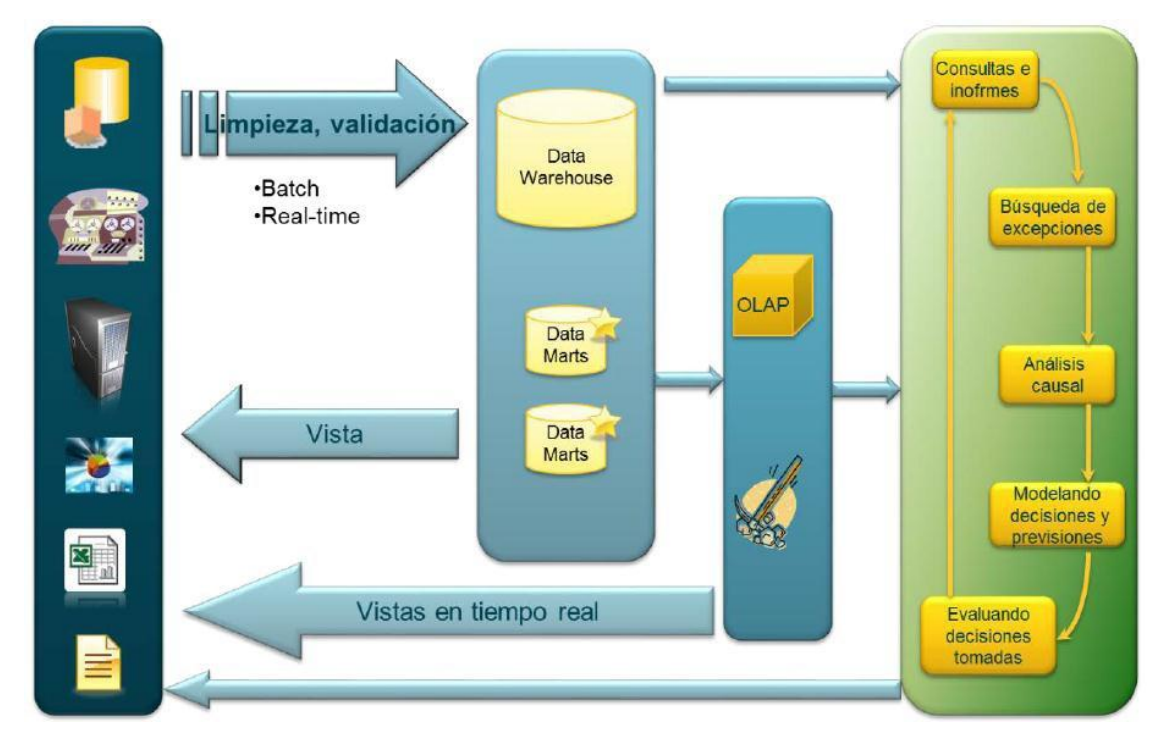

<span id="page-34-1"></span>Figura 3 Arquitectura BI **Fuente:** [28]

#### <span id="page-35-0"></span>**2.7.3 VENTAJAS COMPETITIVAS**

Los sistemas BI deben ser siempre interactivos según las necesidades de los usuarios. Mediante la utilización de diversas herramientas tecnológicas es posible lograr el objetivo de diseñar un modelo más dinámico.

Un punto fundamental a destacar de los sistemas BI es la posibilidad de obtener información precisa y relevante sobre cada área o departamento de una organización. La información puede ser histórica o actual, de modo que se pueda comparar y así poder tener mejores tendencias e indicadores de gestión.

De acuerdo a los requerimientos de los usuarios la información podrá ser analizada desde diferentes orientaciones y niveles. La automatización de informes es otra ventaja de BI, ya que podemos elaborarlos de manera gráfica, dinámica y sencilla para cada situación.

#### <span id="page-35-1"></span>**2.7.4 SOFTWARE PARA BI**

El cuadrante mágico de Gartner evalúa las diferentes herramientas BI, por lo que las empresas o usuarios pueden optar por emplear una de ellas de acuerdo a las necesidades de negocio. Power BI y Tableau se posicionan como las herramientas lideres hoy en día según Gartner, la cual califica las capacidades de visualización, el rendimiento y la funcionalidad.

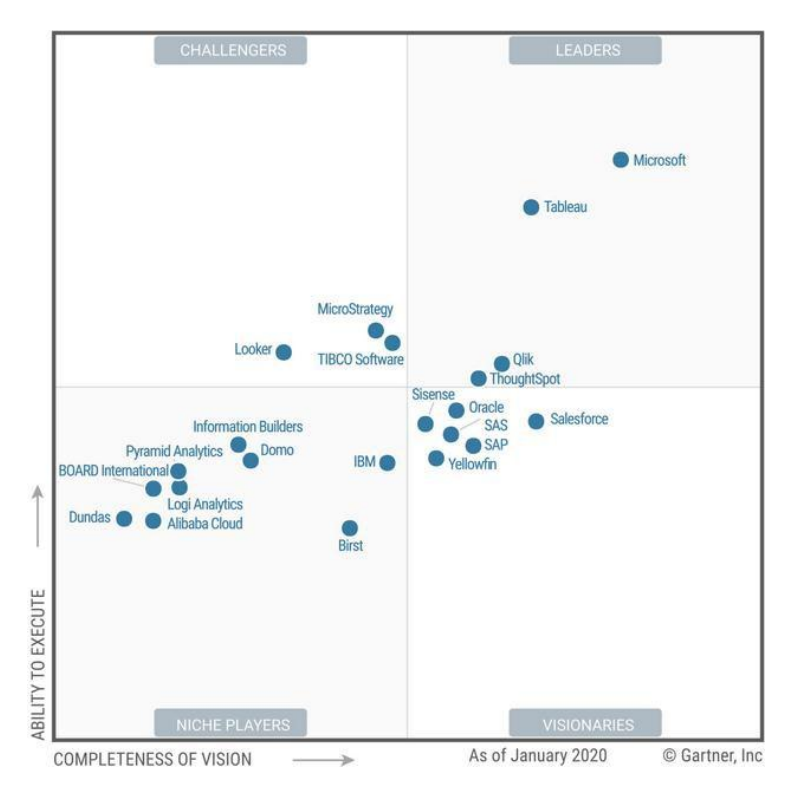

<span id="page-35-2"></span>Figura 4 Cuadrante Mágico de Gartner 2020 **Fuente:** [29]
### **2.7.4.1 Tableau**

Esta herramienta permite generar los distintos reportes e informes mediante un análisis integral de forma eficaz, segura y flexible para los datos. Tableau presenta una indagación visual en tiempo real, lo que permite la búsqueda de datos sin límite [30].

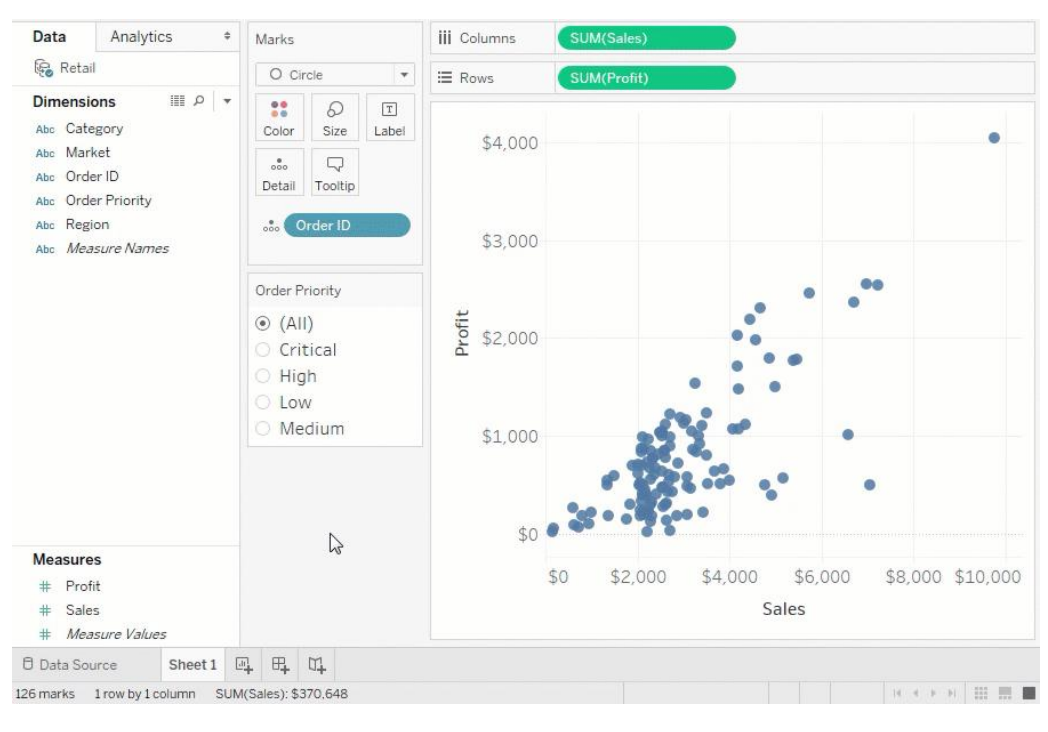

Figura 5 Interfaz Tableau **Fuente:** [30]

Los dashboards interactivos permitirán descubrir información oculta aprovechando la capacidad que tienen los individuos para poder detectar modelos visuales de forma rápida. A continuación, se describen las principales funcionalidades de Tableau:

- **Datos en Tiempo Real**: Tableau permite extraer grandes volúmenes de datos en tiempos menores para explotarlos sin límite. La combinación de tecnologías avanzadas de almacenes de datos y gráficos, permiten examinar grandes los datos en grandes conjuntos [30].
- **Diseño para un mundo móvil:** Los informes y contenidos desarrollados se acoplan en cualquier dispositivo gracias al diseñador que incorpora de forma fácil y sencilla, lo que permite diseñar y compartir dashboards responsivos en todo tipo de dispositivos [30].
- **Compartir y colaborar con seguridad:** Gracias a Tableau Server es posible compartir ilustraciones con información sobresaliente de forma segura. De este modo los individuos podrán distribuir y cooperar, teniendo datos fiables [30].
- **Innovación continua:** Tableau se mueve al ritmo de los avances científicos, por lo que siempre se mantiene actualizado y con nuevas funcionalidades [30].

Tableau ofrece diversas plataformas para un mejor trabajo con los datos, lo que permite que las personas puedan adaptar una de ellas a las necesidades del negocio. Las plataformas que maneja Tableau son:

- **Tableau Prep:** Permite emplear procesos ETL como ayuda a los usuarios que requieren limpiar, combinar y dar forma a los datos de manera rápida y segura [31].
- **Tableau Desktop:** Plataforma donde se realiza el análisis visual de los datos mediante una interfaz gráfica y fácil de usar.
- **Tableau Online:** Es la plataforma que se requiere para el análisis de autoservicio en la nube, sin la necesidad de administrar un servidor. De esta manera se ahorra tiempo y costos de hardware para garantizar seguridad y escalabilidad de los datos [31].
- **Tableau Server:** Es una herramienta de análisis empresarial que permite a los usuarios administrar los datos y la información en las instalaciones fascias o en la nube publica [31].

# **2.7.4.2 Power BI**

Herramienta que permite realizar análisis de autoservicio a escala empresarial reduciendo los costes, complejidad y riesgos de seguridad. Power BI ofrece soluciones significativas para la visualización de datos, funcionalidades de inteligencia artificial, integración con Excel, entre otras [32].

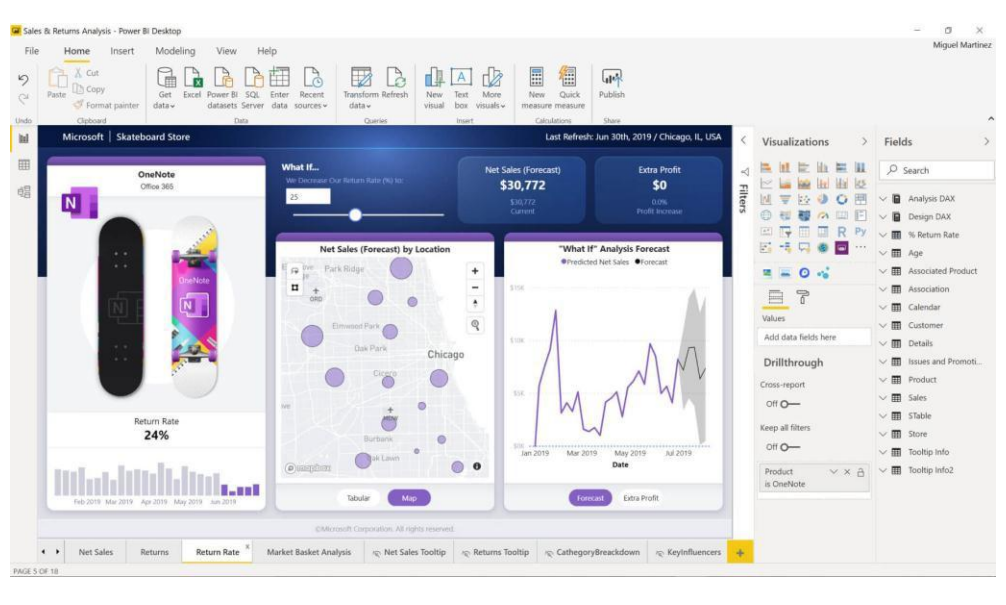

Figura 6 Interfaz Power BI **Fuente:** [32].

Power BI permite crear informes interactivos con análisis de objetos visuales con gran alcance, reduciendo el coste agregado, la complejidad y los riesgos de seguridad de varias soluciones [32].

- **Conexión a datos:** Es posible conectarse a grandes orígenes de datos, ya sean locales o basados en la nube para poder desarrollar conocimientos profundos y prácticos para diversos escenarios [32].
- **Modelado de datos:** Permite modelar datos con el autoservicio Power Query, aplicando procesos de transformación e integración [32].
- **Informes interactivos:** Los informes diseñados son interactivos gracias a la gran cantidad de objetos visuales de código abierto [32].
- **Análisis avanzados:** Analiza de manera profunda los datos para encontrar patrones que conducen a la obtención de conocimientos prácticos [32].
- **Adaptabilidad:** Crea informes para todo tipo de dispositivos para que los usuarios los consulten durante sus desplazamientos [32].

# **2.8 HERRAMIENTAS A UTILIZAR**

Para desarrollar el presente proyecto es necesario seleccionar herramientas que ayuden a tener una solución eficiente y eficaz, para ello se debe hacer una revisión literaria de las mismas enfocándonos en los procesos en los cuales estarán presentes. Las herramientas que se utilizaran van desde la aplicación de procesos ETL hasta la generación de un panel interactivo.

# **2.8.1 KNIME**

Software Open Source que permite crear ciencia de datos de forma intuitiva, abierta e integra. KNIME hace que la comprensión de datos y el diseño de flujos de trabajo de ciencia de datos y componentes reutilizables sean accesibles para todos [33].

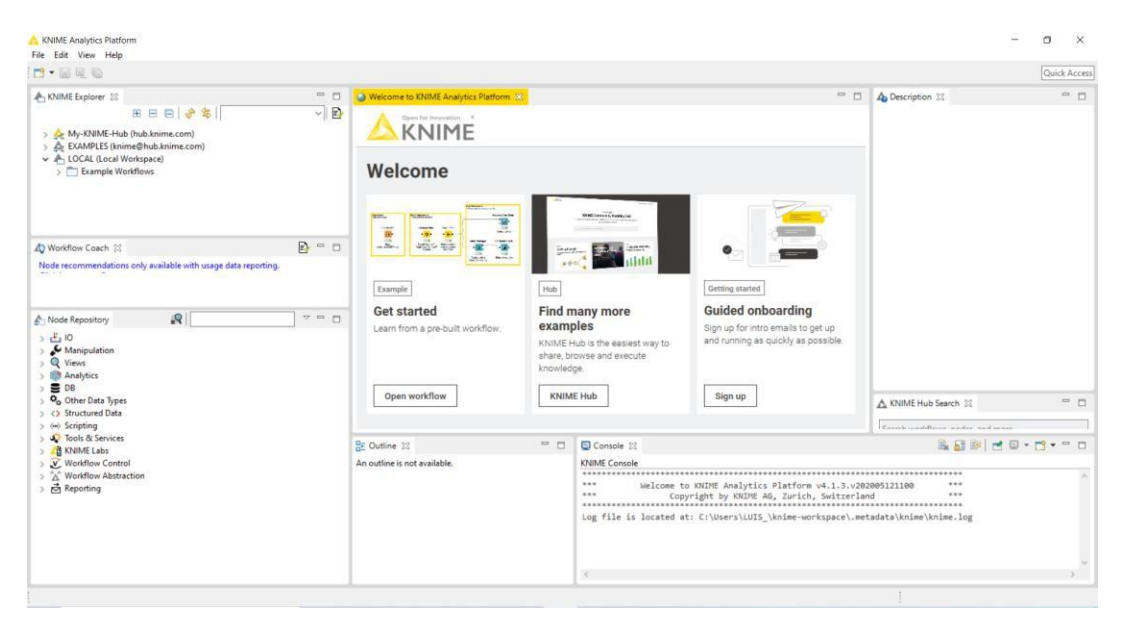

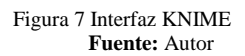

KNIME permite combinar datos de cualquier fuente como: datos de texto simple (CSV, PDF, JSON), datos no estructurados (imágenes, documentos, redes), bases de datos transaccionales, etc. [33]. Esta herramienta posee una gran cantidad de funcionalidades, tales como:

- **Derivar Estadísticas:** Permite incluir medias, cuartiles, desviaciones estándar o pruebas estadísticas para validar hipótesis [33]. Estos valores permiten realizar un análisis de correlación gracias a los flujos de trabajo que integra.
- **Limpiar Datos:** Mediante la normalización, conversión de tipos de datos y manejo de valores perdidos podremos detectar valores inconsistentes para mantener datos precisos.
- **Exportar Informes:** Cuando se tengan los resultados esperados, la herramienta permitirá exportar dichos resultados en formatos PDF, PowerPoint u otros que puedan ser presentarlos a las partes interesadas [33].
- **Almacenamiento procesado:** Los resultados de análisis obtenidos pueden almacenarse en diversos formatos de archivo o bases de datos.
- **Crear prototipos de flujo de trabajo:** De acuerdo al enfoque de análisis deseado se puede inspeccionar y guardar resultados intermedios para garantizar respuestas rápidas y descubrimientos eficientes de nuevas soluciones [33].

# **2.8.2 VIRTUAL BOX**

Aplicación Open Source que permite la virtualización de diversos sistemas operativos, es un entorno que está disponible para uso personal o comercial y puede ejecutarse desde sistemas integrados hasta la implementación de un centro de datos.

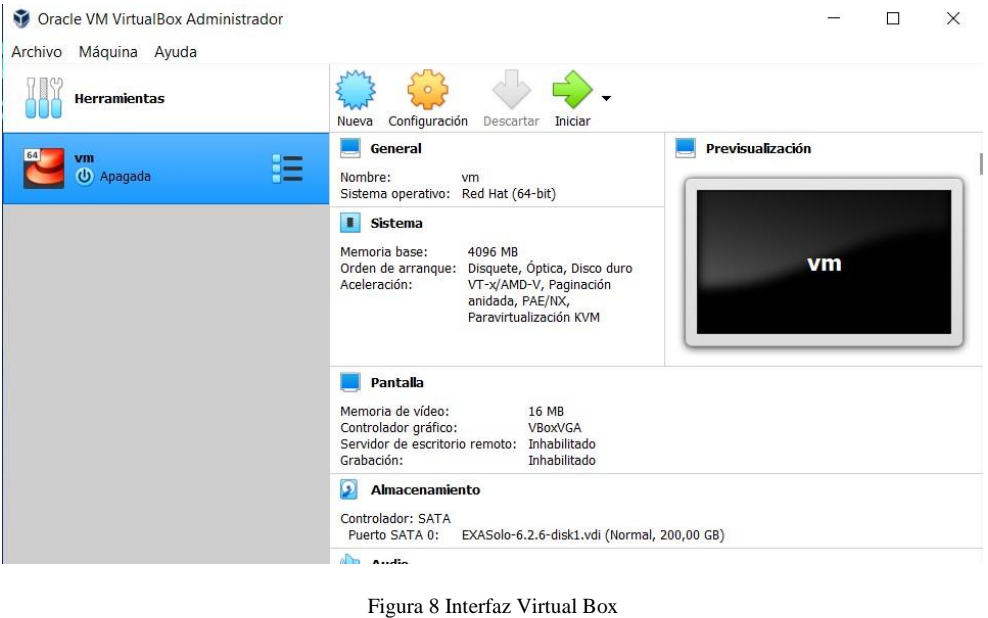

**Fuente:** Autor

Las principales características que ofrece Virtual Box son:

- **Portabilidad**: Está presente en diversos sistemas operativos lo que permite ejecutar máquinas virtuales de un host en otro host [34].
- **Compatibilidad de Hardware**: Ofrece amplia gama de dispositivos, tales como: controladores de discos duros IDE, SATA Y SCSI, tarjetas de red, tarjetas de sonido, etc. Esto permitirá clonar de forma sencilla imágenes de disco de máquinas reales e importar las máquinas virtuales a terceros [34].
- **Arquitectura limpia sin procedentes**: Su diseño es modular con interfaces definidas para separar el código de cliente y servidor, de manera que se obtenga un mejor control desde varios entornos [34].

# **2.8.3 POWER DESIGNER**

Herramienta que permite la modelación de datos, fortalecida y alineada el negocio. La aplicación permite visualizar, analizar y manipular de manera fácil los metadatos para tener una arquitectura de información de empresa eficaz [35].

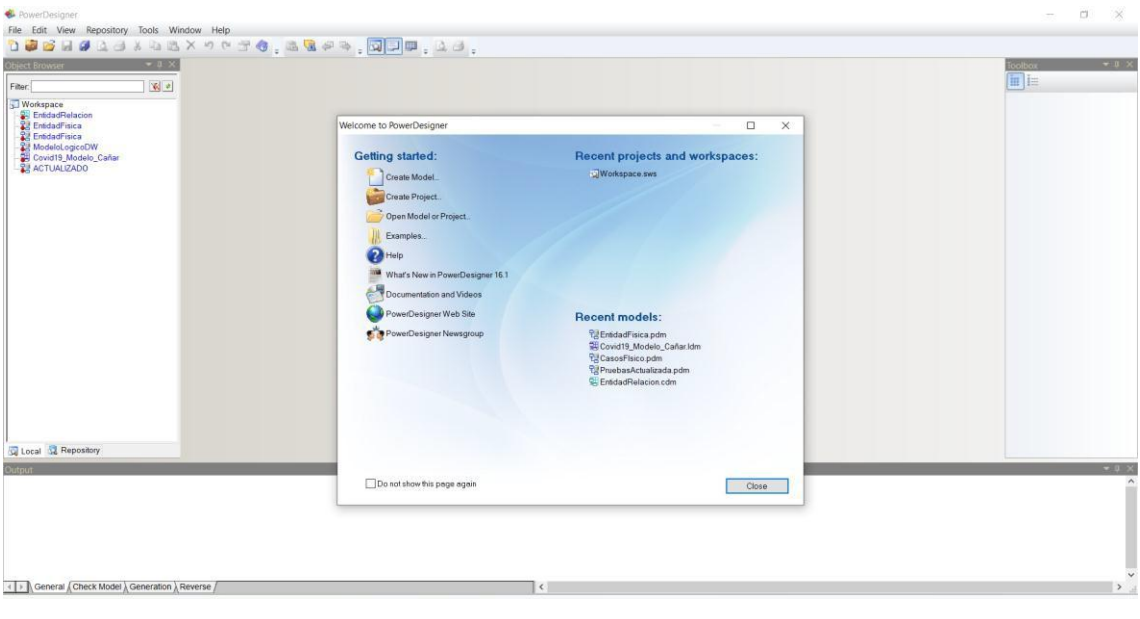

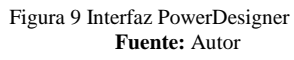

PowerDesigner soporta técnicas de modelación como:

- **Modelación de datos:** Permite fortalecer y alinear negocios de visualización, análisis y manipulación de metadatos de manera fácil para tener una arquitectura de información eficaz. Además, permite la modelación (conceptual, físico y lógico) para juntar análisis de negocios con soluciones formales de diseño de bases de datos [35].
- **Modelación de la arquitectura de empresa:** Centraliza los proyectos para realizar una base de comunicación común. Gracias a los modelos integrados se puede describir y representar de manera visual la arquitectura para identificar

estructuras cruciales, fortalecer el IT y garantizar la colaboración profesional que provee sistemas IT [35].

• **Modelación de arquitectura de información:** Dentro de este proceso se establece una versión única de información clave, se implementan buenas prácticas de gestión de datos manejando el flujo de información entre fases IT y de negocios [35].

# **2.8.4 EXASOL**

Base de datos de alto rendimiento, diseñada específicamente para el análisis en memoria. Desde análisis críticos de negocio hasta análisis avanzados, la base de datos ayuda a analizar grandes volúmenes de datos en tiempo real, ayudando a acelerar BI e informes [36].

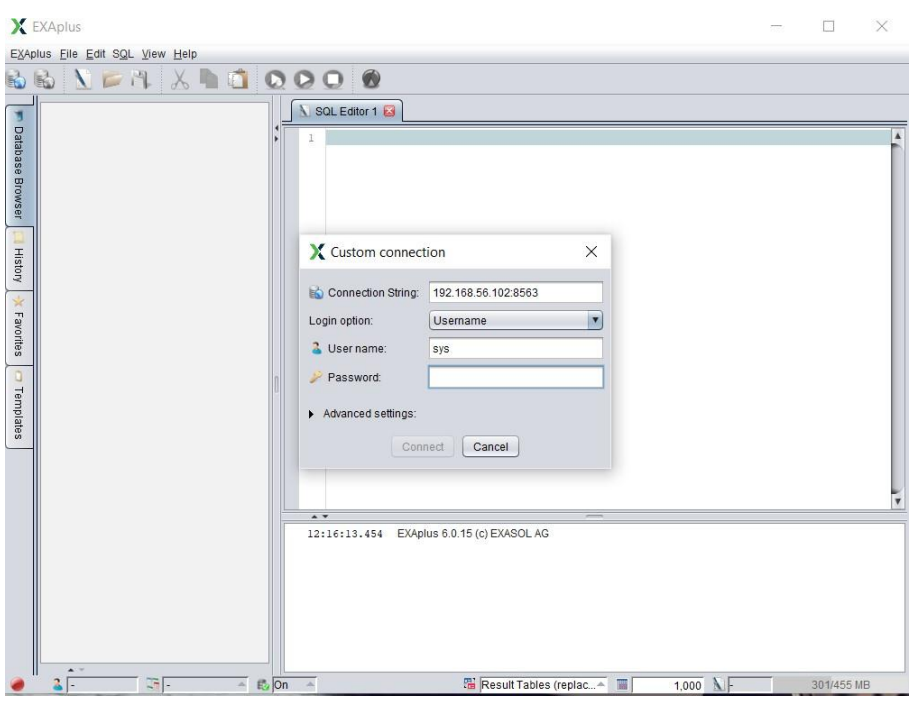

Figura 10 Interfaz Exaplus **Fuente:** Autor

Exasol es una de las bases de datos más empleados en marcos de virtualización de datos con esquemas virtuales, por ende, ofrece una serie de funcionalidades, tales como:

- Marco de integridad avanzado que permite realizar procesos ETL definidos por los usuarios que implementen cualquier tipo de lógica de extracción de datos [36].
- La automatización avanzada es uno de los puntos fuertes de Exasol, ya que ayuda a los administradores de sistemas a automatizar todas las tareas de instalación y configuración a través de la API y XML extendida [36].

• Publica una amplia gama de tecnologías como proyectos de código abierto comprendidos en áreas de integración, uso y extensiones analíticas para bases de datos comerciales [36].

Se optó por seleccionar Exasol como base de datos que alojará el DataWareHouse no por ser una base de datos en memoria, más bien, por la seguridad que ofrece. Exasol maneja el sistema operativo CentOS uno de los sistemas Linux más seguros en la actualidad gracias a los paquetes de seguridad actualizados

# **2.9 METODOLOGÍAS DE BI**

Cada proyecto BI posee una metodología enfocada en su negocio, para lo cual es necesario realizar una comparativa de las mismas y poder destacar sus puntos fuertes. Un modelo BI debe enfocarse en las preguntas del negocio y en cada fase de su construcción debe mostrar resultados que permitan avanzar hacia la siguiente, con el fin de obtener un correcto modelo datawarehouse.

HEFESTO. – Se basa en los requerimientos de los usuarios, empleando modelos conceptuales y físicos que permitan realizar cambios en cualquier fase [37]. Cada fase permite obtener resultados que pueden ser presentados a los dirigentes.

RALPH KIMBALL. – Utiliza un ciclo de vida dimensional de negocio, diseñando una base de información exclusiva, incorporada, simple de utilizar y de elevado rendimiento [37]. El inconveniente de esta metodología es el plazo de los entregables, que se da de 6 a 12 meses, lo que genera un retraso en la entrega de resultados.

SAS Rapid Data Ware House. – Emplea estudios descriptivos, evaluando sus fases y actividades donde se elabora una lista de las tareas que la metodología efectúa. El principal inconveniente de esta metodología es la complejidad de sus fases, ya que cada una posee enfoques que no son realmente necesarios [37].

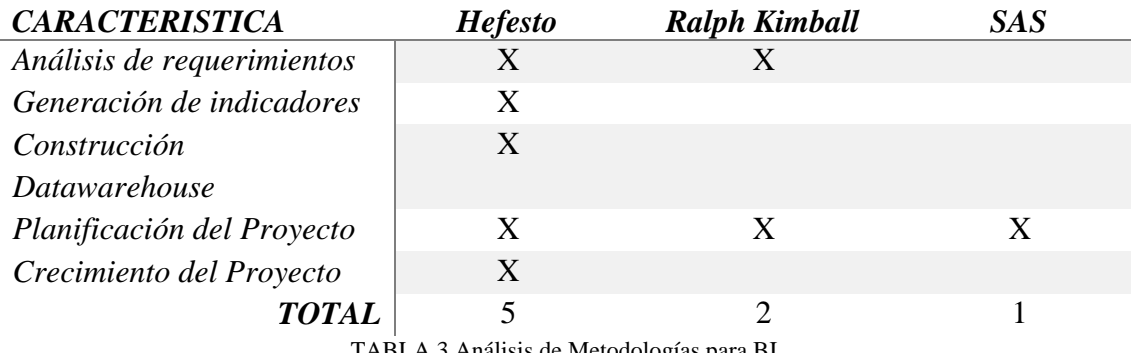

TABLA 3 Análisis de Metodologías para BI

Hefesto es la metodología que se enfoca en los objetivos de un proyecto y permite tener mejores resultados, por lo tanto, gracias a los resultados que arroja cada fase, se ha optado por utilizar esta metodología.

### **2.9.1 HEFESTO**

Su fundamento es infundir en los lectores una idea cabal sobre cada paso planteado, de tal forma que en tiempo de aplicación se posea argumentos sólidos capaces de plantear nuevas interrogantes que aporten valor al trabajo [25]. La metodología Hefesto busca facilitar el arduo trabajo de construcción de un datawarehouse, aportando información que permita mejorar su performance [25]. En la siguiente figura se puede apreciar las fases de la metodología:

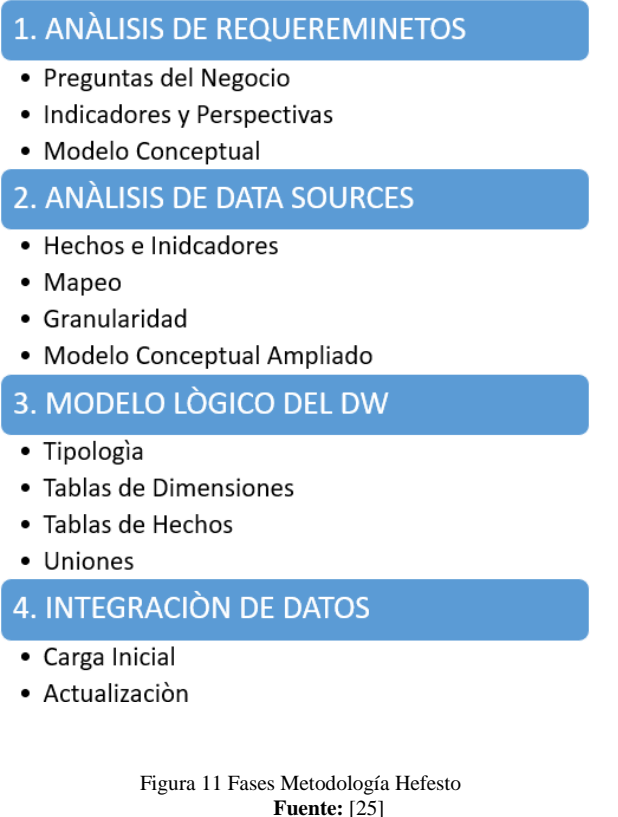

#### **2.9.1.1 Características**

La metodología Hefesto nos permite utilizar modelos conceptuales y lógicos para tener una mejor interpretación del ambiente en el que se trabajará. El pilar fundamental de la metodología está basado en los requerimientos de los usuarios, es decir, si un usuario pretende cambiar el modelo de negocio, la metodología está adaptada para esos cambios de forma sencilla y rápida.

Durante la culminación de cada una de las fases se pueden evidenciar los resultados que pueden ser interpretados de forma sencilla. Los resultados sirven como entrada para las siguientes fases, de manera que se vaya llevando un control de procesos en cada una de ellas.

#### **2.9.1.2 Fase de análisis de requerimientos**

El primer paso es identificar cuáles son los requisitos de los usuarios que se pretende realizar en base a los objetivos de la empresa. Esto se realiza mediante preguntas de negocio que permiten recoger las necesidades presentes en una empresa para lograr metas y estrategias para una toma de decisiones eficaz y eficiente. Se debe considerar preguntas sencillas que se enfoquen directamente a los objetivos de la empresa, de esta manera será más factible tener interrogantes relevantes y precisas.

Luego de identificar las preguntas se generan indicadores y perspectivas que se van a utilizar para el respectivo análisis. En este caso se consideran indicadores a los valores numéricos que se analizarán de forma concreta, mientras que las perspectivas son las entidades presentes en el Data Source que servirán para examinar los indicadores y responder a las interrogantes planteadas.

Finalmente se construye un modelo conceptual a partir de lo analizado anteriormente, el cual reflejará una descripción de la estructura de la base de datos para poder observar fácilmente el alcance y los resultados que tendrá el proyecto. Dentro del modelo se especifica un área de estudio principal que relacionará a las perspectivas, las cuales se ubican a su izquierda, mientras que los indicadores son ubicados a su derecha.

#### **2.9.1.3 Fase de análisis de data source**

Esta fase especifica cómo se realizará el cálculo de los indicadores seleccionados, el mapeo del modelo conceptual, la definición de atributos para cada perspectiva y la ampliación del modelo.

Los indicadores que van a ser calculados deben utilizar una función de agregación, por ejemplo, funciones AVG, SUM, COUNT, etc.

El mapeo especifica la relación existente entre el modelo de base de datos o Data Source y el modelo conceptual, aquí se debe proporcionar características propias al modelo y asegurar que los Data Source contengan los datos requeridos.

La etapa de definición de atributos debe detallar cada uno de ellos, ya que mediante estos se podrán analizar los indicadores. El nivel de detalle para cada perspectiva es conocido como granularidad, la cual depende del objeto de estudio del modelo de negocio. La perspectiva Tiempo dependerá mucho del periodo que se desea estudiar.

Para terminar esta fase se debe ampliar el modelo conceptual, esto con el fin de poder observar los resultados obtenidos en fases anteriores. Se deben colocar los atributos dentro de su respectiva perspectiva y, a su vez, se colocan las fórmulas de cálculo de los indicadores.

#### **2.9.1.4 Fase modelo lógico DW**

Dentro de la tercera fase intervienen los modelos lógicos que permiten representar una estructura de datos que posteriormente será procesada y almacenada. Un modelo lógico posee diversos tipos de esquemas, el cual debe ser seleccionado según el modelo de negocio, también se deben construir las tablas de dimensiones y hechos.

Existen tres tipos de esquemas que pueden ser empleados en el modelo lógico, los cuales son: el modelo en estrella, modelo copo de nieve y el modelo constelación.

Cada perspectiva del modelo conceptual está constituida por una tabla de dimensiones, esto según el esquema seleccionado. Las tablas de dimensionas llevan un nombre de identificación y una llave principal que sirva de identificador para la misma.

Las tablas de hechos son las tablas centrales que deben contener un nombre especifico acorde al área de estudio. Este tipo de tablas están compuestas por las claves principales de las tablas de dimensiones que conjuntamente formaran una llave principal para la misma. Los indicadores presentes en el modelo conceptual formaran siempre parte de la tabla de hechos y también llevaran un nombre para su identificación.

Esta fase finaliza con la relación de las tablas de dimensiones con la tabla principal o tabla de hechos, de modo que se obtenga el modelo lógico del DW.

#### **2.9.1.5 Fase de integración de datos**

Dentro de la fase final intervienen los procesos ETL que permiten cargar los datos claros y concisos al DW. Un proceso de actualización también está presente en esta fase, esto acorde a las reglas que se puedan plantear.

El proceso de carga inicial involucra la población total de los datos al DW, datos que serán previamente limpiados mediante procesos ETL con el fin de migrar datos que mantengan su integridad. Primero se empieza por cargar los datos de las tablas de dimensiones para evitar ciertos conflictos con las llaves foráneas y posteriormente se podrá cargar la tabla de hechos.

Finalmente se establecen políticas que permitan conocer cierto tiempo de actualización del DW. El proceso de actualización también pasará por los procesos ETL, a fin de mantener un almacén de datos con información fiable.

# **3 CÁPITULO III DESARROLLO DE LA PROPUESTA**

# **3.1 INTRODUCCIÓN**

En nuestro país los datos que se reportan de manera diaria del Covid-19 son comunicados por el COE Nacional y proporcionados por el Ministerio de Salud Pública, por lo su uso debe ser confidencial. En este ámbito la normativa del Ecuador ampara la protección de datos personales y prohíbe la divulgación de los mismos, es por eso que al presente capitulo se utilizan datos tomados de las infografías reportadas por dichos entes de manera diaria y de la fuente [4] para desarrollar el cuadro de mandos en la Provincia del Cañar donde cualquier usuario pueda llegar a utilizarlo desde cualquier entorno.

# **3.2 MATERIALES Y MÉTODOS**

La investigación desarrollada es de tipo cuantitativa porque utiliza datos recopilados de infografías y proporcionados por entes encargados. El proyecto tiene un enfoque de investigación documental porque recopila información de libros, revistas, artículos científicos, etc.; que sirven de sustento para el marco teórico.

Se realizó un estudio previo de la herramienta Tableau para tener un mejor control y empleo de funciones tales como: conexiones a bases de datos compuestas, creación de medidas, creación de parámetros, creación de dashboards interactivos, etc.

Dentro del proyecto se han aplicado dos métodos; el inductivo donde se analizarán los resultados obtenidos con Tableau; y el deductivo porque permitió analizar los datos empleados para construir la solución.

# **3.3 DESARROLLO DE LA METODOLOGÍA**

#### **3.3.1 FASE 1 ANÁLISIS DE REQUERIMIENTOS**

Se ha realizado un análisis de las necesidades que se tiene a nivel Provincial sobre la situación del Covid.19, esto mediante preguntas que permitan identificar las perspectivas e indicadores de nuestro modelo de negocio.

De acuerdo a los requerimientos de información existentes, se han planteado las siguientes necesidades:

#### **3.3.1.1 Preguntas de negocio**

• Evolución del Covid-19 por cantón y parroquia de residencia.

- Tendencia de personas fallecidas por cantón y parroquia.
- Cantidad de casos confirmados, descartados, recuperados, nuevos, muestras tomadas y personas fallecidas existentes actualmente en cada cantón y parroquia.
- Porcentaje de casos confirmados en cada cantón y parroquia de residencia.
- Cantidad de casos confirmados y porcentaje de casos por género.
- Tasa de incidencia acumulada por 100000 habitantes en la provincia y sus cantones.
- Tasa de Letalidad para el número de fallecidos en la provincia y sus cantones.
- Tasa de Mortalidad a nivel provincial y cantonal.
- Porcentaje de personas infectadas en base a un cierto porcentaje de la población.
- Positividad de los exámenes realizados por cantón.
- Casos positivos confirmados en los últimos 7 días de manera provincial y cantonal.
- Proyección de casos que se puedan dar de forma cantonal y parroquial en los próximos meses, días y semanas.

### **3.3.1.2 Indicadores y perspectivas**

Una vez concluido el proceso de identificación de preguntas en base a los requerimientos de la información, se procedió a identificar los siguientes indicadores:

- Total de muestras
- Cantidad de casos confirmados
- Cantidad de personas fallecidas
- Cantidad de casos descartados
- Cantidad de Recuperados
- Casos Nuevos
- Tasa de Incidencia Acumulada
- Tasa de Mortalidad
- Tasa de Letalidad
- Positividad
- Porcentaje de casos

De igual manera se procedió a identificar las perspectivas que formaran parte del modelo conceptual del DW:

- Ubicación
- Paciente
- Fecha

#### **3.3.1.3 Modelo conceptual**

En base a los indicadores y perspectivas identificados se procedió a la construcción del modelo conceptual, el cual se visualiza en la siguiente figura:

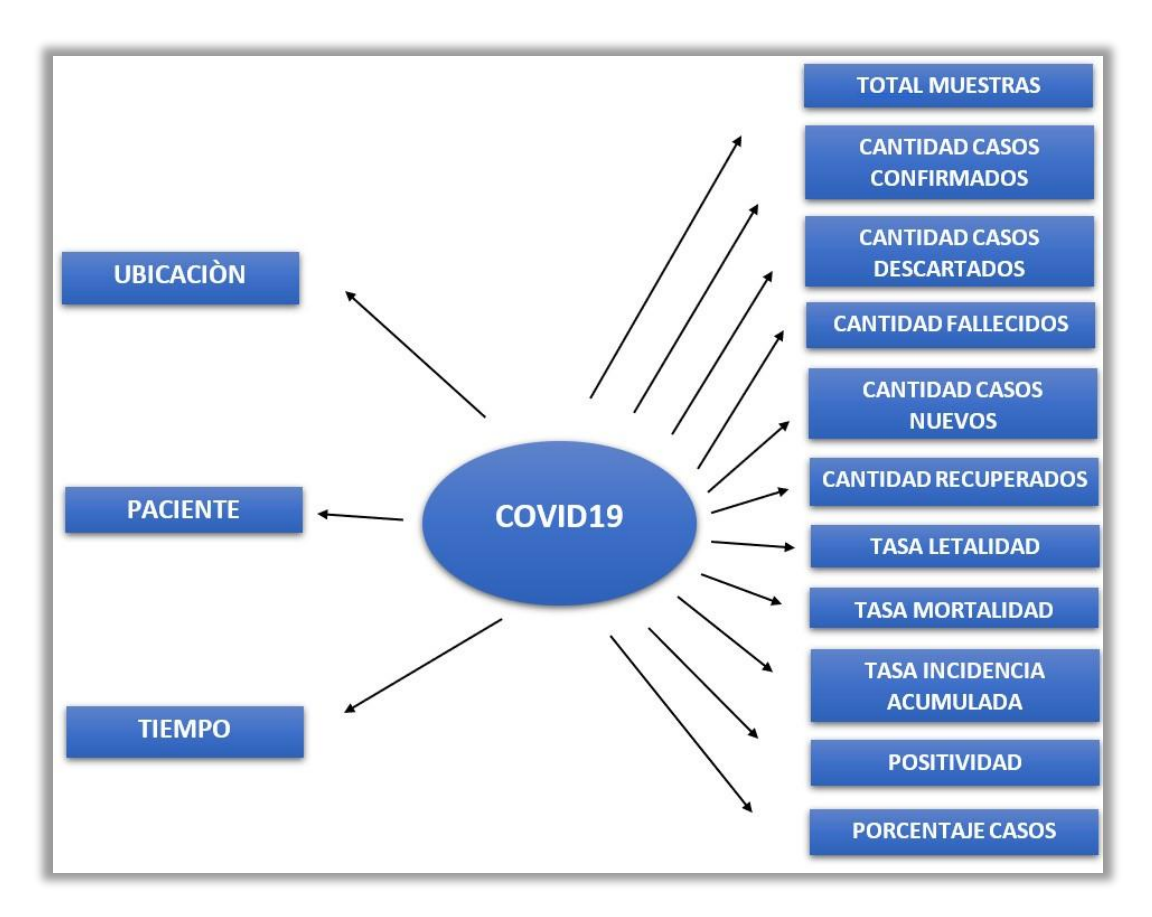

Figura 12 Modelo Conceptual DW **Fuente: Autor**

### **3.3.2 FASE 2 ANÁLISIS DE DATA SOURCES**

Se procedió a analizar los recursos de datos que se van a utilizar para la construcción del DW, también vamos a profundizar más sobre el cálculo de los indicadores, las correspondencias, el nivel de granularidad y la ampliación del modelo conceptual.

Los datos que se utilizarán son obtenidos directamente de las fuentes mencionadas anteriormente y están almacenados en un archivo CSV identificados por su código.

### **3.3.2.1 Hechos e indicadores**

Se procedió a identificar los hechos en base a cada indicador y las funciones de agregación que se utilizarán para su respectivo calculo:

• Indicador Total de Muestras

- Hechos: Total de Muestras
- Función de agregación: SUM
- Indicador Cantidad de casos confirmados
	- Hechos: Cantidad de casos confirmados
	- Función de agregación: SUM
- Indicador Cantidad de personas fallecidas
	- Hechos: Cantidad de personas fallecidas
	- Función de agregación: SUM
- Indicador Cantidad de casos descartados
	- Hechos: Cantidad de casos descartados
	- Función de agregación: SUM
- Indicador Cantidad Recuperados
	- Hechos: Cantidad Recuperados
	- Función de agregación: SUM
- Indicador Casos Nuevos
	- Hechos: Casos Nuevos
	- Función de agregación: SUM
- Indicador Tasa de Incidencia Acumulada
	- Hechos: Tasa Incidencia Acumulada
	- Función de agregación: SUM
- Indicador Tasa de Mortalidad
	- Hechos: Tasa Mortalidad
	- Función de agregación: SUM
- Indicador Tasa de Letalidad
	- Hechos: Tasa Letalidad
	- Función de agregación: SUM
- Indicador Positividad
	- Hechos: Positividad
	- Función de agregación: SUM
- Indicador Porcentaje de casos
	- Hechos: Tasa Incidencia Acumulada
	- Función de agregación: AVG

#### **3.3.2.2 Mapeo**

Es necesario recurrir al modelo de la base de datos, en este caso se ha construido el mismo debido a la fuente de procedencia de datos. Luego se asegurará que el modelo contenga los datos requeridos para poder buscar dependencias con el modelo conceptual.

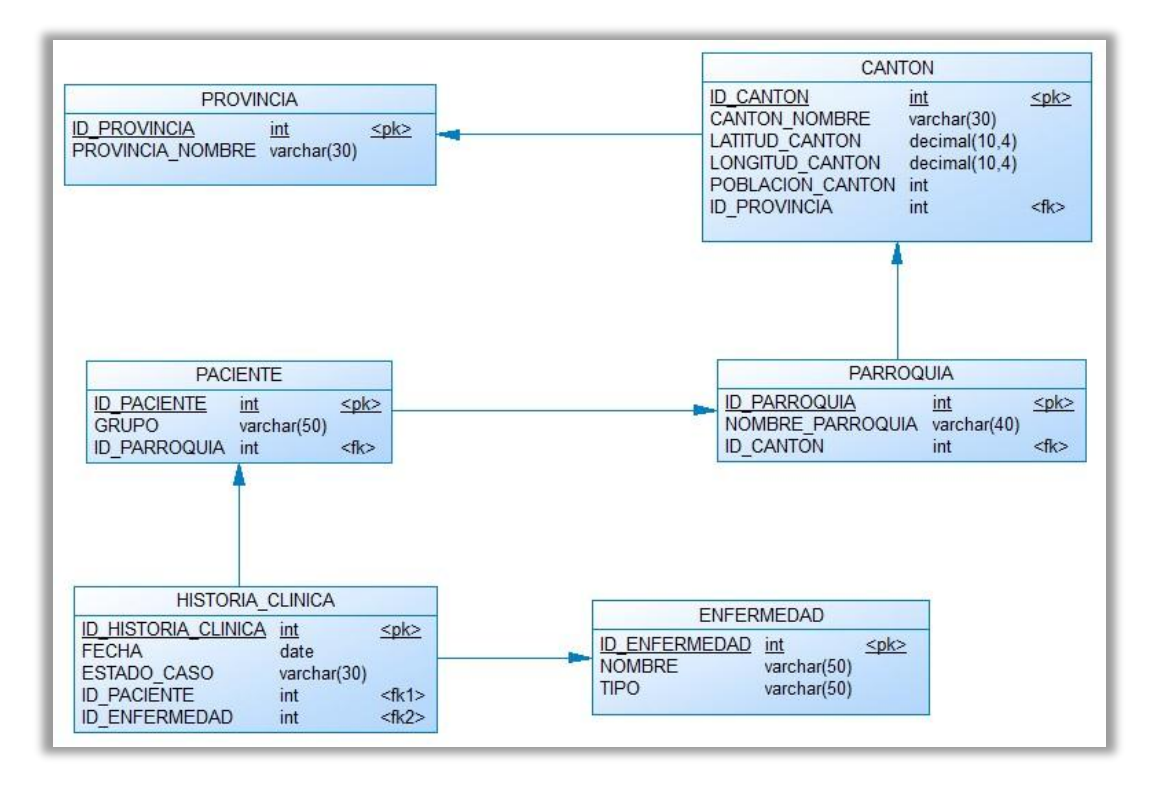

Figura 13 Modelo de la base de datos **Fuente: Autor**

El mapeo queda conformado de la siguiente manera:

- La perspectiva Ubicación se relaciona con las tablas Provincia, Cantón y Parroquia.
- La perspectiva Paciente está relacionada directamente con la tabla Paciente y su Historia Clínica.
- La perspectiva Tiempo se relaciona con el atributo Fecha de la tabla Historia Clínica.
- El indicador Total de muestras se relacionará con la tabla Historia Clínica para poder determinarlo de esta manera: SUM(Total Muestras).
- El indicador Cantidad de casos confirmados se relacionará con la tabla Historia Clínica en base al atributo estado y se determinará como SUM(Cantidad Casos Confirmados).
- El indicador Cantidad de personas fallecidas se relacionará con la tabla Historia Clínica en base al atributo estado y se determinará como SUM(Cantidad Casos Descartados).
- El indicador Cantidad de casos descartados se relacionará con la tabla Historia Clínica en base al atributo estado y se determinará como SUM(Cantidad Personas Fallecidas).
- El indicador Cantidad de Recuperados se relacionará con la tabla Historia Clínica en base al atributo estado y se determinará como SUM(Cantidad Recuperados).
- El indicador Casos nuevos se relacionará con la tabla Historia Clínica en base a la fecha actual de confirmación de los casos y se determinará como SUM(Casos Nuevos).
- El indicador Tasa de Incidencia Acumulada se relacionará con la tabla Historia Clínica en base al atributo estado y se calculara en base al indicador Cantidad Casos Confirmados como SUM(Tasa Incidencia Acumulada).
- El indicador Tasa de Mortalidad se relacionará con la tabla Historia Clínica en base al atributo estado y se calculara en base al indicador Cantidad Fallecidos como SUM(Tasa Mortalidad).
- El indicador Tasa de Letalidad se relacionará con la tabla Historia Clínica en base al atributo estado y se calculara en base al indicador Cantidad Fallecidos como SUM(Tasa Letalidad).
- El indicador Positividad se relacionará con la tabla Historia Clínica en base al atributo estado y se calculará en base a los indicadores Cantidad Casos Confirmados y Total de Muestras como SUM(Positividad).
- El indicador Porcentaje de Casos se relacionará con la tabla Historia Clínica en base al atributo estado y se calculara en base al indicador Cantidad Casos Confirmados como AVG(Porcentaje de casos).

# **3.3.2.3 Granularidad**

En base al análisis realizado al modelo de base de datos se identificó el nivel de detalle en base a cada perspectiva: Para cada una de las perspectivas se evaluarán los distintos indicadores identificados, pero es necesario conocer los campos que son de suma importancia dentro de cada una de ellas.

• Perspectiva Ubicación:

Nombre\_Provincia de la tabla Provincia que identifica el nombre de la provincia.

Nombre\_Canton de la tabla Cantón que se refiere al nombre de los cantones.

Nombre\_Parroquia de la tabla Parroquia hace referencia al nombre de las parroquias.

Latitud\_Canton con referencia a la tabla Cantón para especificar su latitud.

Longitud\_Canton de la tabla Cantón hace referencia a la longitud del cantón.

Población\_Canton de la tabla Cantón hace referencia a la población estimada.

Perspectiva Paciente

Grupo de la tabla Paciente que hace referencia al grupo de persona al que corresponde.

Estado\_Caso de la tabla Historia Clínica se refiere al estado del caso Covid.19.

• Perspectiva Fecha

Los campos propios de esta perspectiva serán Año, Mes, Número de mes, Día, Bimestre, Trimestre y Semestre. Además, se optará por agregar el campo Fecha de la tabla Historia\_Clinica para tener fechas más exactas.

#### **3.3.2.4 Modelo conceptual ampliado**

En la siguiente figura se puede visualizar el modelo conceptual ampliado, donde se han colocado los campos que formaran parte del mismo:

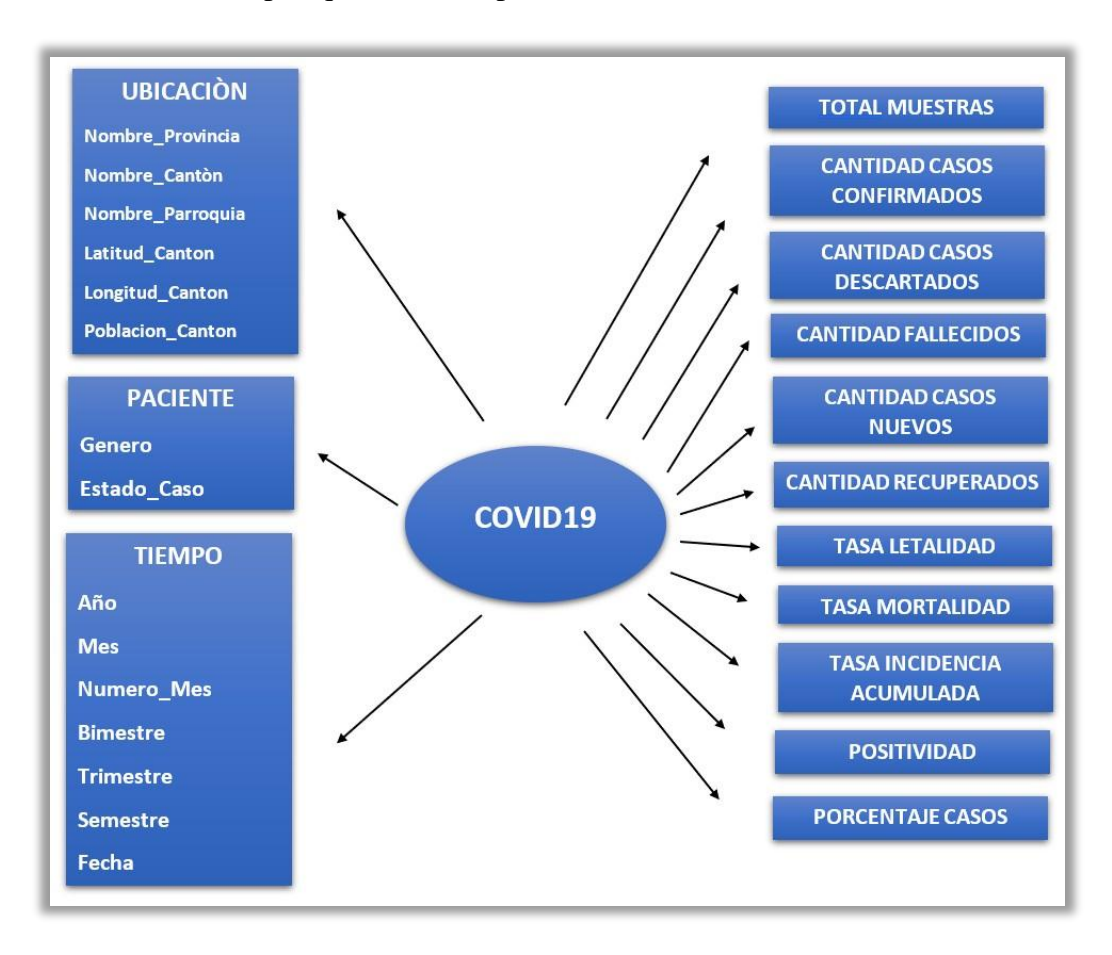

Figura 14 Modelo Conceptual Ampliado DW **Fuente: Autor**

# **3.3.3 FASE 3 MODELO LÓGICO DEL DW**

En esta fase se modela de forma lógica la estructura final que tendrá el DW antes de la fase de carga de datos.

### **3.3.3.1 Tipología**

Para la construcción del modelo lógico se empleará el modelo de estrella, esto según las necesidades encontradas en el proyecto.

#### **3.3.3.2 Tablas de dimensiones**

Las tablas que formaran parte del DataWareHouse se empiezan a construir en base a las perspectivas halladas.

- Perspectiva Ubicación
	- La tabla de dimensión será denominada Ubicación
	- Su clave principal es: Ubi\_ID
	- Se modificará el campo Nombre\_Provincia por Provincia
	- Se modificará el campo Nombre\_Cnaton por Cantón
	- Se modificará el campo Nombre\_Parroquia por Parroquia
	- Se modificará el campo Latitud\_Canton por Latitud
	- Se modificará el campo Longitud\_Canton por Longitud
	- Se modificará el campo Población\_Canton por Pob\_Canton

En el siguiente gráfico se visualiza la "Dimensión Ubicación":

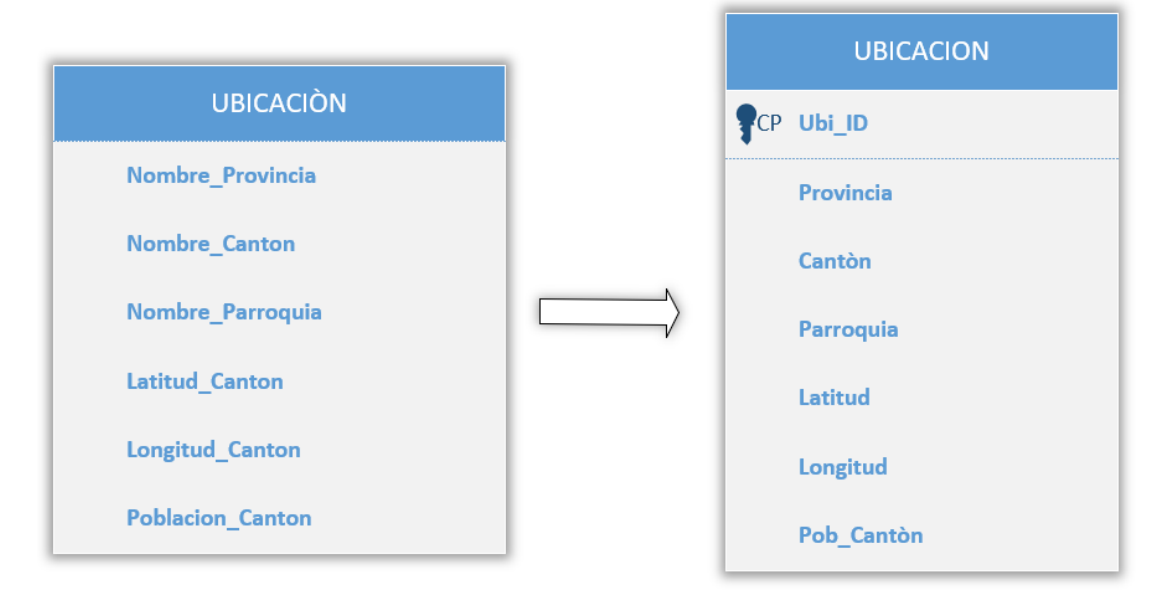

Figura 15 Dimensión Ubicación **Fuente: Autor**

- Perspectiva Paciente
	- La tabla de dimensión llevará el nombre Paciente
	- Su clave principal es: Pac\_ID
	- Se mantendrá el nombre del campo Genero

- Se modificará el campo Estado\_Caso por Estado

En el siguiente gráfico se puede visualizar la "Dimensión Paciente":

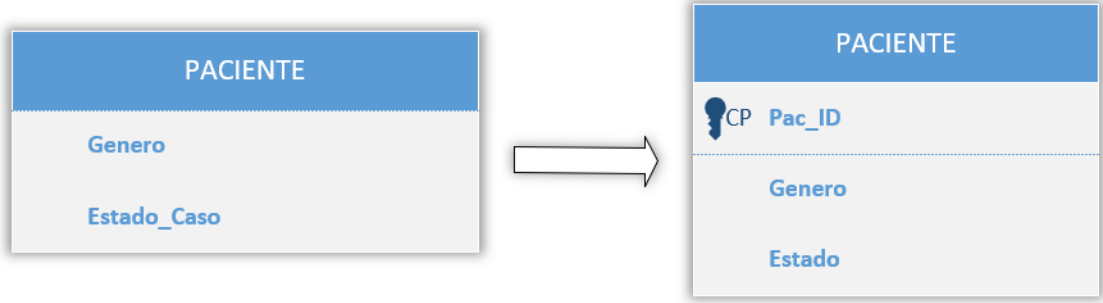

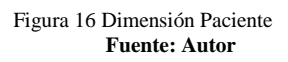

- Perspectiva Fecha
	- La tabla dimensión se denominará Tiempo
	- Su clave principal es: Time\_ID
	- Se mantendrá el nombre del campo Año
	- El campo mes se mantendrá con igual nomenclatura
	- Se cambiará el campo Numero\_Mes por Mes\_Numero
	- Los campos Bimestre, Trimestre y Semestre se mantendrán con igual nomenclatura
	- Se mantendrá el nombre del campo Fecha

En el siguiente gráfico se puede visualizar la "Dimensión Tiempo":

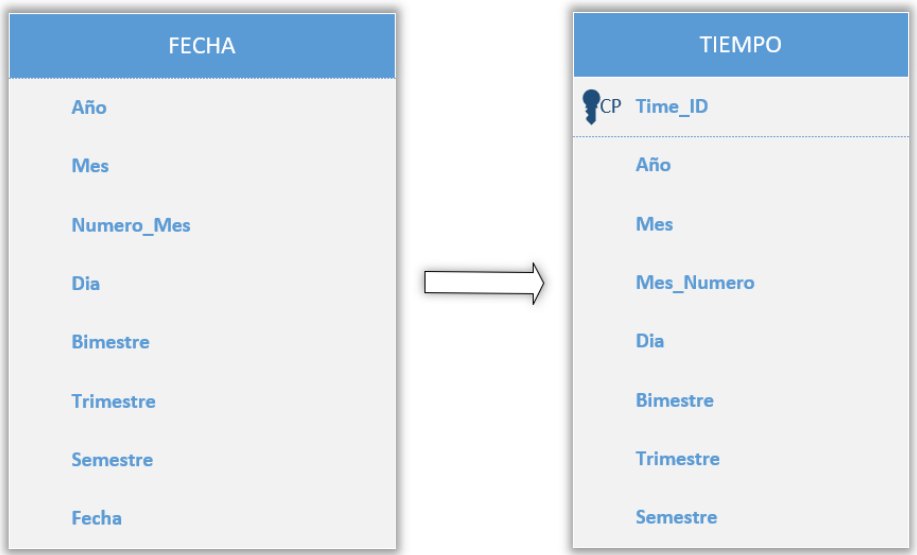

Figura 17 Dimensión Tiempo **Fuente: Autor**

#### **3.3.3.3 Tablas de hechos**

La tabla de hechos llevará el nombre de Casos\_Covid19\_Hechos y estará formada por las llaves primarias de las perspectivas Ubicación, Paciente y Fecha, de igual manera formaran parte los indicadores identificados con su respectiva función de agregación.

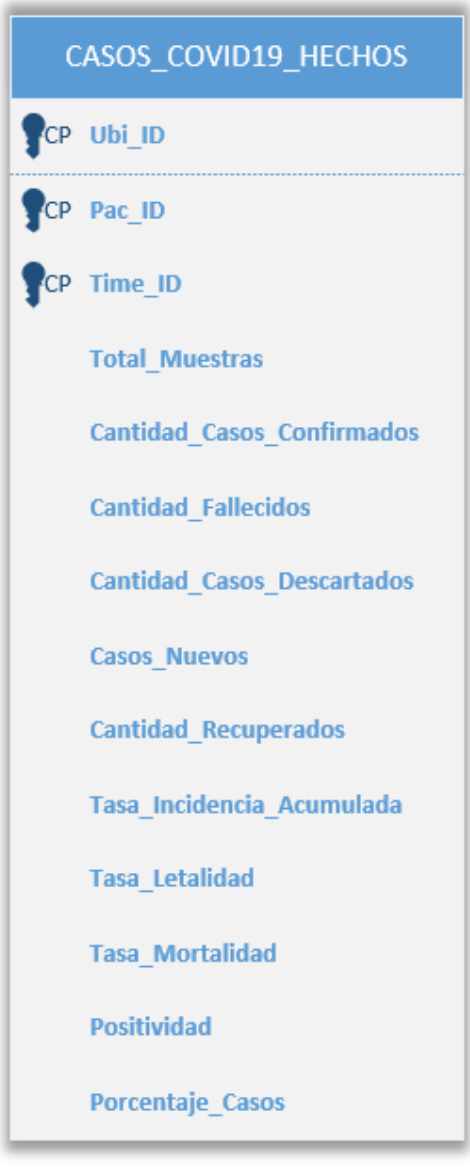

Figura 18 Hechos Casos\_Covid19 **Fuente: Autor**

# **3.3.3.4 Uniones**

Se realizan las respectivas uniones de las tablas de dimensiones con la tabla de hechos para poder llegar a tener el modelo lógico del DW.

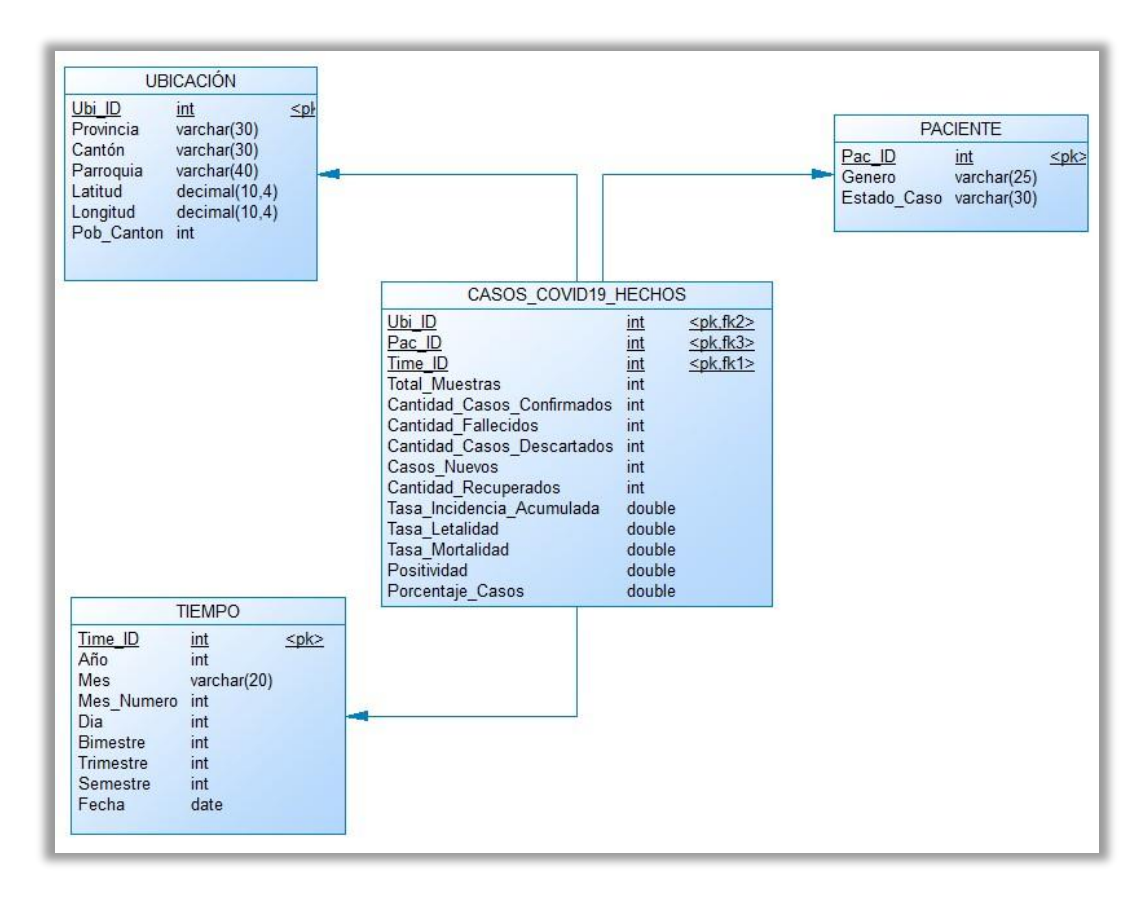

Figura 19 Modelo Lógico DW **Fuente: Autor**

Creamos un servidor virtual para alojar la base de datos con Virtual Box, para eso iniciamos la máquina virtual con el OVA de Exasol, luego de ello nos presentará unas credenciales, las cuales nos servirán para poder conectarnos desde la máquina física al servidor.

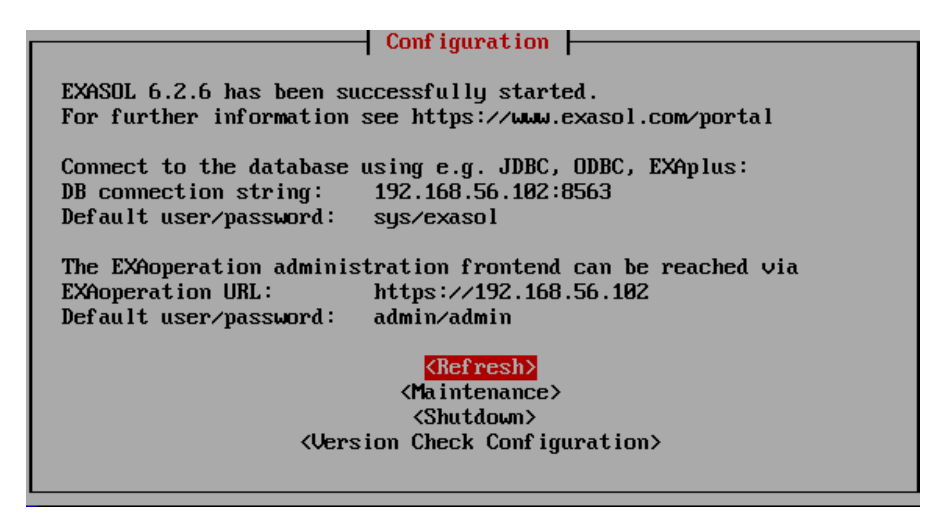

Figura 20 Virtual Box - Servidor virtual con la base de datos Exasol **Fuente: Autor**

Desde la máquina física es necesario habilitar los puertos de la base de datos que se utilizará, en este caso se habilitará el puerto TCP 8563. En los sistemas operativos Windows es necesario crear reglas de entrada y salida para habilitar dichos puertos.

Ahora procedemos a conectarnos al servidor virtual desde la maquina física empleando la herramienta Exaplus y colocando las credenciales asignadas por dicho servidor. En la siguiente figura se presenta el proceso de conexión:

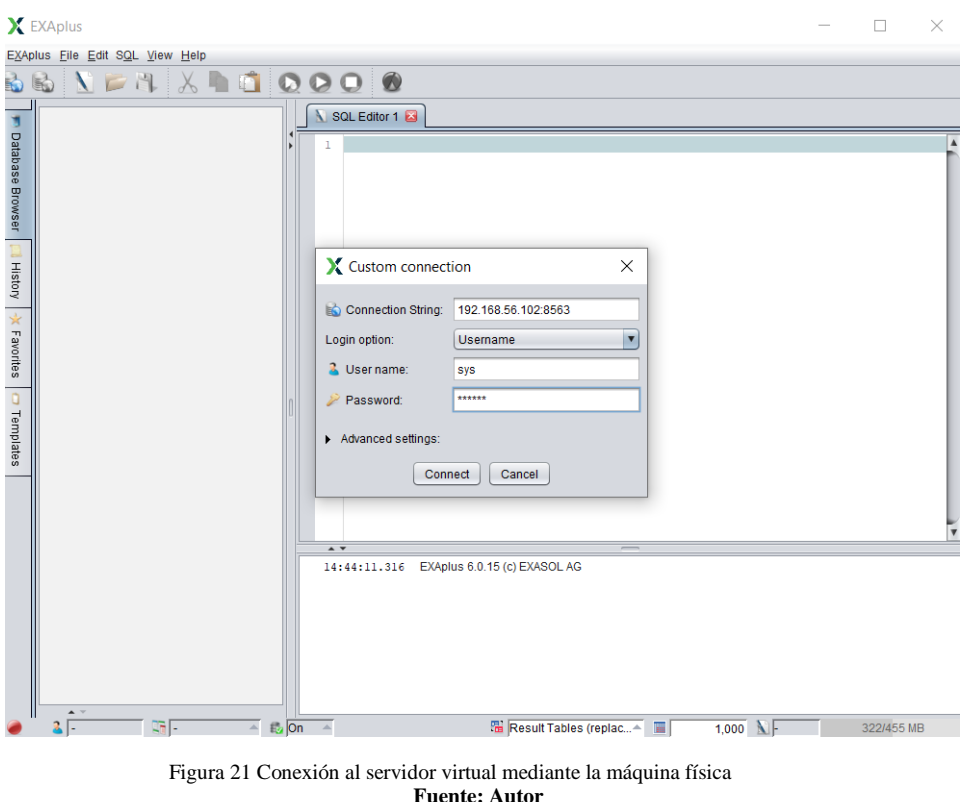

A continuación, se creará un esquema donde se alojará la base de datos para el DW, esto se realiza mediante el comando Create Schema, el cual puede ser visualizado en la siguiente figura:

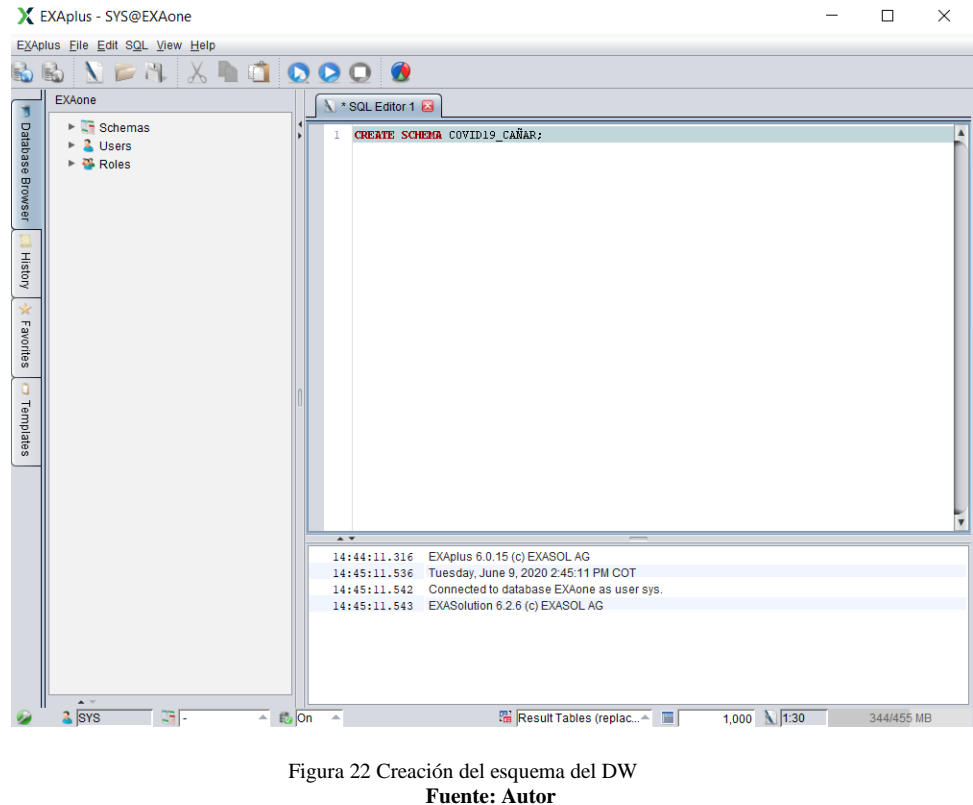

Desde la maquina física creamos un ODBC para poder conectarnos al Servidor y generar la base de datos. Para este proceso se necesita el driver de Exasol, luego introducir un nombre para el ODBC, cadena de conexión, credenciales de inicio de sesión y el nombre del modelo para finalmente verificar la conexión.

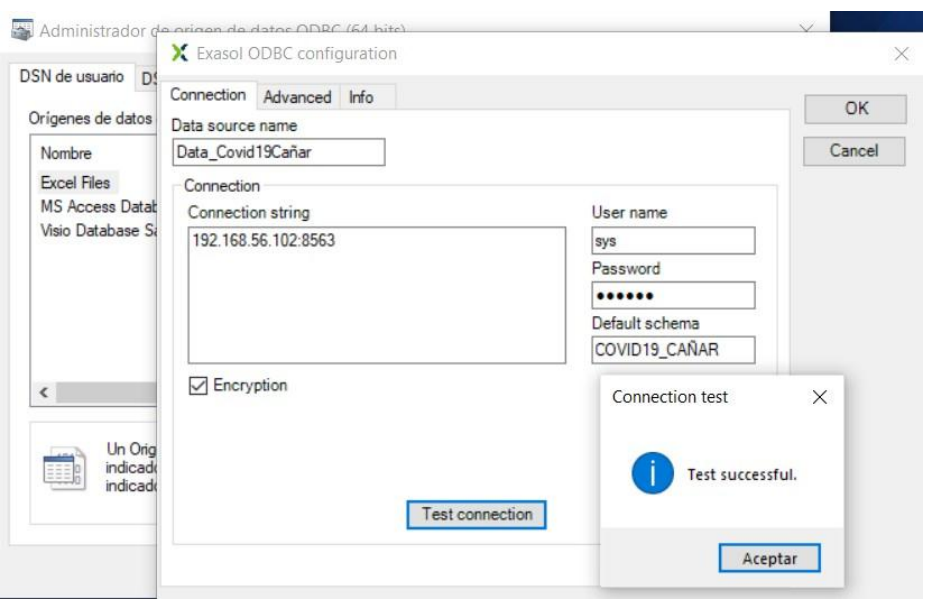

Figura 23 Conexión ODBC al Servidor **Fuente: Autor**

Mediante la herramienta PowerDesigner generamos la base de datos con el modelo lógico del DW, para ello se deberá conectar al ODBC creado anteriormente

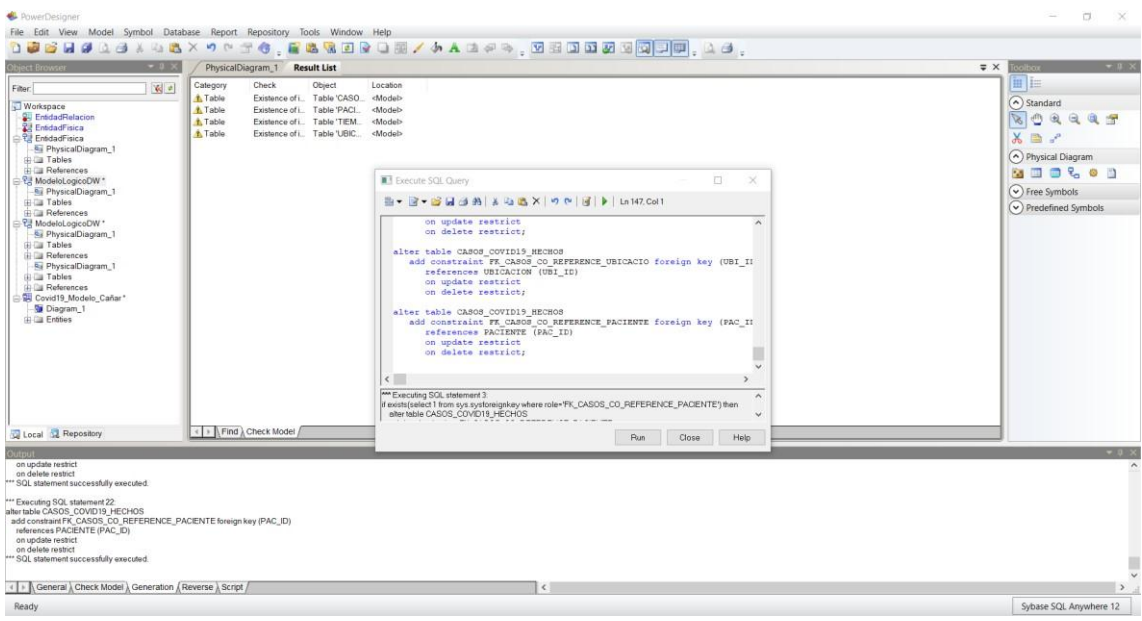

Figura 24 Generación de la base de datos Covid19-Cañar **Fuente: Autor**

Mediante la maquina física accedemos a la aplicación de Exaplus para verificar que se haya creado nuestro modelo de base de datos dentro del servidor virtual.

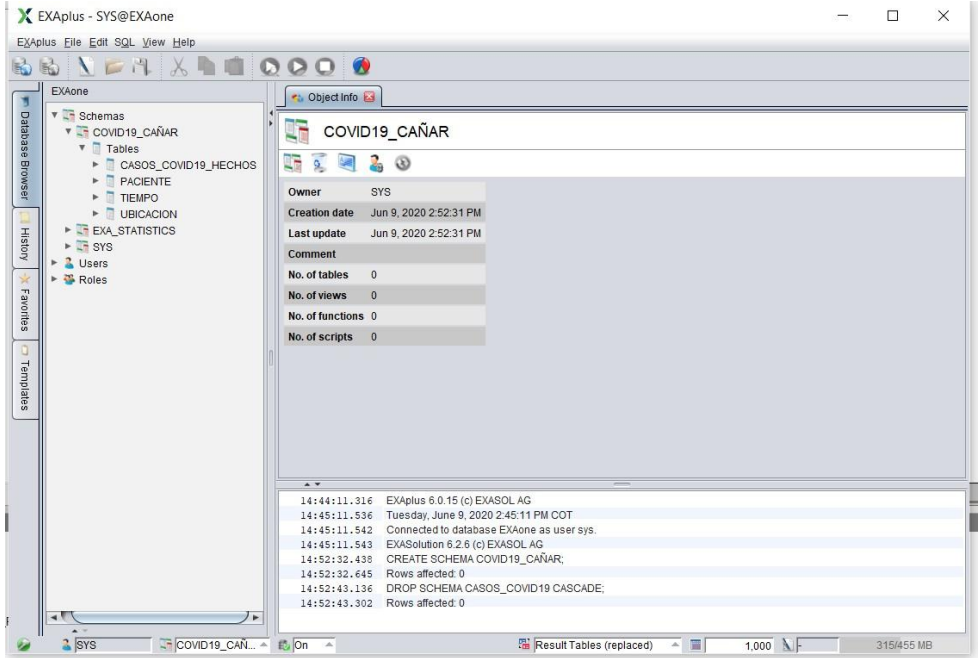

Figura 25 Base de Datos Covid19-Cañar alojada en el servidor virtual **Fuente: Autor**

# **3.3.4 FASE 4 MODELO LÓGICO DEL DW**

# **3.3.4.1 Carga inicial**

Procedemos a ejecutar la carga inicial de los datos, para ello empleamos el proceso que se presente en la siguiente figura:

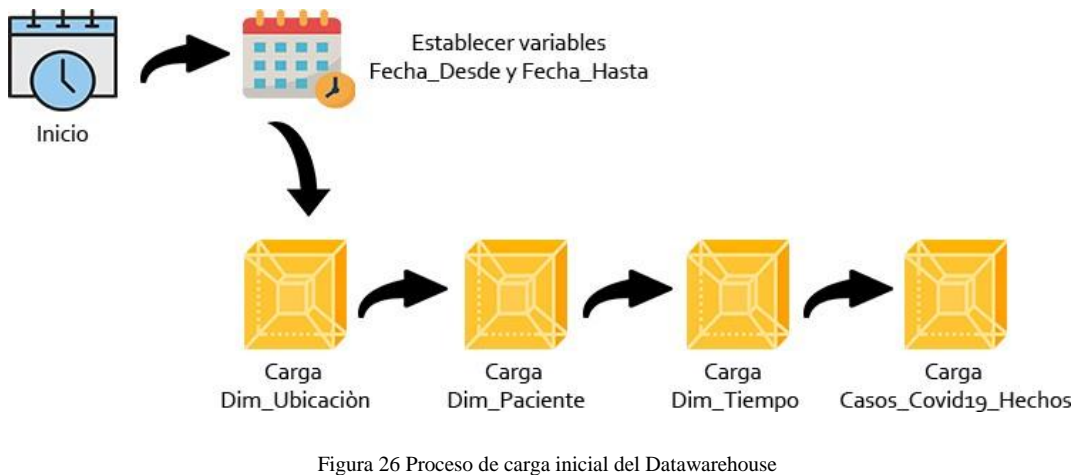

**Fuente: Autor**

Las actividades que se llevaran a cabo en el proceso presentado son:

- **Inicio**: Empieza la ejecución de las tareas en el momento que se indique.
- **Establecer variables**: Se describen variables de tipo fecha que se utilizarán en posteriores procesos. Fecha\_Desde para determinar cuándo empezó el brote de coronavirus en la provincia y Fecha\_Hasta para determinar la fecha actual.
- **Carga de dimensiones**: Se empieza por cargar cada una de las dimensiones descrita el modelo lógico.
- **Carga de hechos**: Finalmente se cargará la tabla Casos\_Covid19\_Hechos.

Usando la aplicación Knime nos conectamos a Exasol mediante el driver JDBC, luego empleando el nodo DataBaseConnector colocamos las credenciales respectivas para el test de conexión.

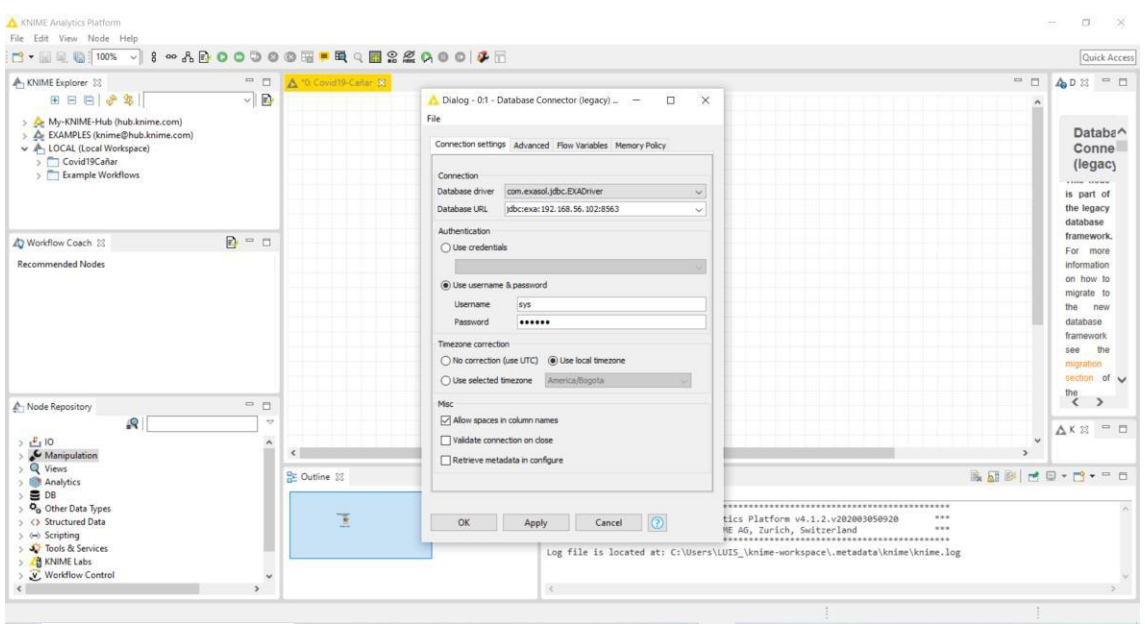

Figura 27 Conexión de Knime a la base de datos Exasol **Fuente: Autor**

Creamos el modelo en Knime que servirá tanto para el proceso de carga inicial como para el proceso de actualización de datos. El modelo consta de varios nodos que permiten aplicar procesos ETL con el fin de mantener datos precisos, también se ha utilizado nodos para creación de indicadores, unión de tablas y carga de datos. La siguiente figura muestra el modelo para leer los datos y aplicar procesos ETL:

|                         | <b>File Reader</b>               |               | <b>File Reader</b>         |                 | <b>File Reader</b>   |               | <b>File Reader</b>            |                 | <b>File Reader</b>      |                 |
|-------------------------|----------------------------------|---------------|----------------------------|-----------------|----------------------|---------------|-------------------------------|-----------------|-------------------------|-----------------|
|                         | ₿                                |               |                            |                 | ٦                    |               | ŋ.                            |                 | Ռ                       |                 |
|                         | $\overline{\phantom{1}}$         |               | $\overline{C}$             |                 | <b>DOC</b>           |               | $\overline{\mathbf{C}}$       |                 | $\overline{\mathbf{C}}$ |                 |
|                         | <b>PROVINCIA</b>                 |               | <b>CANTONES</b>            |                 | <b>PARROQUIAS</b>    |               | <b>ESTADO</b>                 |                 | <b>GENERO</b>           |                 |
|                         |                                  | <b>Joiner</b> | <b>Column Rename</b>       | <b>Joiner</b>   | <b>Column Rename</b> | <b>Joiner</b> | <b>Column Rename</b>          | <b>Joiner</b>   | <b>Column Rename</b>    | <b>Joiner</b>   |
|                         |                                  |               | A <sub>1</sub><br>tв       |                 | ҈                    | ν             | A <sub>1</sub><br>tв          |                 | A٦<br>t.B               |                 |
|                         | <b>File Reader Column Filter</b> |               | <b>DD</b>                  |                 | $\circ$              | <b>DOC</b>    | m                             | mo              | $\sim$                  |                 |
| Ռ                       | 辈                                |               | <b>PROV-DATA RENOMBRAR</b> | <b>CAN-DATA</b> |                      |               | RENOMBRAR PARR-DATA RENOMBRAR | <b>EST-DATA</b> | <b>RENOMBRAR</b>        | <b>GEN-DATA</b> |
| $\overline{\mathbf{C}}$ | $\Box$                           |               |                            |                 |                      |               |                               |                 |                         |                 |
| <b>DATA</b>             | <b>FILTRAR</b>                   |               |                            |                 |                      |               |                               |                 |                         |                 |

Figura 28 Modelo Knime - Lectura de datos y aplicación de procesos ETL **Fuente: Autor**

La primera parte del modelo emplea los siguientes nodos:

- FileReader: Nodo que permite leer los datos desde archivos de Excel (.csv).
- ColumnFilter: Con este nodo se ha filtrado los campos de la fuente de datos.
- Joiner: Permite unir los registros de la fuente principal con los de tablas intermedias para poder extraer nuevos campos que servirán para análisis posteriores.

A continuación, se procede a generar los nodos para poder unir y filtrar los datos para poder enviarlos a la base de datos. Dentro de este modelo se ha realizado la lectura de la dimensión Tiempo para poder relacionar sus atributos con la fuente de datos principal. Se ha generado la conversión de algunos datos, cambio de orden para su almacenamiento y el cambio de nombres de atributos tomando en cuenta el modelo lógico del DataWareHouse.

El modelo también incluye la generación de indicadores y la agrupación de datos para evitar la duplicidad de los mismos en procesos de carga y actualización. En la siguiente figura se presenta el segundo apartado del modelo en Knime para poder cargar los datos al repositorio:

|                      |                      |                                              |                                                       |                           |                            | <b>Database Writer</b>       |                                  |                                  |                   |                                      |
|----------------------|----------------------|----------------------------------------------|-------------------------------------------------------|---------------------------|----------------------------|------------------------------|----------------------------------|----------------------------------|-------------------|--------------------------------------|
|                      | <b>Column Filter</b> |                                              | <b>Column Rename Column Resorter String To Number</b> | <b>GroupBy</b>            |                            | (legacy)                     | <b>Database Connector</b>        | <b>Database Writer</b>           |                   |                                      |
|                      | ų.                   | A <sub>1</sub>                               | \$<br>$S+2$                                           | - 1                       |                            | ►<br>g.                      | (legacy)                         | (legacy)                         | <b>GroupBy</b>    |                                      |
|                      |                      | <b>LB</b>                                    |                                                       |                           |                            |                              | ы                                | ģ÷                               |                   |                                      |
|                      | 00                   | $\Box$                                       | $\circ$<br>$\Box$                                     | $\Box$                    |                            | 000                          |                                  |                                  |                   |                                      |
|                      | <b>UBICACION</b>     | <b>RENOMBRAR</b>                             | <b>REORDENAR</b>                                      | CONVERSIÓN NO REPETIR IDS |                            | <b>UBICACION</b>             | $\bigcirc$                       | $\Box$                           |                   |                                      |
|                      |                      |                                              |                                                       | <b>Database Writer</b>    |                            |                              | <b>CONEXION BD</b>               | <b>HECHOS</b>                    | <b>NO REPETIR</b> |                                      |
| <b>Column Rename</b> | <b>Column Filter</b> | <b>Column Rename Column Resorter GroupBy</b> |                                                       | (legacy)                  |                            |                              | Date/Time Shift Legacy Date&Time |                                  |                   |                                      |
| $A^T$                | 畢                    | $A^T$<br>►                                   | \$                                                    | g+                        |                            | (legacy)                     | to Date&Time                     | <b>Column Filter</b>             |                   | <b>Column Resorter Column Rename</b> |
| LB                   |                      | LB                                           |                                                       |                           |                            | $\approx$<br>▸               | $\mathbf{Q}_n$                   | 眼<br>۰.                          | \$<br>٠           | A <sub>1</sub>                       |
| $\overline{C}$       | $\Box$               | $\Box$                                       | $\bigcirc$ or<br>$\overline{\phantom{a}}$             | $\bigcirc$                |                            |                              |                                  |                                  |                   | <b>LB</b>                            |
| <b>RENOMBRAR</b>     | <b>PACIENTE</b>      | <b>RENOMBRAR</b>                             | <b>REORDENAR NO REPETIR</b>                           | <b>PACIENTE</b>           |                            |                              | $\sim$                           | <b>COM</b><br><b>Rule Engine</b> | 00                | 000                                  |
|                      | <b>Column Filter</b> | Joiner                                       | <b>Rule Engine Rule Engine</b>                        | <b>Rule Engine</b>        |                            | FECHA_ACTUAL                 | <b>CONVERSION</b>                | <b>FILTRO HECHOS</b><br>П        | <b>REORDENAR</b>  | <b>RENOMBRAR</b>                     |
|                      | 畢                    |                                              | м                                                     | $\overline{v}$            | <b>Rule Engine</b>         | <b>Rule Engine</b>           |                                  |                                  |                   |                                      |
|                      |                      |                                              |                                                       |                           | $\Box$                     | $\blacktriangleright$ $\Box$ |                                  | $\overline{C}$                   |                   |                                      |
|                      | $\overline{C}$       | $\Box$<br><b>1000</b>                        | $\overline{000}$                                      | $\overline{O}$            |                            |                              |                                  | <b>CASOS NUEVOS</b>              |                   |                                      |
|                      | <b>DATOS GENERAL</b> | <b>JOIN TIEMPO</b>                           | POSITIVOS DESCARTADOS                                 | <b>FALLECIDOS</b>         | $\overline{O}$             | 000                          |                                  |                                  |                   |                                      |
|                      |                      |                                              |                                                       |                           | <b>MUESTRAS</b>            | <b>RECUPERADO</b>            |                                  |                                  |                   |                                      |
|                      |                      |                                              |                                                       |                           |                            |                              | <b>Database Writer</b>           |                                  |                   |                                      |
|                      |                      | <b>File Reader String to Date&amp;Time</b>   | <b>Column Rename</b>                                  |                           | <b>Column Resorter</b>     |                              | (legacy)                         |                                  |                   |                                      |
|                      | P+                   | $s_{\mathcal{C}}$                            | $E_B^2$<br>۰.                                         |                           | $\blacktriangleright$ $\#$ |                              | ы<br>ģ÷                          |                                  |                   |                                      |
|                      |                      |                                              |                                                       |                           |                            |                              | $\overline{ }$                   |                                  |                   |                                      |
|                      | $\bigcirc$           | $\overline{\phantom{a}}$                     | $\overline{\mathbf{C}}$                               |                           | 000                        |                              | 000                              |                                  |                   |                                      |
|                      | <b>DIM TIEMPO</b>    | <b>CONVERSION</b>                            | <b>RENOMBRAR</b>                                      |                           | <b>REORDENAR</b>           |                              | <b>TIEMPO</b>                    |                                  |                   |                                      |

Figura 29 Modelo Knime - Carga de datos al Datawarehouse **Fuente: Autor**

El modelo presentado complementa al anterior, por lo que emplea los siguientes nodos:

- ColumnRename: Renombramos los campos de nuestra fuente de datos.
- ColumnResorter: Ordenamos los campos de acuerdo al modelo lógico DW.
- GroupBy: Agrupamos los datos para evitar duplicidad, también nos servirá para almacenar o actualizar registros nuevos.
- DataBase Writer: Nodo que permitirá identificar las tablas del modelo lógico para poder almacenar los datos.
- DataBase Connector: Conector con el cual accedemos a la base de datos.
- Rule Engine: Mediante este nodo se generan los indicadores, aplicando una regla o condición de análisis.
- String to Date&Time: Convertimos los datos de tipo cadena en fecha.
- Date&Time to legacy Date&Time: Cambiamos el formato de la fecha a uno que admita la base de datos.
- DateTime Shift: Permite registrar la fecha actual, para posteriormente compararla con la fecha de casos confirmados, esto para registrar los casos nuevos.
- String to Number: Convertimos los datos de tipo cadena a numérico, esto para almacenar los datos de tipo latitud y longitud en nuestra base de datos.

Para finalizar el proceso ejecutamos los nodos y verificamos que funcionen correctamente, de este modo se habrán cargado los datos a nuestro DataWareHouse.

#### **3.3.4.2 Actualización**

Para el proceso de actualización se establecerá un periodo de tiempo en el que la información será refrescada, en este caso será cada dos días a las 22H00, pese a la presentación de infografías diarias que emite el COE Nacional, esto debido al proceso de limpieza de datos y la toma de información. Dentro de este proceso de actualización se utilizará el mismo modelo generado en Knime, para lo cual es necesario resetear el nodo principal que lee los datos. Finalmente se podrá ejecutar los nodos DataBase Writer que permiten cargar los datos de manera rápida sin necesidad de ejecutar cada nodo.

# **3.4 REPORTES**

De acuerdo a las preguntas del negocio propuestas se ha generado los reportes correspondientes con cada herramienta, escogiendo tipos de gráficos adecuados para que los usuarios logren una mejor visualización de la información.

# **3.4.1 SOLUCIÓN 1**

El servidor virtual levantado anteriormente debe mantenerse activo para poder conectar Tableau con la base de datos. Dentro de la interfaz principal de Tableau se presenta la opción de conexiones a base de datos donde debemos seleccionar Exasol y colocar las credenciales de inicio de sesión.

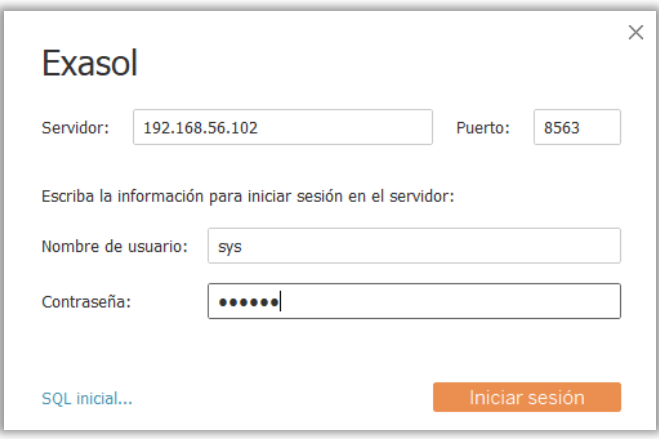

Figura 30 Conexión de Tableau al Servidor **Fuente: Autor**

A continuación, procedemos a seleccionar el nombre del esquema a utilizar, luego arrastramos las tablas al apartado que Tableau indica para poder cargar los datos.

| $\rightarrow$ $\Box$ $\circ$<br>$\mathcal{O}_\mathcal{C}$<br>$\leftarrow$ |                                               |                      |                                           |                                           |                                                    |                                    |                                  |                                                         |                                 |  |
|---------------------------------------------------------------------------|-----------------------------------------------|----------------------|-------------------------------------------|-------------------------------------------|----------------------------------------------------|------------------------------------|----------------------------------|---------------------------------------------------------|---------------------------------|--|
|                                                                           |                                               |                      | 8 CASOS_COVID19_HECHOS (COVID19_CAÑAR.CAS | Conexión                                  | Filtros:<br>0 Añadir<br>⊙ En tiempo real ○ Extraer |                                    |                                  |                                                         |                                 |  |
| Conexiones<br>Añadir                                                      |                                               |                      |                                           |                                           |                                                    |                                    |                                  |                                                         |                                 |  |
| 192.168.56.102                                                            |                                               |                      |                                           |                                           |                                                    |                                    |                                  |                                                         |                                 |  |
| Exami                                                                     |                                               |                      |                                           |                                           | <b>PACIENTE</b>                                    |                                    |                                  |                                                         |                                 |  |
| Esquema                                                                   |                                               |                      |                                           |                                           |                                                    |                                    |                                  |                                                         |                                 |  |
| COVIDIS_CAÑAR<br>$\sim$                                                   |                                               | CASOS_COVIDBJ_HECHOS |                                           |                                           | <b>TIEMPO</b>                                      |                                    |                                  |                                                         |                                 |  |
| Tabla<br>i pi                                                             |                                               |                      |                                           |                                           |                                                    |                                    |                                  |                                                         |                                 |  |
| E CASOS_COVID19VID19_HECHOS)<br>E PACIENTE (COVI AÑAR.PACIENTE)           |                                               |                      |                                           |                                           |                                                    |                                    |                                  |                                                         |                                 |  |
| TIEMPO (COVID19_CAÑAR.TIEMPO)                                             |                                               |                      |                                           |                                           | <b>UBICACION</b>                                   |                                    |                                  |                                                         |                                 |  |
| <b>EE UBICACION (COV., ÑAR, UBICACION)</b>                                | TI = Ordenar campos Orden de fuente de dati · |                      |                                           |                                           |                                                    |                                    |                                  | Mostrar alias Mostrar campos ocultos 1.000<br>$+$ filas |                                 |  |
| EB Nueva SQL personalizada                                                | *                                             | $\pm$                | $\pm$                                     | $\pm$                                     | *                                                  | $\pm$                              | 丘                                | $\pm$                                                   | ×.                              |  |
|                                                                           | CASOS CO.<br>Ubi Id                           | CASOS CO.<br>Pac Id  | CASOS COVI.<br>Time Id                    | CASOS COVIDBJ HE<br><b>Total Muestras</b> | CASOS COVIDEJ HE<br>Cantidad Cas                   | CASOS COVIDEJ HE<br>Cantidad Falle | CASOS COVIDELHE.<br>Cantidad Cas | CASOS COVIDEJ HE<br><b>Casos Nuevos</b>                 | CASOS COVIDEJ H.<br>Recuperados |  |
|                                                                           | $\mathbf{1}$                                  | $\mathbf{1}$         | 72                                        | $\mathbf{1}$                              | $\circ$                                            |                                    | $\circ$                          | $\alpha$<br>$\mathbf{1}$                                | $\circ$                         |  |
|                                                                           | $\overline{z}$                                |                      | $\overline{z}$<br>74                      | ä                                         | $\alpha$                                           |                                    | $\circ$                          | $\overline{0}$                                          | $\circ$                         |  |
|                                                                           | $\overline{3}$                                |                      | 3<br>76                                   | $\mathbf{1}$                              | $\Omega$                                           | $\Omega$                           |                                  | $\mathbf{1}$                                            | $\Omega$<br>$\circ$             |  |
|                                                                           | A.                                            |                      | 76<br>4                                   | 1                                         | o                                                  |                                    | $\circ$                          | $\mathbbm{1}$                                           | $\mathbf{0}$<br>$\circ$         |  |
|                                                                           | 5                                             | 5                    | 76                                        | $\mathbf{1}$                              | $\circ$                                            |                                    | $\circ$                          | $\mathbf{1}$                                            | $\sigma$<br>$\circ$             |  |
|                                                                           | 6                                             |                      | 6<br>76                                   | $\mathbf 1$                               | $\circ$                                            |                                    | $^{\circ}$                       | $\mathbf{1}$                                            | $^{\circ}$<br>$^{\circ}$        |  |
|                                                                           | $\mathcal{I}$                                 |                      | $\overline{7}$<br>76                      | $\mathbf{1}$                              | $\circ$                                            |                                    | $\circ$                          | $\mathcal{X}$                                           | $\overline{0}$<br>$\circ$       |  |
|                                                                           | $\overline{8}$                                | 8                    | 77                                        | $\mathbf{1}$                              | $\circ$                                            |                                    | $\alpha$                         | $\mathbf{1}$                                            | $\alpha$<br>$\circ$             |  |
|                                                                           |                                               |                      |                                           |                                           |                                                    | $\circ$                            |                                  | $\mathbf{1}$                                            | $\Omega$<br>$\mathbb{O}$        |  |
|                                                                           |                                               |                      |                                           |                                           |                                                    |                                    |                                  |                                                         |                                 |  |
|                                                                           | 9<br>10                                       | $\overline{9}$<br>10 | 78<br>78                                  | $\mathbf{1}$<br>$\mathbf{1}$              | $\circ$<br>$\Omega$                                |                                    | $\circ$                          | $\mathcal{L}$                                           | $\circ$<br>$\circ$              |  |

Figura 31 Carga de la base de datos a Tableau **Fuente: Autor**

Se ha optado por utilizar una segunda fuente de datos para tener mejor visualización de mapas, en este caso se utilizará una base de datos espacial obtenida de [38]. La fuente de datos secundaria es un archivo shapefile (.shp), para ello damos clic en "añadir" para conectarnos a una fuente secundaria. Relacionaremos la fuente de datos secundaria con la tabla Ubicación de nuestro modelo, para esto arrastramos la tabla cantones.shp hacia el mismo. La herramienta pide relacionar las tablas, pero es necesario crear un cálculo de unión que combine latitud y longitud de la tabla Ubicación con el campo Geometría del archivo espacial.

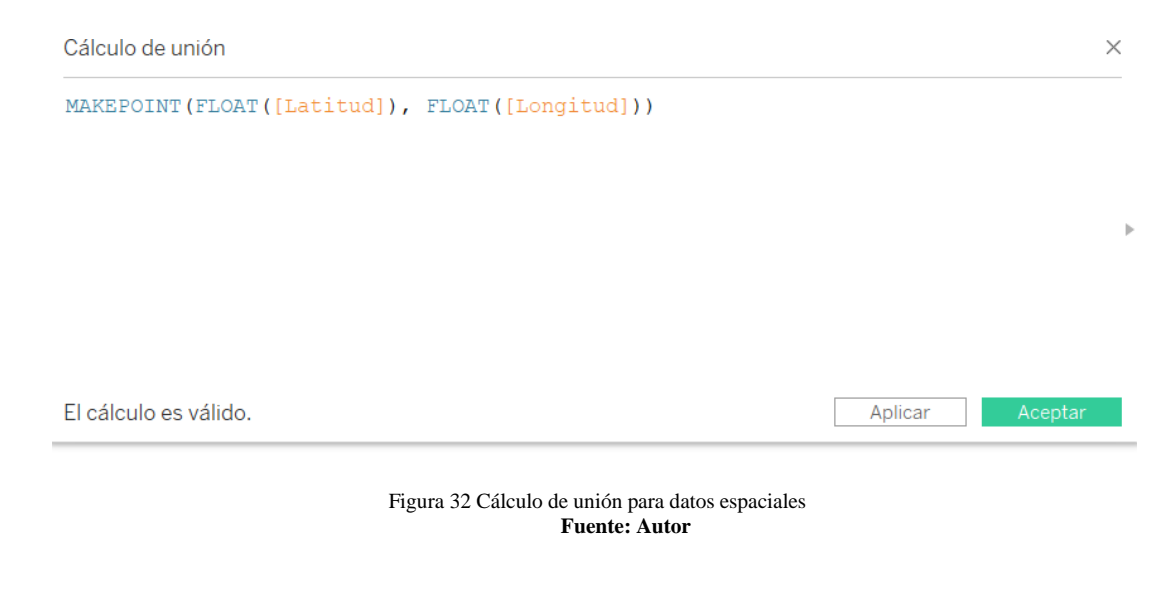

Finalmente empleamos la operación de intersección relacionada al campo Geometría para que los datos se actualicen y se relacionen.

|                                                  |                |                      |                       | Unión                                                |                                                          |                                             |                |                                               |                     |                       |                       |                       |                       |
|--------------------------------------------------|----------------|----------------------|-----------------------|------------------------------------------------------|----------------------------------------------------------|---------------------------------------------|----------------|-----------------------------------------------|---------------------|-----------------------|-----------------------|-----------------------|-----------------------|
| Ordenar campos   Orden de fuente de date »<br>而且 |                |                      |                       | Œ<br>CO.<br>Izquierda<br>Interior<br>Fuente de datos |                                                          | Derecha Exterior completo<br>nxcantones.shp |                | Mostrar alias Mostrar campos ocultos<br>1.000 |                     |                       |                       |                       |                       |
| ٠<br>CASOS CO.                                   | ×<br>CASOS CO. | $\pm$<br>CASOS COVI. | ÷<br>CASOS COVIDBJ HE |                                                      | MAKEPOINT(FLOAT(<br>Intersects<br>cas Añadr nueva cláusu |                                             | Geometria<br>讵 |                                               | ×<br>nycantones sho | Atc<br>nacantones.shp | Abc<br>nxcantones.shp | Abr<br>nxcantones.shp | Abc<br>nxcantones.shp |
| Ubi Id                                           | Pac Id         | Time Id              | <b>Total Muestras</b> |                                                      | Cantigag Cas                                             | Cantigag raile                              | Cantigao Cas   |                                               | Dpa Valor           | Dpa Anio              | Dpa Canton            | Dpa Descan            | Dpa Provin            |
| 2077                                             | 2077           | 181                  |                       |                                                      |                                                          |                                             | $\circ$        | $\circ$                                       |                     | 0 2012                | 0304                  | LA TRONCAL            | 03                    |
| 1440                                             | 1440           | 136                  |                       |                                                      |                                                          |                                             | $\circ$        | $\circ$                                       |                     | 0 2012                | 0304                  | LA TRONCAL            | 03                    |
| 1203                                             | 1203           | 81                   |                       |                                                      | $\circ$                                                  |                                             | $\circ$        |                                               |                     | 0 2012                | 0301                  | <b>AZOGUES</b>        | 03                    |
| 2524                                             | 2524           | 206                  |                       |                                                      | $\circ$                                                  |                                             |                | o                                             |                     | 0 2012                | 0301                  | <b>AZOGUES</b>        | 03                    |
| 1089                                             | 1089           | 146                  |                       |                                                      | $\circ$                                                  |                                             | $\circ$        |                                               |                     | 0 2012                | 0301                  | <b>AZOGUES</b>        | 03                    |
| 2302                                             | 2302           | 196                  |                       |                                                      | $\mathbf{1}$                                             |                                             | Ö.             | $\circ$                                       |                     | 0 2012                | 0301                  | AZOGUES               | 03                    |
| 582                                              | 582            | 110                  |                       |                                                      | $\circ$                                                  |                                             | $\circ$        |                                               |                     | 0 2012                | 0304                  | <b>LA TRONCAL</b>     | 03                    |
| 439                                              | 439            | 95                   |                       |                                                      | $\circ$                                                  |                                             | $\circ$        | $\mathbf{1}$                                  |                     | 0 2012                | 0304                  | LA TRONCAL            | 03                    |
| 467                                              | 467            | 101                  |                       |                                                      | $\circ$                                                  |                                             | $\circ$        |                                               |                     | $0$ 2012              | 0304                  | LA TRONCAL            | 03                    |
| 2078                                             | 2078           | 181                  |                       |                                                      | 1                                                        |                                             | $\circ$        | $\circ$                                       |                     | 0 2012                | 0304                  | <b>LA TRONCAL</b>     | 03                    |
| <b>1AA1</b>                                      | 1441           | 126                  | ٠                     |                                                      | ٠                                                        |                                             | $\sim$         | $\sim$                                        |                     | 0.2012                | <b>NOCO</b>           | LA TOOMICAL           | n <sub>2</sub>        |

Figura 33 Unión de dos fuentes de datos en Tableau **Fuente: Autor**

A continuación, se procede a la generación e interpretación de los respectivos reportes para esta solución

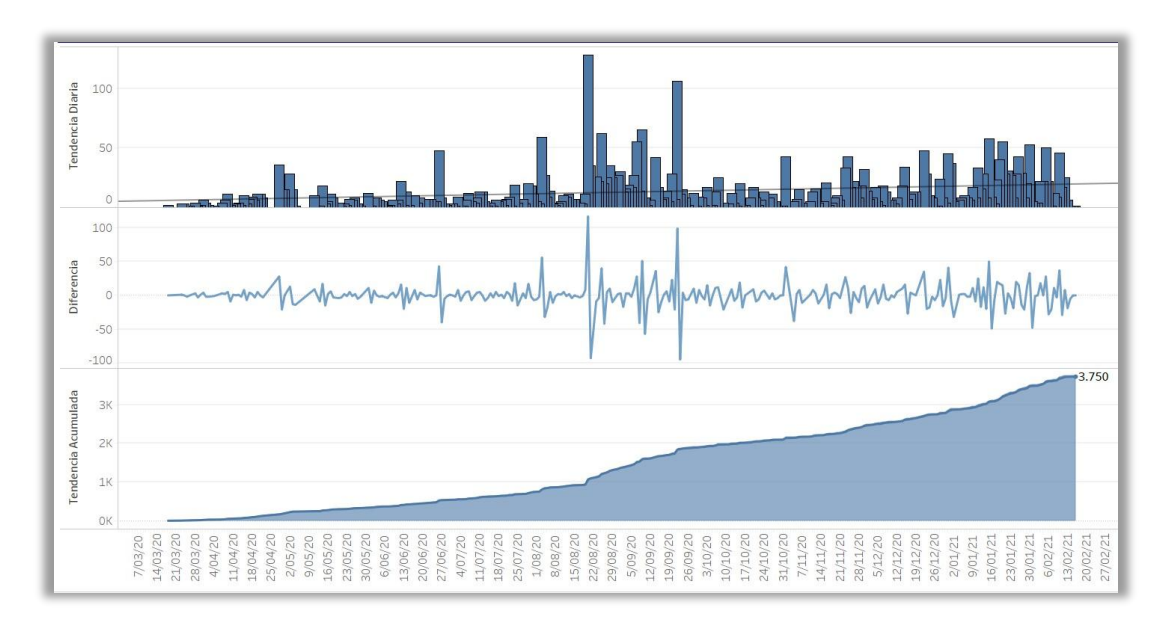

**Tendencia Diaria y Acumulada con Diferencia de casos confirmados**

Figura 34 Reporte - Tendencia Diaria y Acumulada con Diferencia de Casos Confirmados por cantón y parroquia. **Fuente: Autor**

En este reporte se aprecia la evolución diaria del coronavirus en los 7 cantones y sus parroquias. La línea de tendencia marca los puntos altos, medios y bajos de días en los que los casos aumentan o disminuyen, también presenta los picos más altos de días con más casos confirmados, en este reporte el día 21 de agosto de 2020 presenta el pico más alto donde se confirman 128 casos nuevos en toda la provincia. El grafico central indica la Diferencia de casos por día, donde se aprecian picos altos cuando existe aumento de casos y picos bajos cuando existe una disfunción diaria. La gráfica de tendencia acumulada nos presenta el incremento de casos desde que inicio la pandemia en cada cantón de acuerdo a los casos reportados como positivos en cada infografía de manera diaria

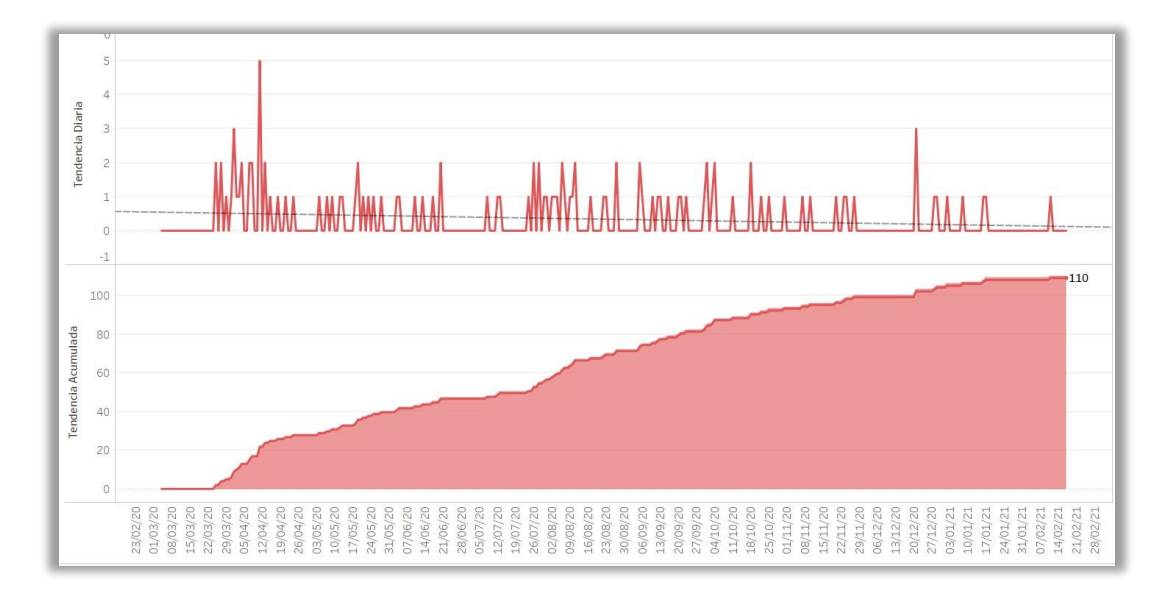

**Tendencia Diaria y Acumulada de Personas Fallecidas**

Figura 35 Reporte - Tendencia diaria y acumulada de fallecidos por cantón y parroquia **Fuente: Autor**

En la figura anterior se observa la tendencia diaria y acumulada de personas fallecidas en los cantones y parroquias de la provincia. Esta grafica es muy similar a la de casos confirmados, ya que también muestra los picos más altos donde ha existido la mayor cantidad de fallecidos, en este caso el día 11 de abril de 2020 es donde se reporta la mayor cantidad de personas fallecidas en la provincia (5 en total). También podemos apreciar la tendencia acumulada desde el primer fallecimiento hasta la fecha (17 de febrero de 2021) donde tenemos 110 personas fallecidas.

#### **Positividad de pruebas por cantón**

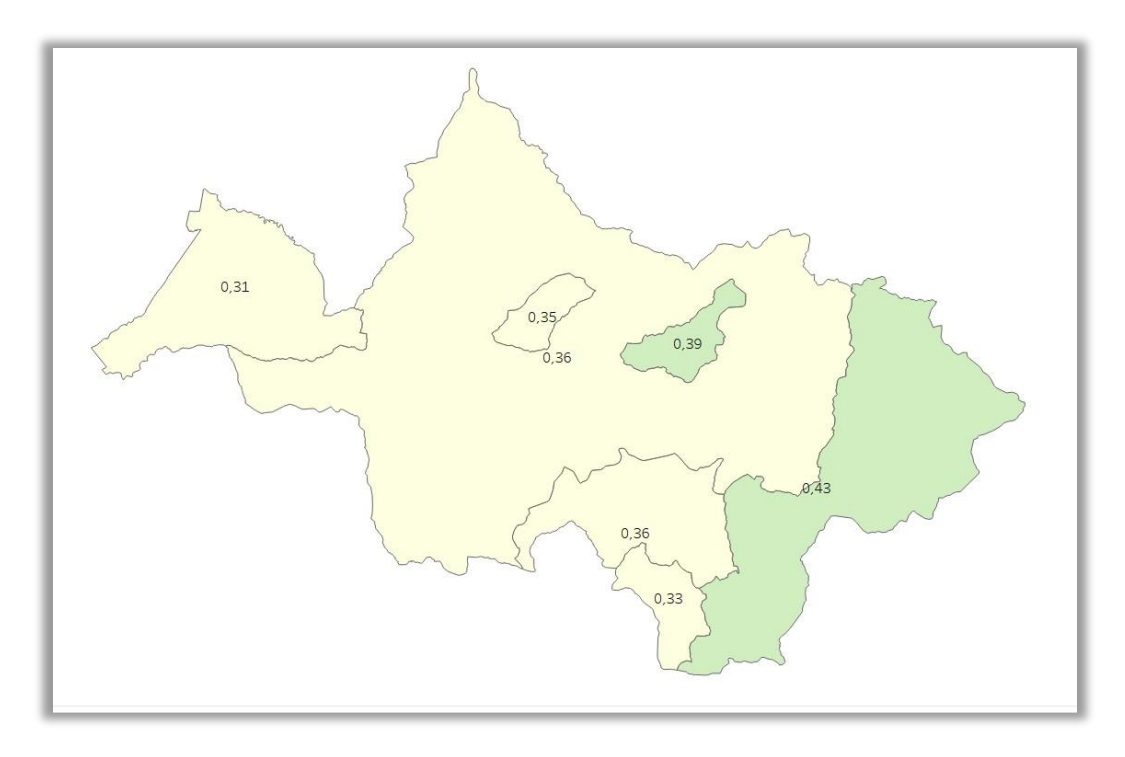

Figura 36 Reporte - Positividad de pruebas realizadas por cantón **Fuente: Autor**

La grafica presentada en forma de mapa nos muestra la positividad, es decir una proporción de casos positivos de acuerdo a las pruebas realizadas en cada cantón. Como ejemplo tenemos a la ciudad de Biblián, la cual tiene una positividad de 0,36, que es mucho mayor a la de Cañar y la Troncal que superan en casos positivos de Covid a dicha ciudad, sin embargo, podemos mencionar que esto se debe a la cantidad de pruebas realizadas, las cuales son menores a la de los otros cantones, por ende, la positividad será superior.

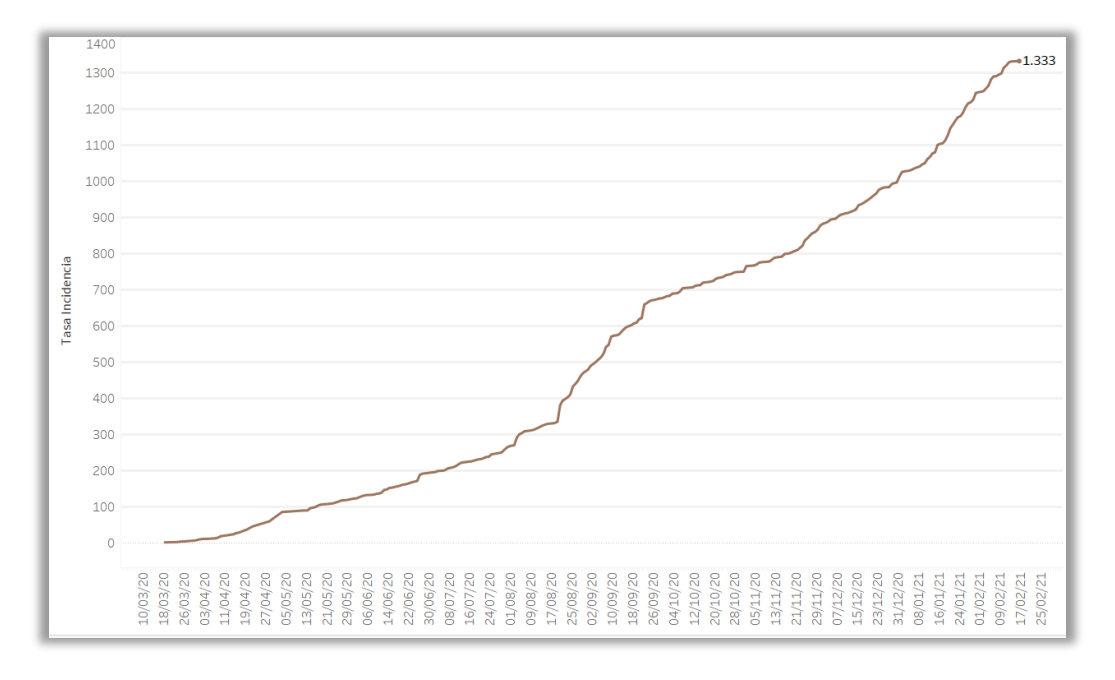

**Tasa de Incidencia Acumulada por cada 100000 habitantes**

Figura 37 Reporte - Tasa de Incidencia Acumulada de casos por cada 10000 y 100000 habitantes por cantón **Fuente: Autor**

Este reporte nos muestra la tasa de incidencia acumulada de casos existentes en la provincia por cada 100000 habitantes, considerando la proyección de población del INEC para este año. En la gráfica se puede observar que a la fecha (21 de febrero de 2021) existen 1333 casos por cada 100000 habitantes.

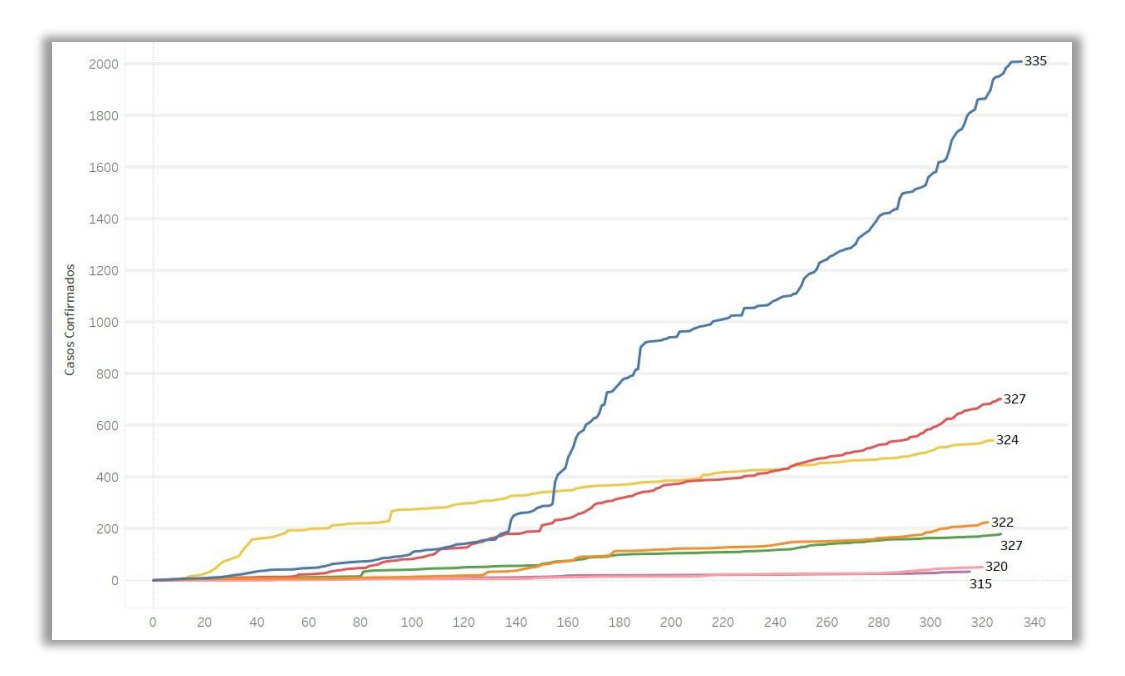

**Evolución diaria con días transcurridos desde el primer caso por cantón**

Figura 38 Reporte - Evolución Diaria con días transcurridos desde el primer caso confirmado en cada cantón **Fuente: Autor**

Esta grafica nos presenta el comportamiento del Virus a lo largo del tiempo entre los 7 cantones, también nos muestra los días que han transcurrido desde el inicio de la pandemia en cada cantón. Por ejemplo, Azogues (color azul) posee una línea de tendencia elevada debido al incremento masivo de casos reportadas a la fecha (17 de febrero de 2021), donde han transcurrido 335 días.

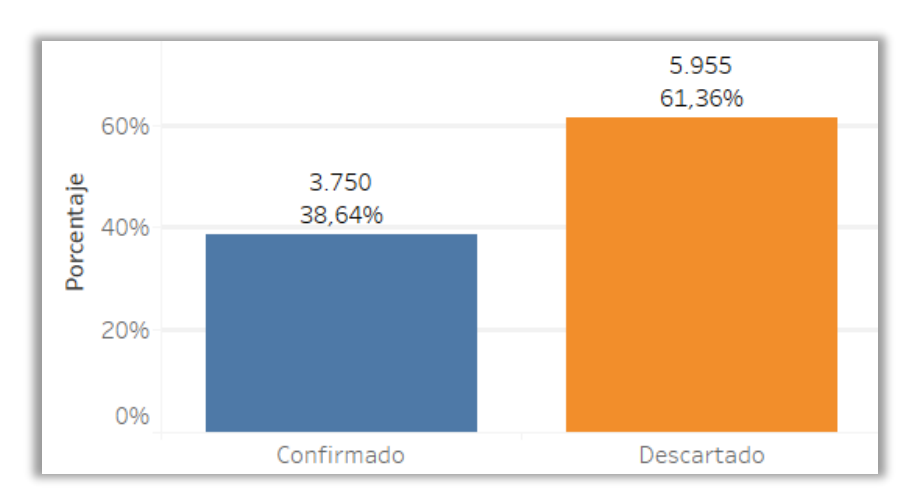

#### **Porcentaje de muestras tomadas por cantón**

Figura 39 Reporte - Porcentaje de muestras realizadas por cantón y parroquia **Fuente: Autor**

En el grafico anterior se observa que los casos descartados representan la mayor cantidad de porcentaje de muestras tomadas en la provincia con un total de 61,36%, mientras que el 38,64% representan los casos positivos. Estas muestras representan las pruebas o exámenes realizados a nivel provincial, también es posible verlo de manera cantonal.

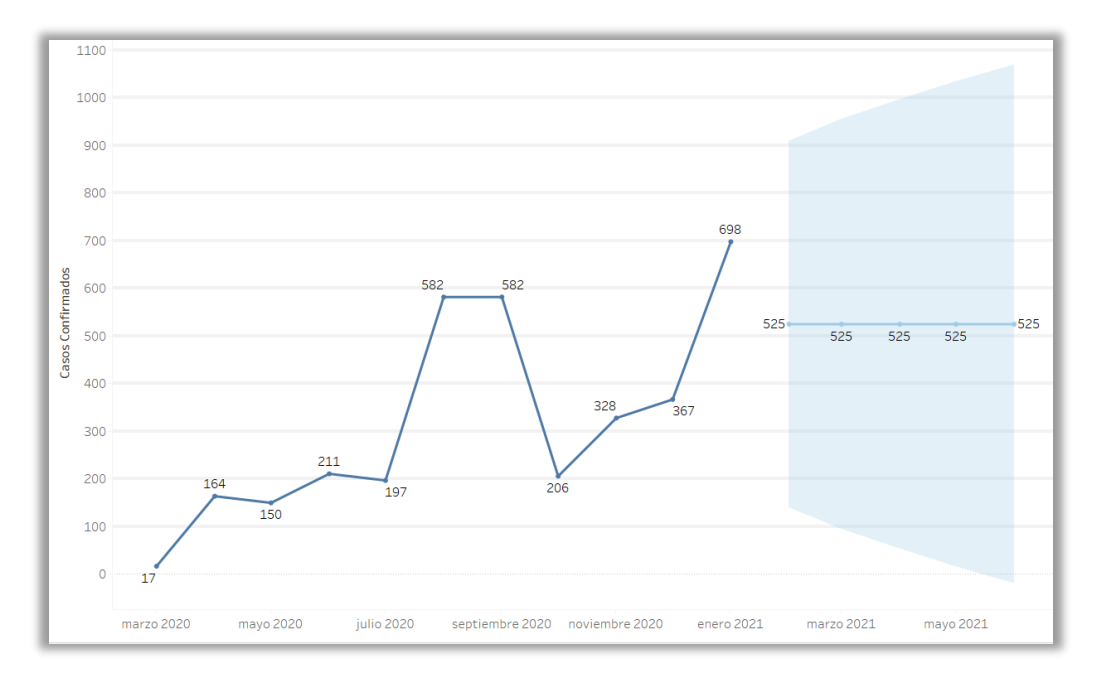

#### **Proyección Mensual de casos positivos**

Figura 40 Reporte - Proyección Mensual de casos positivos por cantón **Fuente: Autor**

El pronóstico presentado en la figura anterior muestra el incremento de casos de manera mensual hasta el mes de junio de 2021, en donde existiría un incrementan de 525 casos de manera provincial. Conforme se vayan registrando más datos el pronóstico puede ir variando, sin embargo, se está trabajando con una exactitud del 95% para tener resultados que se asemejen a la realidad.

#### **Proyección Semanal de casos positivos**

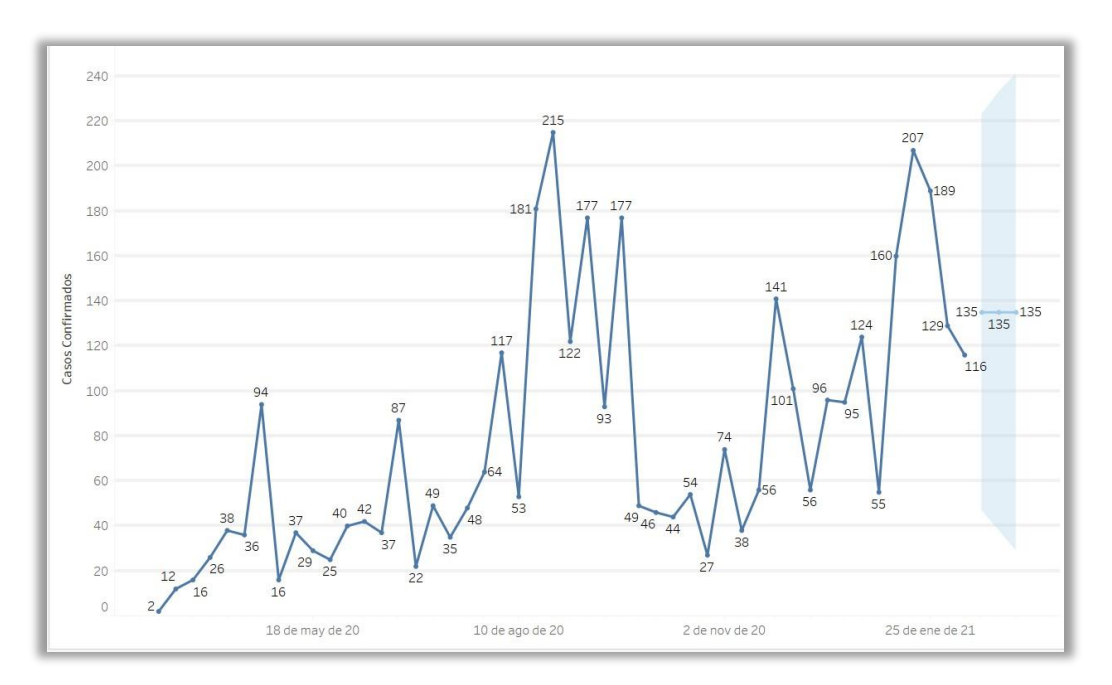

Figura 41 Proyección Semanal de casos positivos por cantón **Fuente: Autor**

Debido al incremento de casos que ha existido en las últimas semanas, se ha generado un pronóstico que muestra un incremento mayor de 135 casos hasta la semana del 1 de marzo de 2021, esto de manera provincial. De igual forma podemos observar estos resultados por cantones y parroquia, sin embargo, en las parroquias que tienen un reducido número de casos confirmados, este tipo de pronóstico no será presentado.
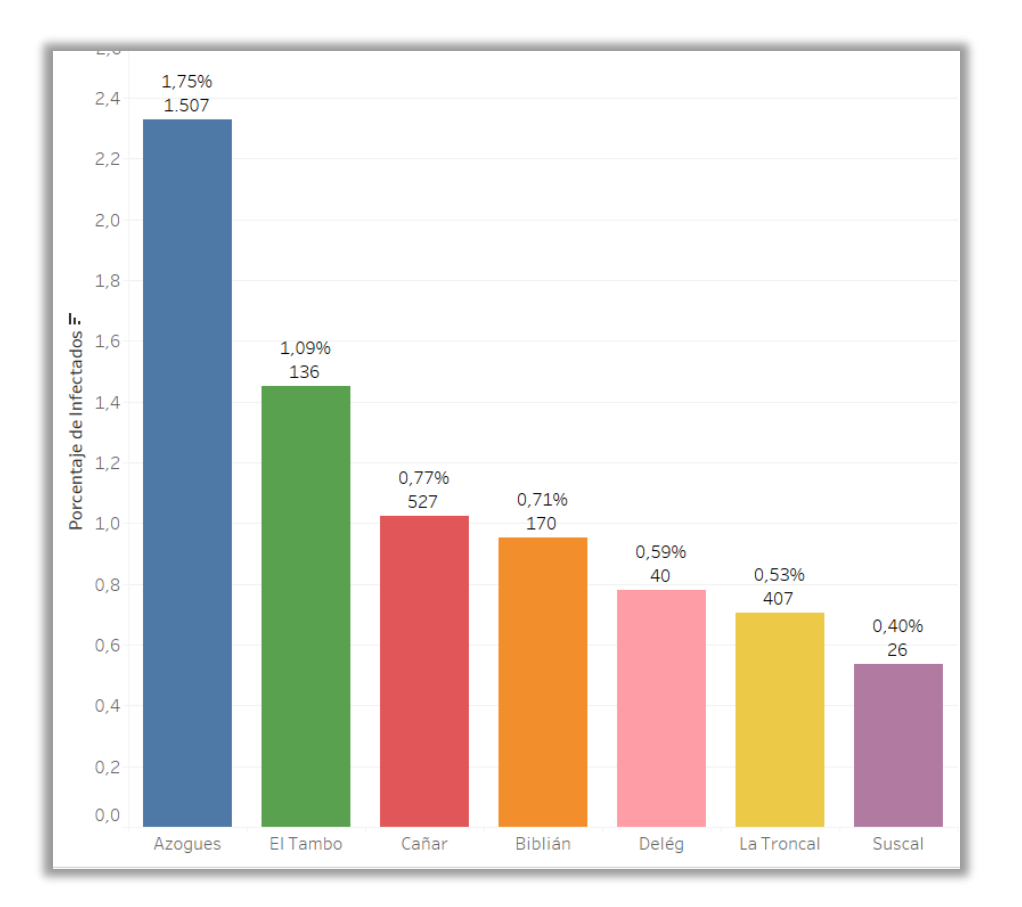

### **Porcentaje de infectados según la proyección de población**

Figura 42 Porcentaje de infectados según proyección poblacional **Fuente: Autor}**

Este reporte nos presenta el porcentaje de personas infectadas por COVID-19 en base a la proyección de población 2020. Por ejemplo, Azogues con 86276 habitantes y con 2009 casos confirmados hasta la fecha (17 de febrero de 2021) tiene al 2,33% de población infectada. También es posible manipular esta grafica mediante un parámetro que permite calcular la cantidad de casos existentes para un cierto porcentaje de población y a su vez el valor porcentual de dicha población. Como ejemplo tenemos a la ciudad de Azogues donde se considera el 50% de su población (43138), para la cual existen 1005 casos de COVID-19 y expresado en porcentaje representaría el 1,16% de dicha población.

# **3.4.2 SOLUCIÓN 2**

En esta solución se empleó la herramienta Power BI, para ello primero es necesario conectarnos a la fuente de datos. Dentro de la opción Obtener datos Power BI permite conectarse a múltiples fuentes de datos, en este caso seleccionamos el servidor Exasol y procedemos a colocar las respectivas credenciales.

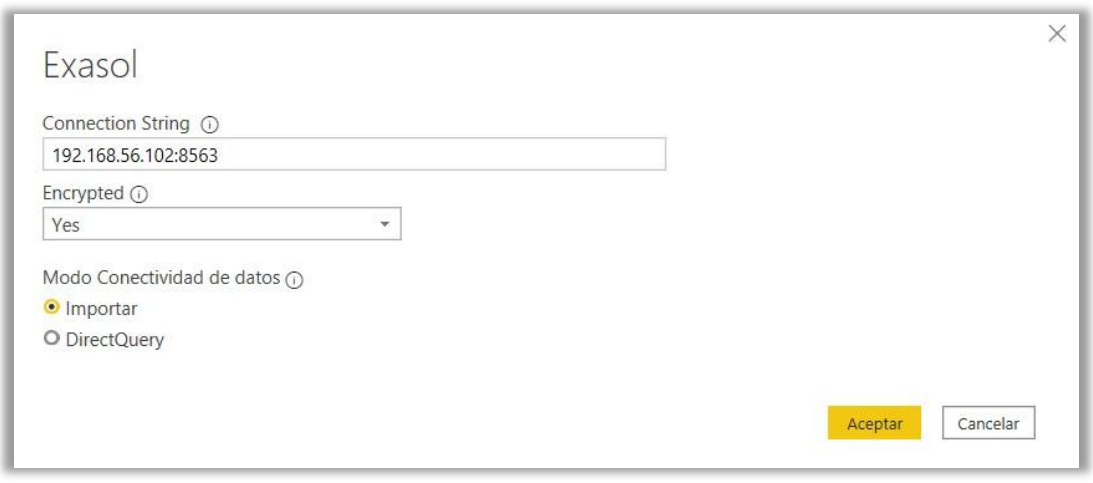

Figura 43 Conexión de Power BI al Servidor **Fuente: Autor**

Luego se procede a seleccionar el modelo con sus respectivas tablas y Power BI procede a cargar de manera automática los datos.

|           | 日りぐ                    |                                                   |                                       |                                  |                                                                                                    | Sin título - Power BI Desktop |                     |                     |                | JOSE LUIS ORTIZ AUQUI<br>$\sigma$<br>$\mathbf{x}$<br>$-$ |                                                  |
|-----------|------------------------|---------------------------------------------------|---------------------------------------|----------------------------------|----------------------------------------------------------------------------------------------------|-------------------------------|---------------------|---------------------|----------------|----------------------------------------------------------|--------------------------------------------------|
|           | Archivo                | Inicio<br>Ayuda                                   | Herramientas de tablas                |                                  |                                                                                                    |                               |                     |                     |                |                                                          |                                                  |
|           | Nombre CASOS_COVID19_H |                                                   | Ħ<br>Marcar como tabla de<br>fechas v | 喝<br>Administrar<br>relaciones   | E<br>個<br>m<br>冊<br>Nueva Medida Nueva Nueva<br>medida rápida columna tabla                                                                               |                               |                     |                     |                |                                                          |                                                  |
|           | Estructura             |                                                   | Calendarios                           | Relaciones                       | Cálculos                                                                                                    |                               |                     |                     |                |                                                          |                                                  |
| <b>bd</b> | $\times$ $\checkmark$  |                                                   |                                       |                                  |                                                                                                    |                               |                     |                     |                |                                                          | Campos                                           |
| <b>田</b>  |                        |                                                   |                                       |                                  | UBI ID . PAC ID . TIME ID . TOTAL MUESTRAS . CANTIDAD CASOS CONFIRMADOS . CANTIDAD FALLECIDOS . CANTIDAD CASOS DESCARTADOS . CASOS NUEVOS . RECUPERADOS . |                               |                     |                     |                |                                                          |                                                  |
|           | 5125                   | 5125                                              | 270                                   |                                  | o                                                                                                    | o.                            | o                   | o.                  | b.             | $\wedge$                                                 | $O$ Buscar                                       |
| 唱         | 5126                   | 5126                                              | 270<br>270                            | $\alpha$<br>$\Omega$             | $\overline{0}$                                                                                                    | $\sigma$                      | $\circ$<br>$\theta$ | $\alpha$            | d              |                                                          | CASOS_COVID19                                    |
|           | 5127                   | 5127                                              | 270                                   |                                  | o<br>ö                                                                                                    | $\overline{O}$<br>$\sigma$    | $\overline{O}$      | $\circ$<br>$\cal O$ | $\mathcal{I}$  |                                                          |                                                  |
|           | 5128                   | 5128<br>5129                                      | 270                                   | $\overline{O}$<br>$\overline{O}$ | $\alpha$                                                                                                    | $\sigma$                      | $\overline{0}$      | $\sigma$            | $\mathcal{I}$  |                                                          | $\times$ $\overline{m}$ PACIENTE                 |
|           | 5129<br>5130           | 5130                                              | 270                                   | $\circ$                          | $\sigma$                                                                                                    | $\sigma$                      | $\sigma$            | $\sigma$            | x              |                                                          | $\vee$ <b>III</b> TIEMPO                         |
|           | 5131                   | 5131                                              | 270                                   | $\mathcal{O}$                    | $\sigma$                                                                                                    | $\cal O$                      | $\cal O$            | $\cal O$            | $\mathbf{I}$   |                                                          | $\times$ <b>III</b> UBICACION                    |
|           | 5132                   | 5132                                              | 270                                   | $\circ$                          | $\alpha$                                                                                                    | $\alpha$                      | $\circ$             | $\sigma$            | ä              |                                                          |                                                  |
|           | 5133                   | 5133                                              | 270                                   | $\mathcal{O}$                    | $\mathcal{O}$                                                                                                    | $\mathcal O$                  | $\theta$            | $\mathcal{O}$       | $\mathbf{1}$   |                                                          |                                                  |
|           | 5134                   | 5134                                              | 270                                   | $\circ$                          | Ò.                                                                                                    | $\theta$                      | $\theta$            | $\theta$            | ä,             |                                                          |                                                  |
|           | 5135                   | 5135                                              | 270                                   | $\Omega$                         | O.                                                                                                    | $\theta$                      | $\alpha$            | $\sigma$            | 3              |                                                          |                                                  |
|           | 5136                   | 5136                                              | 270                                   | $\overline{O}$                   | $\cal O$                                                                                                    | $\sigma$                      | $\sigma$            | $\sigma$            | d              |                                                          |                                                  |
|           | 5137                   | 5137                                              | 270                                   | $\mathcal{O}$                    | $\mathcal{O}$                                                                                                    | $\sigma$                      | $\theta$            | $\sigma$            | 1              |                                                          |                                                  |
|           | 5138                   | 5138                                              | 270                                   | $\circ$                          | $\mathcal{O}^+$                                                                                                    | $\sigma$                      | $\cal O$            | O.                  | þ,             |                                                          |                                                  |
|           | 5139                   | 5139                                              | 270                                   | $\circ$                          | $\mathcal{O}$                                                                                                    | $\theta$                      | $\mathcal{O}$       | $\sigma$            | $\mathbf{I}$   |                                                          |                                                  |
|           | 5140                   | 5140                                              | 270                                   | $\cal O$                         | o                                                                                                    | $\mathcal{O}$                 | $\theta$            | $\cal O$            | $\mathbf{I}$   |                                                          |                                                  |
|           | 5141                   | 5141                                              | 270                                   | $\circ$                          | $\sigma$                                                                                                    | $\alpha$                      | o                   | $\overline{O}$      | $\mathcal{I}$  |                                                          |                                                  |
|           | 5142                   | 5142                                              | 270                                   | $\mathcal{O}$                    | $\sigma$                                                                                                    | $\sigma$                      | $\sigma$            | $\sigma$            | I.             |                                                          |                                                  |
|           | 5143                   | 5143                                              | 270                                   | $\overline{O}$                   | $\circ$                                                                                                    | $\theta$                      | $\theta$            | $\sigma$            | <b>D</b>       |                                                          |                                                  |
|           | 5144                   | 5144                                              | 270                                   | $\mathcal{O}$                    | o.                                                                                                    | $\sigma$                      | $\theta$            | $\mathcal{O}$       | $\mathcal{I}$  |                                                          |                                                  |
|           | 5145                   | 5145                                              | 270                                   | $\cal O$                         | o.                                                                                                    | $\mathcal O$                  | $\cal O$            | $\mathcal{O}$       | J.             |                                                          |                                                  |
|           | 5146                   | 5146                                              | 270                                   | $\mathcal{O}$                    | $\mathcal{O}$                                                                                                    | $\mathcal{O}$                 | o                   | $\mathcal{O}$       | $\mathcal{I}$  |                                                          |                                                  |
|           | 5147                   | 5147                                              | 270                                   | $\mathcal{O}$                    | $\mathcal{O}$                                                                                                    | $\mathfrak{o}$                | o                   | $\sigma$            | $\overline{1}$ |                                                          |                                                  |
|           | 5148                   | 5148                                              | 270                                   | $\circ$                          | $\sigma$                                                                                                    | $\mathfrak{o}$                | $\theta$            | $\cal O$            | <b>B</b>       |                                                          |                                                  |
|           | 5149                   | 5149                                              | 270                                   | $\sigma$                         | $\sigma$                                                                                                    | $\sigma$                      | $\overline{a}$      | $\sigma$            | J.             |                                                          |                                                  |
|           | 5150                   | 5150                                              | 270                                   | $\theta$                         | $\circ$                                                                                                    | $\sigma$                      | o                   | $\sigma$            |                |                                                          |                                                  |
|           | 5151                   | 5151                                              | 270                                   | $\circ$                          | $\cal O$                                                                                                    | $\theta$                      | $\mathcal{O}$       | $\cal O$            | ä,             |                                                          |                                                  |
|           | 5152                   | 5152<br>Tabla: CASOS_COVID19_HECHOS (7,307 filas) | 270                                   | $\mathcal O$                     | $\circ$                                                                                                    | $\mathcal{O}$                 | $\mathcal{O}$       | $\mathcal{O}$       | $\mathbf{z}$   |                                                          | Actualización disponible (clic para descargarla) |

Figura 44 Carga de la base de datos a Power BI **Fuente: Autor**

Luego del proceso de conexión procedemos a crear los informes para la presentación de reportes que hemos desarrollado mediante el empleo de esta herramienta.

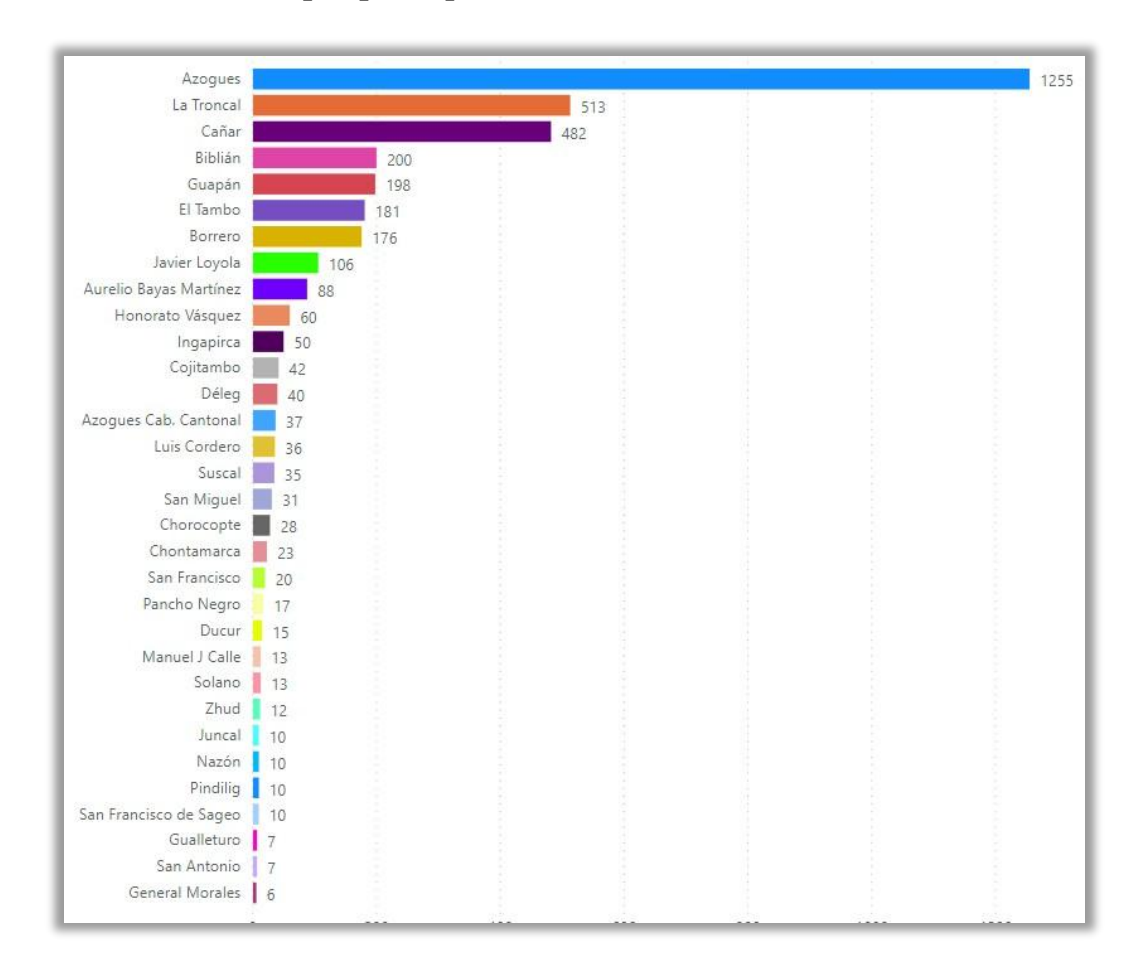

### **Casos confirmados por parroquia de residencia**

Figura 45 Reporte - Casos Confirmados por parroquia **Fuente: Autor**

En la gráfica se puede apreciar todas las parroquias correspondientes a los 7 cantones de la provincia, donde Azogues es aquella parroquia con más casos de coronavirus (1255 en total) confirmados hasta la fecha (17 de febrero de 2021), mientras que existen 3 parroquias (Véntura, Turupamba y Jerusalén) que tienen apenas 3 casos de Covid-19 confirmado.

### **Distribución de casos por Género**

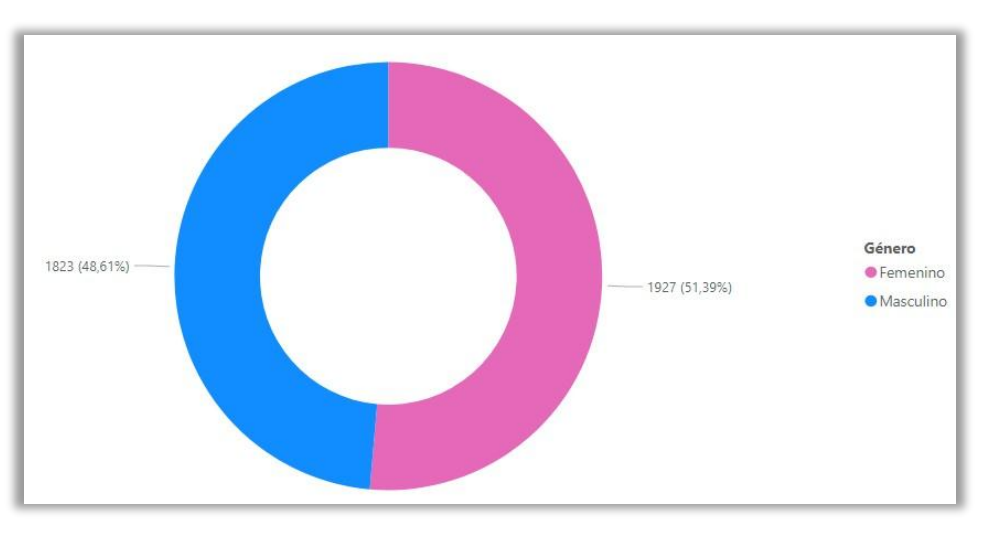

Figura 46 Reporte - Casos confirmados por género **Fuente: Autor**

Como podemos apreciar existe mayor cantidad de positivos para el género femenino (color rosa) con un porcentaje del 51,39%, mientras que el género masculino (color azul) posee un porcentaje muy cercano del 48,61% hasta la fecha (17 de febrero de 2021). Al momento de utilizar los filtros de cantón o parroquia se podrá apreciar que el género masculino supera al femenino en cantidad de casos positivos y porcentajes de Covid-19.

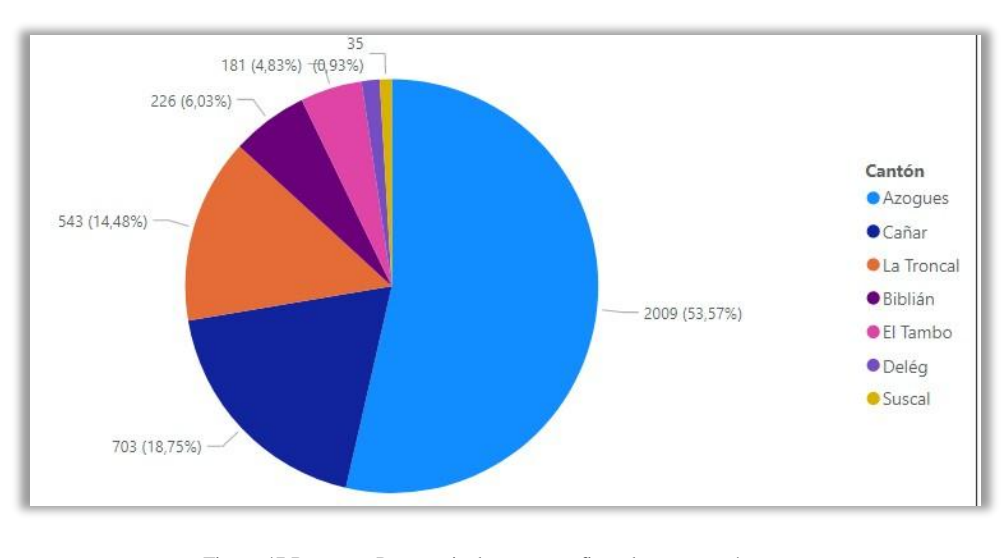

### **Porcentaje de casos confirmados por cantón**

Figura 47 Reporte - Porcentaje de casos confirmados por cantón **Fuente: Autor**

En esta grafica de pastel se puede apreciar el porcentaje de casos por cantón, donde Azogues con 2009 posee el 53,57%, mientras que Suscal posee apenas un porcentaje del 0,93% para casos Covid. Debido al incremento de casos en los últimos días, las ciudades de Cañar con el 18,75% y La Troncal con 14,48% poseen porcentajes elevados y conforme el pasar de los días estos resultados pueden variar.

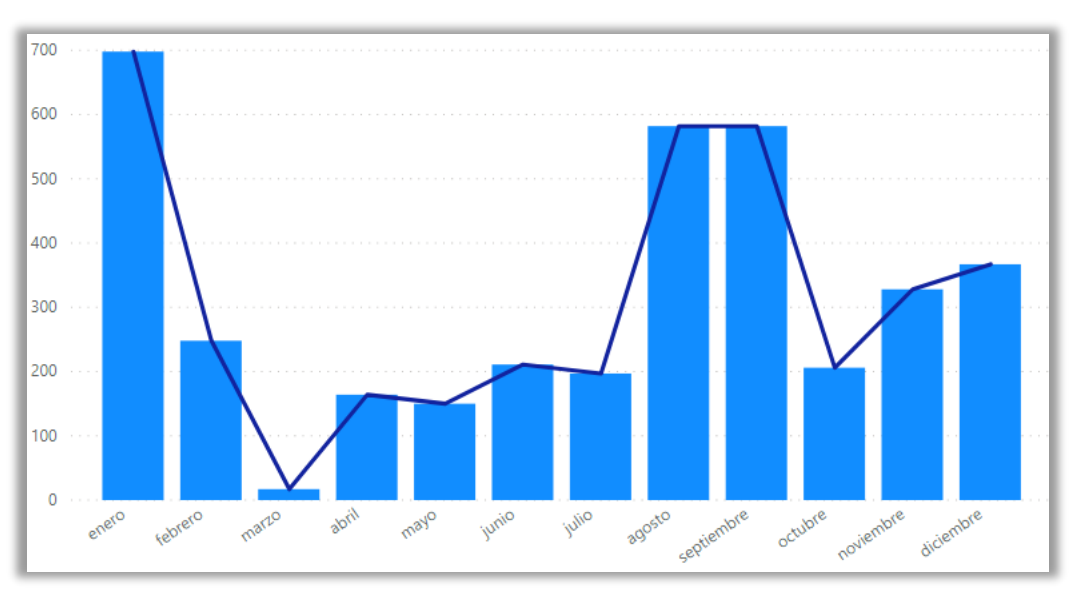

### **Distribución de casos por mes**

Figura 48 Reporte - Evolución Mensual de casos confirmados por cantón y parroquia **Fuente: Autor**

Este reporte nos muestra la curva de casos de manera mensual, colocando a enero de 2021 como el mes de mayor cantidad de casos confirmados (698 en total). Desde el inicio de la pandemia la curva ha ido en fase de incremento hasta la fecha (17 de febrero de 2021).

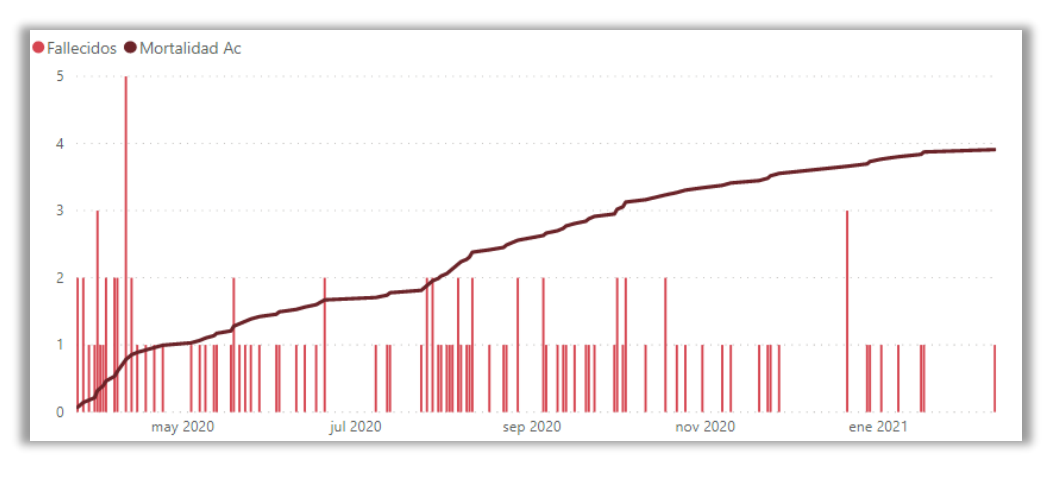

### **Tasa de Mortalidad y tendencia diaria de personas fallecidas**

Figura 49 Reporte - Tasa de Mortalidad a nivel provincial **Fuente: Autor**

Este reporte nos presenta la tendencia diaria de personas fallecidas conjuntamente con la línea (color café) que representa la tasa de mortalidad, en este caso se la interpreta como 2 personas fallecidas por cada 1000 habitantes. Un porcentaje mayor al 30% como ejemplo, nos indicaría que la cantidad de personas fallecidas es muy alta y que el virus es sumamente mortal.

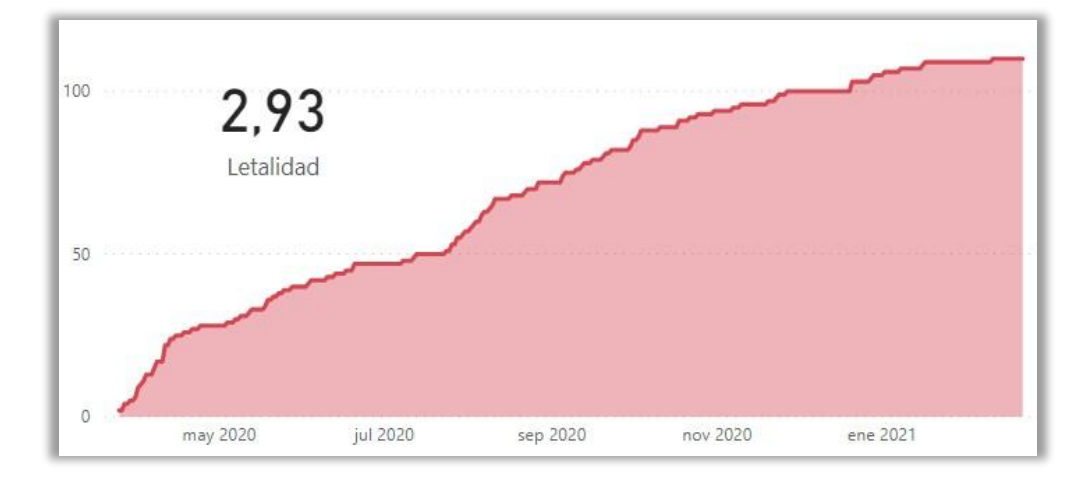

**Tasa de letalidad y tendencia acumulada de personas fallecidas**

Figura 50 Reporte - Tasa de Letalidad a nivel provincial **Fuente: Autor**

Este reporte nos presenta la tendencia acumulada de personas fallecidas conjuntamente con una tarjeta que representa la tasa de letalidad, en este caso se la interpreta como 2,93% de personas fallecidas de acuerdo a los casos reportados. Esta tasa nos permite conocer como el Covid-19 puede provocar la muerte en un individuo, que hasta la fecha es baja debido a la cantidad de casos existentes.

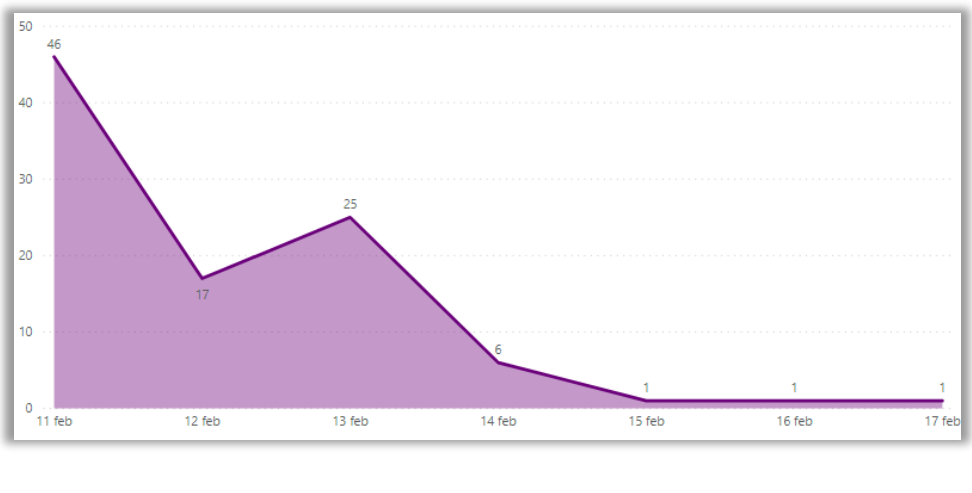

**Casos positivos reportados en los últimos 7 días**

Figura 51 Reporte - Evolución de casos positivos reportados en los últimos 7 días **Fuente: Autor**

Este reporte en forma de área podemos apreciar los casos positivos que se han reportado en los últimos 7 días, esto nos sirve para conocer el comportamiento del virus de manera diaria, en este caso Azogues ha reportado mayor cantidad de casos positivos (46 en total) en estos últimos días, mientras que los otros cantones reportan cantidades de casos positivos bajas (17 de febrero de 2021).

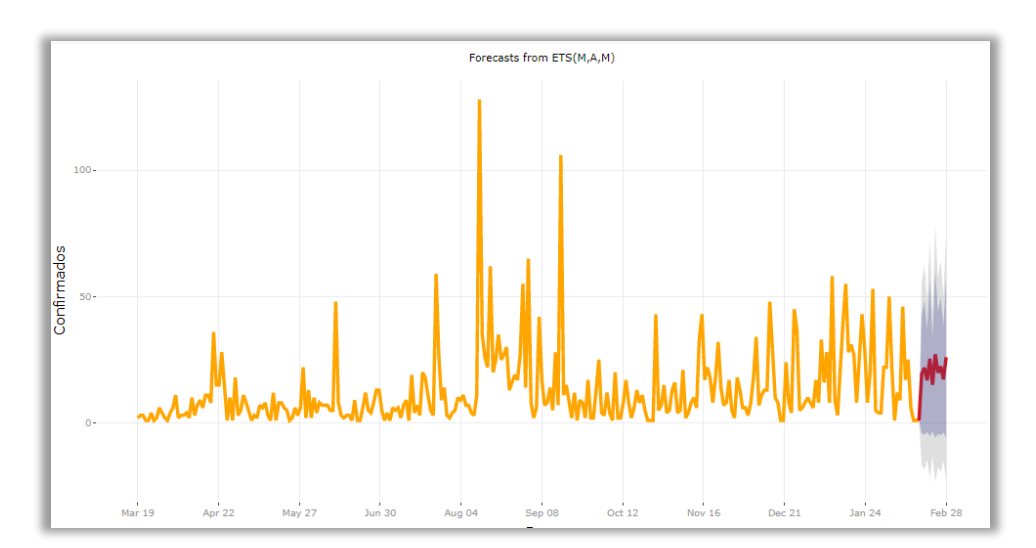

### **Proyección Diaria de nuevos positivos**

Figura 52 Reporte - Proyección Diaria de casos positivos por cantón **Fuente: Autor**

Esta grafica nos muestra el pronóstico de manera diaria hasta el día 6 de septiembre, donde se reportarán 22 casos diarios de manera provincial. Estos datos pueden ser visualizados únicamente de manera cantonal, ya que de manera parroquial es imposible debido a la cantidad de datos existentes por parroquia. Al igual que en la solución 1 se ha optado por construir el mismo con una exactitud del 95% para acercarnos más a la realidad.

# **3.5 ANÁLISIS DE RESULTADOS**

Una vez desarrollado los reportes con cada una de las herramientas, se procede a analizar diversos puntos de cada herramienta en torno a los resultados obtenidos. Power BI y Tableau son dos herramientas tendencia, ya que se encuentran en los primeros lugares de herramientas Business Intelligence, sin embargo, es necesario analizar los resultados que las mismas han presentado para una mejor elección.

|                                               | <b>Power BI</b> | <b>Tableau</b> |
|-----------------------------------------------|-----------------|----------------|
| Creación de medidas                           |                 | X              |
| <i>Visualizaciones de datos</i>               |                 | X              |
| Rendimiento y optimización<br>de<br>consultas | X               |                |
| <b>Complementos</b>                           | X               |                |
| Conexiones a múltiples fuentes de             | X               | X              |
| datos                                         |                 |                |
| Licencia                                      | X               |                |
| Análisis en tiempo real                       | X               | X              |
| Análisis Predictivo                           |                 | X              |
| Experiencia de usuario                        |                 | X              |
| <b>Compartir informes</b>                     | X               | X              |
| <b>Mapas</b>                                  |                 | X              |
| Preparación de datos                          | X               |                |
| Publicación de resultados                     |                 | X              |
| <b>TOTAL</b>                                  | 7               | 11             |

TABLA 4 Análisis de las herramientas BI utilizadas

El análisis presentado fue realizado en base a los criterios de uso de las herramientas, donde se ha colocado los distintos puntos de vista evaluados en cada una, presentando al final la calificación que indica la mejor herramienta.

Cuando se trata de crear medidas para calcular los indicadores, Tableau es la mejor opción, ya que solo basta con introducir funciones fáciles de interpretar. En cambio, Power BI requiere un alto conocimiento de funciones y cálculos matemáticos para crear medias.

En términos de visualización Tableau supera a Power Bi en gran manera, gracias a la fácil interpretación de resultados mediante el empleo los colores que Tableau proporciona con solo arrastrar una dimensión a una marca. Power Bi no coloca colores automáticamente, sino necesita que se coloque de forma manual un color diferente a cada dato, lo que genera un retraso de tiempo.

Otro punto fuerte para Power BI es el poder trabajar con su versión de escritorio sin necesidad de licencia, cosa que no se da en Tableau, ya que en su versión de escritorio nos dan una prueba de 7 días y es necesario contar comprar una licencia para poder seguir utilizando la herramienta.

Sin duda alguna Power BI proporciona gran cantidad de complementos para preparar los datos, crear nuevos gráficos acordes a las necesidades, filtrar datos sin necesidad de crear medias, etc. Tableau, por ejemplo, no posee un complemento que permita cargar nuevos gráficos de visualización, a más de los que trae por defecto.

Ambas herramientas permiten conectarnos a grandes fuentes de datos, por lo que no puede retribuir nada a ninguna.

Otro punto fuerte para Power BI es el poder trabajar con su versión de escritorio sin necesidad de licencia, cosa que no se da en Tableau, ya que en su versión de escritorio nos dan una prueba de 7 días y es necesario contar comprar una licencia para poder seguir utilizando la herramienta.

Ambas herramientas nos permiten analizar los datos en tiempo real, lo cual facilita la carga y actualización de informes.

Los análisis predictivos son una gran ventaja para Tableau, ya que no se limita demasiado a la hora de generar pronósticos diarios, semanales o mensuales. En Power Bi se puede generar pronósticos de manera diaria, pero se limitada a mostrarlos de manera detallada por la cantidad de datos, además requiere de un complemento para poder crear pronósticos más exactos.

La experiencia de usuario es mucho mejor en Tableau, ya que se siente el uso de un ambiente amigable y de fácil entendimiento a la hora de generar informes. Power Bi es un poco más complejo de manejar debido al entorno de creación de reportes.

Ambas herramientas tienen la función de compartir informes con otros usuarios, para que los mismos puedan colaborar en el desarrollo de Dashboards mucho más avanzados e interactivos.

En el ámbito de manejo de datos, sin duda alguna Power BI es mucho mejor que Tableau, ya que incorpora gran cantidad de funciones que permiten limpiar e integrar datos sin tener que instalar complementos o extensiones extras. Tableau permite realizar la limpieza de datos, empleando otra herramienta que requiere ser descargada, para luego proceder a migrar estos datos.

Los mapas son otro punto fuerte de Tableau, ya que con solo convertir los datos a un formato geográfico nos muestra directamente un mapa más interactivo y fácil de interpretar, en cambio Power BI carece de muchas funcionalidades en los mapas y no ubica exactamente los puntos de referencia de ciudades dentro de un país.

La publicación de resultados es un proceso más sencillo en Tableau, lo que permite cargar los informes con sencillos pasos, mientras que Power Bi requiere un proceso mucho más largo.

# **CONCLUSIONES**

- Se creó una base de datos con información de la problemática encontrada en la provincia, consolidando y utilizando información tomada directamente de fuentes oficiales del Ministerio de Salud, por lo que se precautela la confidencialidad y privacidad de los datos tal y como se estipula dentro de las normativas del país. La descarga de informes y datos del Dashboard publicado en Tableau esta deshabilitada con el fin de garantizar lo mencionado anteriormente.
- Hefesto es una de las metodologías enfocadas a las necesidades del negocio, por lo que facilitó la construcción del Datawarehouse. Cada una de las fases arrojo un resultado que fue útil como punto de inicio para la siguiente fase, con el fin de tener un modelo completo.
- Los informes generados son funcionales y presentan de manera interactiva los resultados a los usuarios. El panel emplea gráficos de acuerdo a las preguntas del negocio planteadas con el fin de facilitar su visualización y está disponible para todo público y puede ser consultado en cualquier momento. Se concluye que Tableau es mejor que Power BI, debido a su fácil uso, creación de indicadores, generación de proyecciones, visualizaciones de datos, etc.

# **RECOMENDACIONES**

- BI posee diversas estrategias que se aplican a diversas áreas. Recomiendo la utilización de la metodología Hefesto en pequeñas o medianas empresas, que desean iniciarse en el campo de BI, debido a su fácil aplicación y enfoque en las necesidades del negocio. Para empresas más grandes se recomienda hacer un estudio de las diversas metodologías existentes con la finalidad de que se acople a sus necesidades.
- En los informes de BI es recomendable emplear graficas de acuerdo a las necesidades de negocio para que los usuarios puedan interactuar y visualizar de mejor manera la información. Dentro de cada grafico es necesario colocar etiquetas o marcas que presenten de manera resumida lo que se desea dar a conocer.
- Utilizar Tableau como herramienta de análisis para BI por su facilidad de uso, sin la necesidad de tener conocimiento de manejo, por su flexibilidad y la consolidación de varias fuentes de datos, a fin de obtener modelos más estructurados que se adapten a las necesidades de negocio.
- Implementar el presente trabajo en un servidor robusto, con la finalidad de optimizar y ahorrar recursos que mantengan una infraestructura distribuida, en constante crecimiento, que permita seguir ingresando información.
- Presentar a las autoridades pertinentes, con el fin de realizar el monitoreo de casos en diversas zonas.

# **REFERENCIAS BIBLIOGRÁFICAS**

- [1] OMS, "WHO Coronavirus Disease (COVID-19) Dashboard | WHO Coronavirus Disease (COVID-19) Dashboard," 2020. https://covid19.who.int/ (accessed Jan. 25, 2021).
- [2] Sispro, "Situacion covid-19 colombia," *Ministerio de Salud Colombia*, 2020. https://sig.sispro.gov.co/SituacionCovid/ (accessed Jan. 25, 2021).
- [3] Alcaldia-Manta, "Informe de Situación COVID-19 Manta," 2020. https://pacientes.manta.gob.ec/ (accessed Jan. 25, 2021).
- [4] Gobierno-Ecuador, "Analítica Covid Ecuador," 2020. https://ecuador.analiticacovid.com/ (accessed Jan. 25, 2021).
- [5] D. E. Molina, "Desarrollo de un aplicativo Bussiness Intelligence para la empresa importadora TOMEBAMBA S.A. (tesis de magíster)," Universidad de las Fuerzas Armadas, Sangolqui, EC, 2015.
- [6] L. Carrasco and R. Zambrano, "IMPLEMENTACIÓN DE INTELIGENCIA DE NEGOCIOS EN EL ÁREA DE SERVICIOS HOSPITALARIOS DEL HOSPITAL SAN JOSÉ," Universidad de Guayaquil, Guayaquil, EC, 2015.
- [7] M. L. Tuñoque Julcas and O. Vilchez Zapata, "Aplicación De Inteligencia De Negocios Haciendo Uso Del Data Warehouse 2.0 En La Empresa Constructora Beaver Para Mejorar El Proceso De Control De Información De Los Centros De Costos," Universidad Señor de Sipàn, Pimentel, PER, 2016.
- [8] F. Londo, "DESARROLLO DE UN BUSINESS INTELLIGENCE EN SOFTWARE LIBRE, BASADO EN INDICADORES DE GESTIÓN, PARA UNA COORDINACIÓN DE SALUD," Pontifica Universidad Católica del Ecuador, Ambato, EC, 2015.
- [9] A. Carrión and M. Torres, "Análisis Comparativo De Herramientas Open Source Para Soluciones De Inteligencia De Negocios (BI) Y Su Aplicación Práctica Para La Toma Decisiones En La Empresa Lácteos De Marco's," Pontifica Universidad Católica del Ecuador, Quito, EC, 2016.
- [10] R. A. Picón Silva and J. A. Yarlequé Saldarriaga, "IMPLEMENTACIÓN DE INTELIGENCIA DE NEGOCIOS, PARA OPTIMIZAR LA TOMA DE DECISIONES EN EL ÁREA DE DIRECCIÓN DE PLANTA COSMÉTICOS DE LA EMPRESA YANBAL INTERNATIONAL," Universidad Autónoma del Perú, Lima, PER, 2018.
- [11] B. Vera, "Estudio De Herramientas De Bussiness Intelligence Para El Departamento De Venta En La Empresa Electro Sur Cia, Ltda," Universidad de Guayaquil, Guayaquil, EC, 2017.
- [12] J. Ayala and J. Ortiz, "INTELIGENCIA DE NEGOCIOS APLICADO A INDICADORES CLAVES DE DESEMPEÑO (KPI´s) PARA APOYAR LA TOMA DE DECISIONES EN LA GESTIÓN DEL CENTRO DE DISTRIBUCIÓN DE FARMAENLACE CÍA. LTDA," Universidad Técnica del Norte, Ibarra, EC, 2017.
- [13] M. E. Bustamante, C. Bustamante, and D. Morales, "Inteligencia de negocios y su incidencia en las organizaciones.," *INNOVA Res. J.*, vol. 2, no. 8.1, pp. 159–173, 2017.
- [14] R. Rea, "ANÁLISIS DE DATOS DEL CONSUMO ELÉCTRICO PARA MEJORAR LA TOMA DE DECISIONES UTILIZANDO INTELIGENCIA DE NEGOCIOS," Universidad Técnica del Norte, Ibarra, EC, 2018.
- [15] OMS, "Preguntas y respuestas sobre la enfermedad por coronavirus (COVID-19)," 2020. https:/[/www.who.int/es/emergencies/diseases/novel-coronavirus-2019/advice-for-public/q-a-coronaviruses.](http://www.who.int/es/emergencies/diseases/novel-coronavirus-2019/advice-for-public/q-a-coronaviruses)
- [16] Departamento Nacional de Planeación, "Guia para la construcción y analisis de indicadores," Bogota, CO, pp. 6–33, 2018.
- [17] G. Roncancio, "¿Qué son indicadores de gestión o desempeño (KPI) y para qué sirven?," 2018. https://gestion.pensemos.com/que-son-indicadores-de-gestion-o-desempeno-kpi-y-para-que-sirven.
- [18] OPS;OMS, *Indicadores de Salud: Aspectos conceptuales y operativos*, 1st ed. Washington, DC: Organizaciòn Panamericana de la Salud, 2018.
- [19] Condado de Santa Clara, "Nuevo Coronavirus (COVID-19) Novel Coronavirus (COVID-19) County of Santa Clara," 2020. https:[//www.sccgov.org/sites/covid19/Pages/home-es.aspx.](http://www.sccgov.org/sites/covid19/Pages/home-es.aspx)
- [20] F. Monasterio, "Los especialistas en salud reducen a cinco los indicadores para entender la pandemia," 2020. https:/[/www.pauta.cl/ciencia-y-tecnologia/los-cinco-indicadores-indispensables-para-evaluar-el-avance-del-covid-19.](http://www.pauta.cl/ciencia-y-tecnologia/los-cinco-indicadores-indispensables-para-evaluar-el-avance-del-covid-19)
- [21] BBC News Mundo, "Coronavirus: ¿en qué se diferencian la tasa de mortalidad y la tasa de letalidad?," 2020. https:[//www.bbc.com/mundo/noticias-52230846.](http://www.bbc.com/mundo/noticias-52230846)
- [22] L. Muñiz, *El Business Intelligence herramienta clave para mejorar la gestión empresarial*, 18th ed. Barcelona: Profit Editorial, 2018.
- [23] M. Semenza and G. Curutchet, "COVID-19 Y La importancia de fortalecer los sistemas de informacion," Washington, DC, 2000.
- [24] A. Morales, R. Cuevas, and J. M. Martínez, "Analytical Processing with Data Mining," *RECI Rev. Iberoam. las Ciencias Comput. e Informática*, vol. 5, no. 9, pp. 22–43, 2016, [Online]. Availabl[e:](http://www.reci.org.mx/index.php/reci/article/view/40/176) [http://www.reci.org.mx/index.php/reci/article/view/40/176.](http://www.reci.org.mx/index.php/reci/article/view/40/176)
- [25] D. Bernabeu and G. Mattío, *Guia completa de aplicacion teorico-practica; metodologia Data Warehouse*, 3rd ed. Creative Commons, 2017.
- [26] Job Wizards, "Minería de datos: Una herramienta importante para las PYMEs," 2017. https://job-wizards.com/es/elconocimiento-es-poder-la-mineria-de-datos-es-saber-mas/ (accessed Sep. 24, 2020).
- [27] M. Escobar Borja and M. Mercado Pérez, "Big data: un análisis documental de su uso y aplicación en el contexto de la era digital," *Revista La Propiedad Inmaterial*, no. 28, pp. 273–293, 2019.
- [28] S. Ramos, *BI & Analytics-El Arte de Convertir Datos en Conocimiento*, 2016th ed., vol. 1. Albatera: SolidQ Global S.A., 2016.
- [29] J. Garcia, "Business Intelligence: Cuadrante mágico de Gartner 2020," 2020. https:[//www.inforges.es/post/cuadrante](http://www.inforges.es/post/cuadrante-)magico-de-gartner-2020-business-intelligence (accessed Oct. 26, 2020).
- [30] Tableau, "Tableau Desktop," 2020. https[://www.tableau.com/es-es/products/desktop.](http://www.tableau.com/es-es/products/desktop)
- [31] Tableau, "Nuestros productos | Tableau Software," 2020. http[s://www.tableau.com/es-es/products.](http://www.tableau.com/es-es/products)
- [32] Microsoft Power BI, "Visualización de datos | Microsoft Power BI," 2020. https://powerbi.microsoft.com/es-es/.
- [33] KNIME, "KNIME Analytics Platform | KNIME," 2020. http[s://www.knime.com/knime-analytics-platform.](http://www.knime.com/knime-analytics-platform)
- [34] Oracle, *VM VirtualBox*, 2020th ed. California: Oracle, 2020.
- [35] POWERDESIGNER, "Funcionalidades Principales de PowerDesigner," 2020. https:/[/www.powerdesigner.biz/ES/powerdesigner/powerdesigner-features.html.](http://www.powerdesigner.biz/ES/powerdesigner/powerdesigner-features.html)
- [36] Exasol, "EXASOL User Portal," 2020. http[s://www.exasol.com/portal/display/DOWNLOAD/6.0.](http://www.exasol.com/portal/display/DOWNLOAD/6.0)
- [37] G. E. Silva Peñafiel, V. M. Zapata Yánez, K. P. Morales Guamán, and L. M. Toaquiza Padilla, "Análisis de metodologías para desarrollar Data Warehouse aplicado a la toma de decisiones," *Cienc. Digit.*, vol. 3, no. 3.4., pp. 397–418, 2019, doi: 10.33262/cienciadigital.v3i3.4..922.
- [38] Franzpc, "Principales shapefiles del Ecuador," 2016. https://franzpc.com/descargar-shapefiles-shp-ecuador/.

# **ANEXOS**

# **ANEXO A. PUBLICACIÓN DE RESULTADOS**

En Tableau dirigirse a la opción "Datos" y luego seleccionar la opción "Extraer datos". Posteriormente damos clic en "Extracción" y le asignamos un nombre para poder guardarlo los datos en Tableu Public.

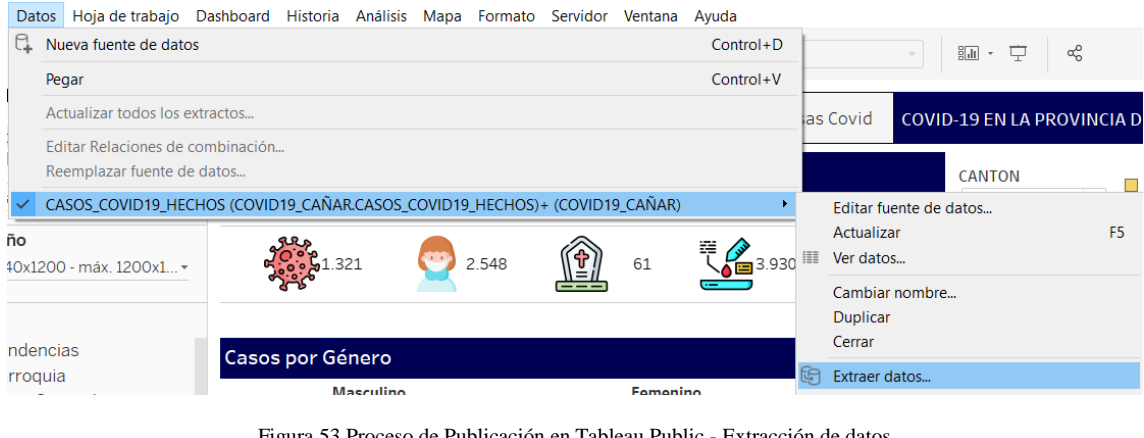

Figura 53 Proceso de Publicación en Tableau Public - Extracción de datos **Fuente: Autor**

Finalmente damos clic en la opción "Servidor" y seleccionamos "Tablea Public" para posteriormente seleccionar "Guardar en Tableau Public".

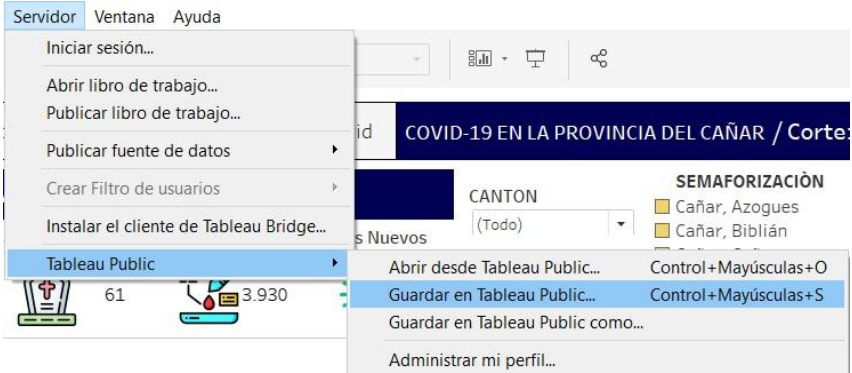

Figura 54 Proceso de Publicación en Tableau Public - Publicación de informes **Fuente: Autor**

El informe final ha sido publicado en la página de Tableu Public y ya puede ser visualizado por cualquier persona. Se puede acceder al libro de trabajo ingresando al siguiente enlace:

[https://public.tableau.com/profile/jose.ortiz7785#!/vizhome/Covid19\\_caar\\_ecuador/DS](https://public.tableau.com/profile/jose.ortiz7785%23!/vizhome/Covid19_caar_ecuador/DSPRI) [PRI](https://public.tableau.com/profile/jose.ortiz7785%23!/vizhome/Covid19_caar_ecuador/DSPRI)

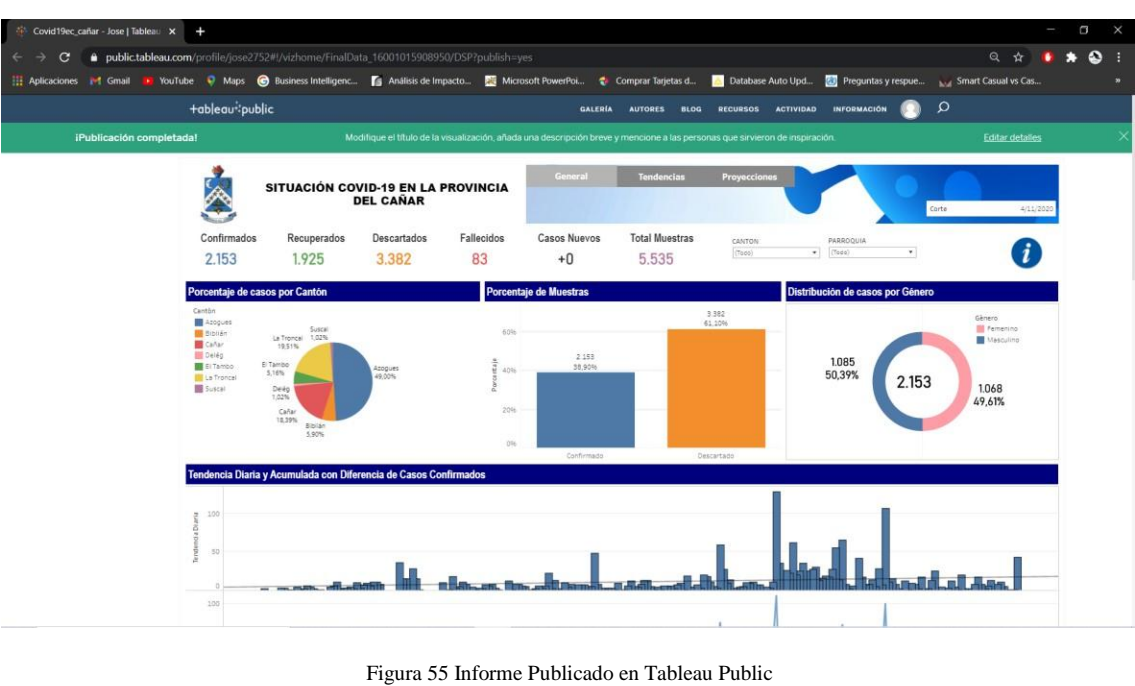

**Fuente: Autor**

En Power BI es necesario iniciar sesión con la cuenta de Microsoft para luego proceder a pulsar sobre el botón "Publicar". Luego procedemos a seleccionar el área de trabajo para luego dar clic sobre "Seleccionar" y esperar hasta que se publique el informe.

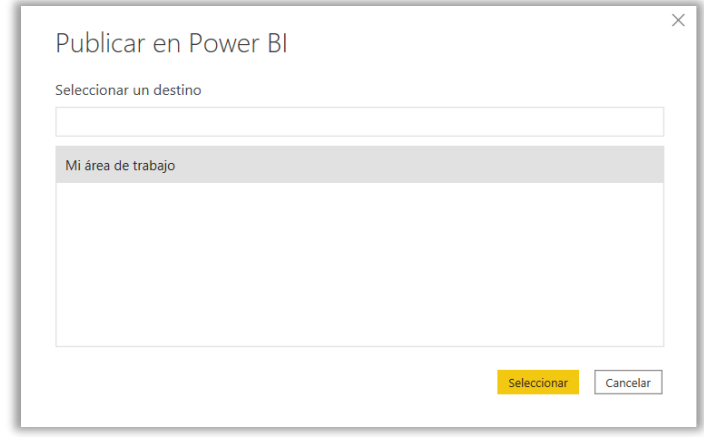

Figura 56 Proceso de Publicación en Power BI - Selección del área de trabaja donde se publicarán los resultados **Fuente: Autor**

Accedemos a Power BI Online y aplicamos algunas configuraciones a nuestro informe para proceder a compartir el mismo.

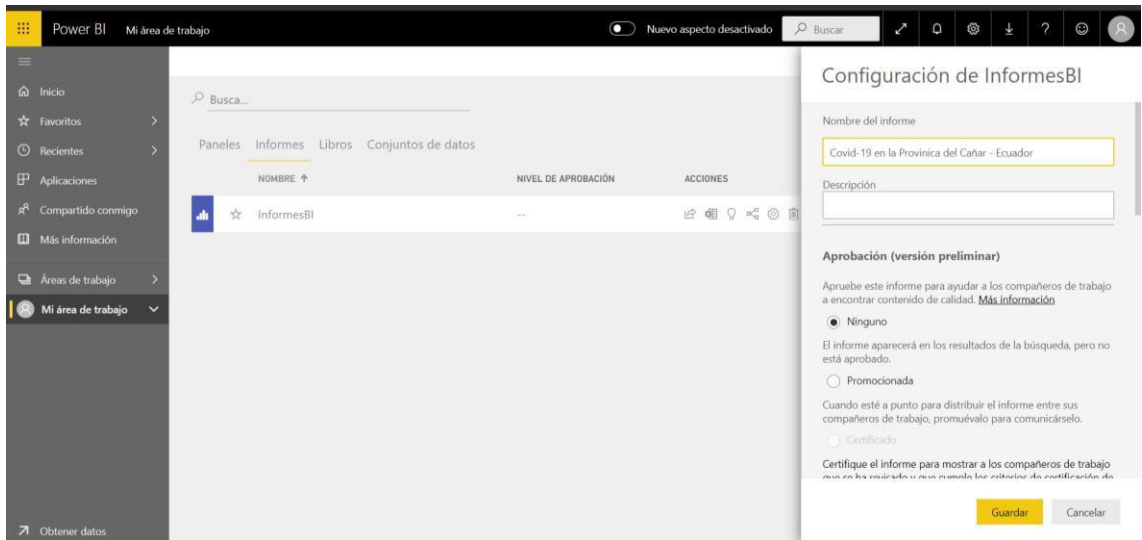

Figura 57 Proceso de Publicación en Power BI - Configuración del informe en Power BI Online **Fuente: Autor**

Finalmente procedemos a compartir el informe pulsando sobre Compartir en Sitio Web o Portal, donde nos genera el enlace de acceso público: [https://app.powerbi.com/reportEmbed?reportId=a0eb0de1-61fd-43af-a83e-](https://app.powerbi.com/reportEmbed?reportId=a0eb0de1-61fd-43af-a83e-954d365bd33b&autoAuth=true&ctid=7ef32de5-906b-4cc3-9292-fb130a69fdec&config=eyJjbHVzdGVyVXJsIjoiaHR0cHM6Ly93YWJpLXNvdXRoLWNlbnRyYWwtdXMtcmVkaXJlY3QuYW5hbHlzaXMud2luZG93cy5uZXQvIn0%3D)[954d365bd33b&autoAuth=true&ctid=7ef32de5-906b-4cc3-9292](https://app.powerbi.com/reportEmbed?reportId=a0eb0de1-61fd-43af-a83e-954d365bd33b&autoAuth=true&ctid=7ef32de5-906b-4cc3-9292-fb130a69fdec&config=eyJjbHVzdGVyVXJsIjoiaHR0cHM6Ly93YWJpLXNvdXRoLWNlbnRyYWwtdXMtcmVkaXJlY3QuYW5hbHlzaXMud2luZG93cy5uZXQvIn0%3D) [fb130a69fdec&config=eyJjbHVzdGVyVXJsIjoiaHR0cHM6Ly93YWJpLXNvdXRoL](https://app.powerbi.com/reportEmbed?reportId=a0eb0de1-61fd-43af-a83e-954d365bd33b&autoAuth=true&ctid=7ef32de5-906b-4cc3-9292-fb130a69fdec&config=eyJjbHVzdGVyVXJsIjoiaHR0cHM6Ly93YWJpLXNvdXRoLWNlbnRyYWwtdXMtcmVkaXJlY3QuYW5hbHlzaXMud2luZG93cy5uZXQvIn0%3D) [WNlbnRyYWwtdXMtcmVkaXJlY3QuYW5hbHlzaXMud2luZG93cy5uZXQvIn0%3D](https://app.powerbi.com/reportEmbed?reportId=a0eb0de1-61fd-43af-a83e-954d365bd33b&autoAuth=true&ctid=7ef32de5-906b-4cc3-9292-fb130a69fdec&config=eyJjbHVzdGVyVXJsIjoiaHR0cHM6Ly93YWJpLXNvdXRoLWNlbnRyYWwtdXMtcmVkaXJlY3QuYW5hbHlzaXMud2luZG93cy5uZXQvIn0%3D)

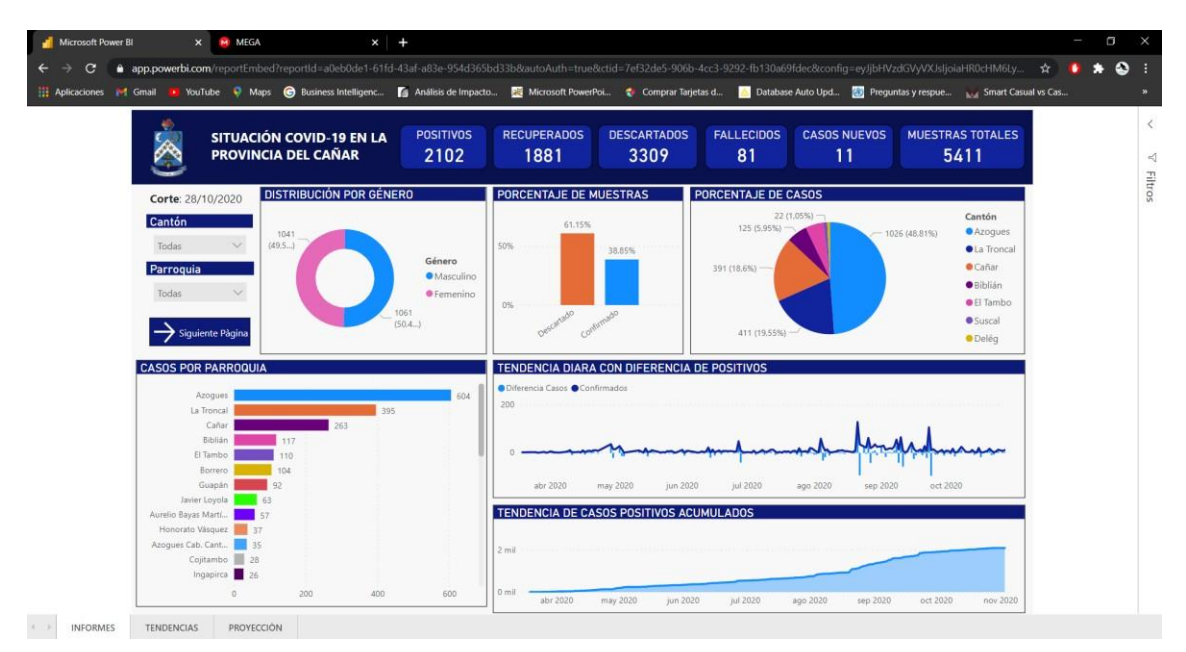

Figura 58 Informe Publicado en Power BI Online **Fuente: Autor**

# Tesis José Ortiz

# *por* JOSE LUIS ORTIZ AUQUI

**Total de caracteres:** 92343 **Fecha de entrega:** 30-nov-2020 10:32p.m. (UTC-0500) **Identificador de la entrega:** 1460985164 **Nombre del archivo:** Contenido\_Tesis\_FINAL\_JOS.docx (16.3M) **Total de palabras:** 16823

# Tesis José Ortiz

### INFORME DE ORIGINALIDAD

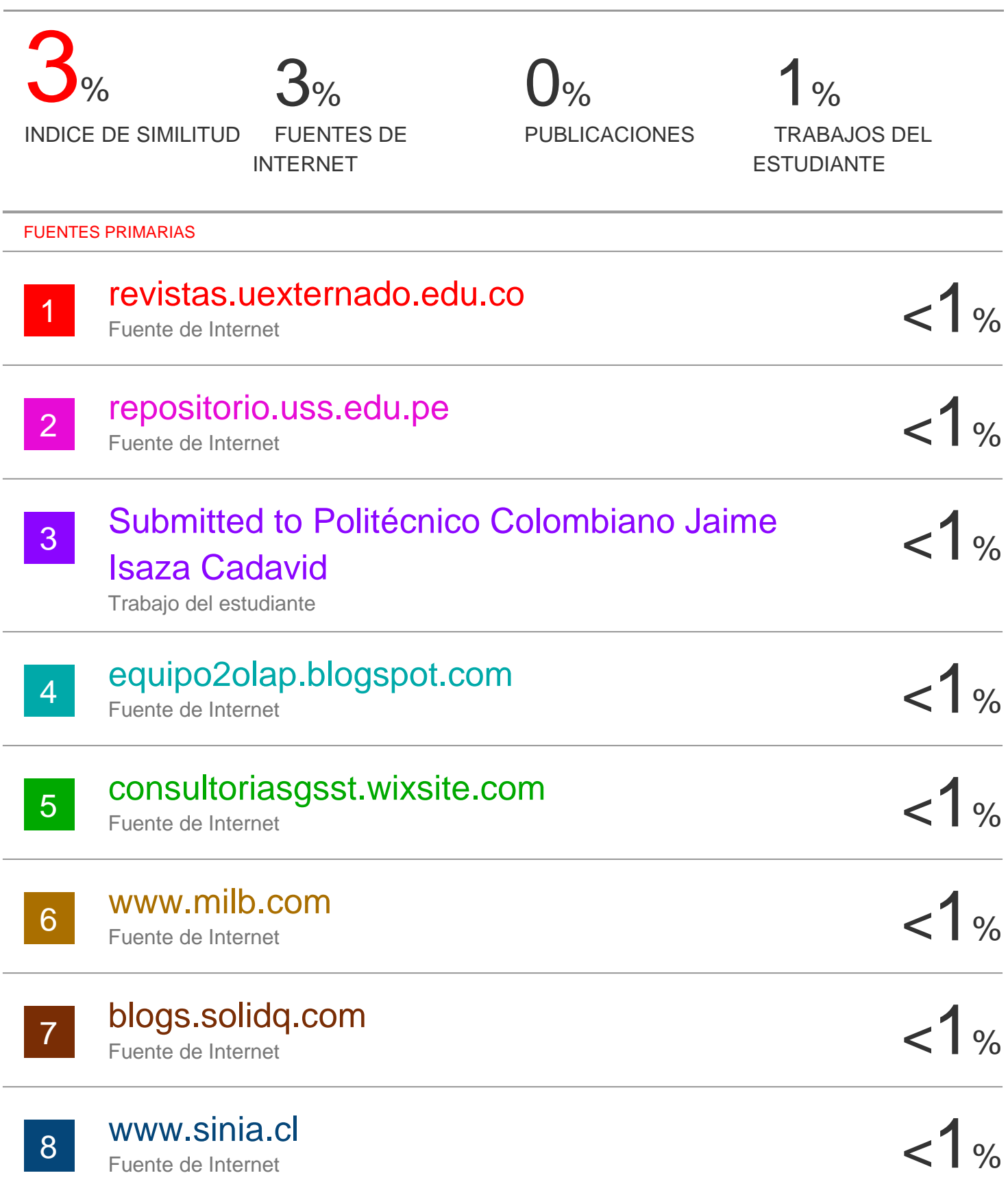

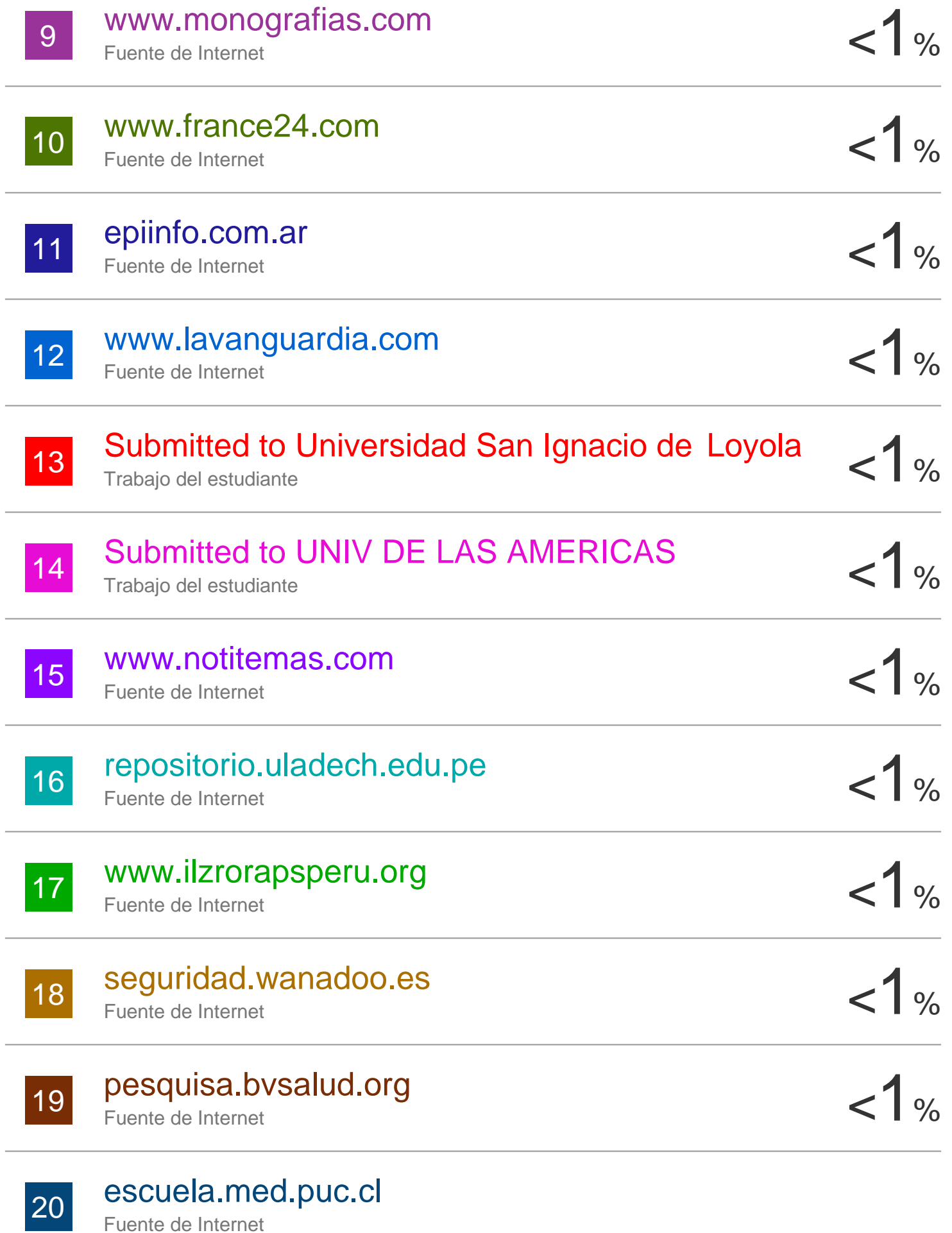

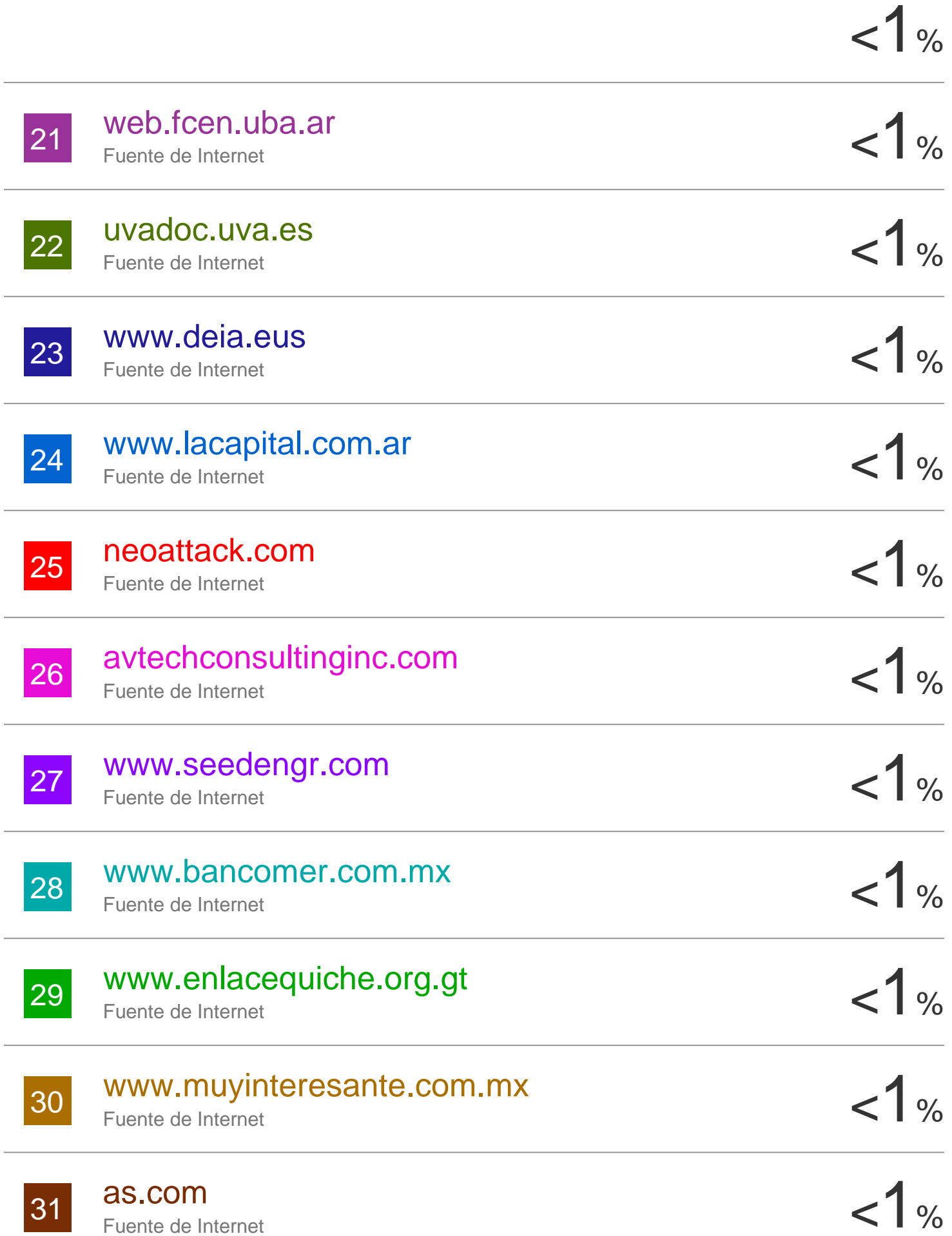

Excluir citas Apagado

Excluir coincidencias Apagado

Excluir bibliografía Activo

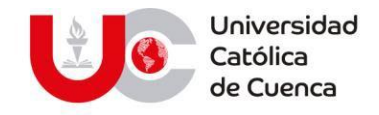

# **PERMISO DEL AUTOR DE TESIS PARA SUBIR AL REPOSITORIO INSTITUCIONAL**

Yo, **JOSE LUIS ORTIZ AUQUI**, portador (a) de la cédula de ciudadanía Nro. **0302617816**. En calidad de autor/a y titular de los derechos patrimoniales del trabajo de titulación **"PANEL DE MANDOS UTILIZANDO BUSINESS INTELLIGENCE PARA LA TOMA DE DESICIONES CON DATOS DE COVID-19 EN LA PROVINCIA DEL CAÑAR"** de conformidad a lo establecido en el artículo 114 Código Orgánico de la Economía Social de Los Conocimientos, Creatividad e Innovación, reconozco a favor de la Universidad Católica de Cuenca una licencia gratuita, intransferible y no exclusiva para el uso no comercial de la obra, con fines estrictamente académicos, Así mismo; autorizo a la Universidad para que realice la publicación de éste trabajo de titulación en Repositorio Institucional de conformidad a lo dispuesto en el artículo 144 de la Ley Orgánica de Educación Superior.

Azogues, 13 de enero de 2021

 $F: ...$ 

**JOSE LUIS ORTIZ AUQUI 0302617816**

www.ucacue.edu.ec

Cuenca: Av. de las Américas y Tarqui. <sup>1</sup> Telf: 2830751, 2824365, 2826563 Azogues: Campus Universitario "Luis Cordero El Grande", (Frente al Terminal Terrestre). Telf: 593 (7) 2241 - 613, 2243-444, 2245-205, 2241-587 Cañar: Calle Antonio Ávila Clavijo. Telf: 072235268, 072235870 San Pablo de la Troncal: Cdla. Universitaria km.72 Quinceava Este y Primera Sur C Telf: 2424110 Macas: Av. Cap. José Villanueva s/n C Telf: 2700393, 2700392

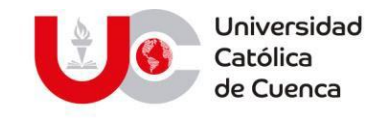

# **EL BIBLIOTECARIO DE LA SEDE AZOGUES**

# **CERTIFICA:**

Que**, ORTIZ AUQUI JOSE LUIS.** Con cédula de ciudadanía **Nro.** 

**0302617816** de la carrera de **INGENIERIA DE SISTEMAS.**

No adeuda libros, a esta fecha.

Azogues, 11 de enero del 2021.

**BODDES** 

Byron Alonso Torres Romo **BIBLIOTECARIO**

> **Biblioteca Universitaria** MONS. "FROILAN POZO QUEVEDO"

#### www.ucacue.edu.ec

Cuenca: Av. de las Américas y Tarqui. <sup>1</sup> Telf: 2830751, 2824365, 2826563 Azogues: Campus Universitario "Luis Cordero El Grande", (Frente al Terminal Terrestre). Telf: 593 (7) 2241 - 613, 2243-444, 2245-205, 2241-587 Cañar: Calle Antonio Ávila Clavijo. @ Telf: 072235268, 072235870 San Pablo de la Troncal: Cdla. Universitaria km.72 Quinceava Este y Primera Sur C Telf: 2424110 Macas: Av. Cap. José Villanueva s/n C Telf: 2700393, 2700392